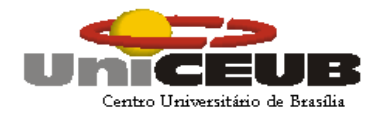

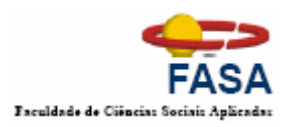

Centro Universitário de Brasília – UniCEUB Faculdade de Ciências Sociais Aplicadas – FASA Coordenação Geral dos Cursos Seqüenciais – CGCS Curso Superior de Formação Específica em Análise de Sistemas

# **SIPE**

# **Sistema Integrado de Prontuário Eletrônico**

Orientador:

**Elmano Amâncio de Sá Alves** 

Autor:

**Fábio Xavier de Souza**  Matrícula: RA-3050105/8

Brasília, DF

Outubro, 2006

FÁBIO XAVIER DE SOUZA

## **SIPE SISTEMA INTEGRADO DE PRONTUÁRIO ELETRÔNICO**

Projeto final de graduação, do Curso Superior de Formação Específica em Análise de Sistemas, da Faculdade de Ciências Sociais Aplicadas, do Centro Universitário de Brasília

Professor: Elmano Amâncio de Sá Alves

Brasília, DF

Outubro, 2006

## **SIPE – SISTEMA INTEGRADO DE PRONTUÁRIO ELETRÔNICO**

#### **Fábio Xavier de Souza**

#### **RESUMO**

O Sistema Integrado de Prontuário Eletrônico (SIPE) foi desenvolvido para atender, inicialmente, o Instituto do Coração de Taguatinga (INCOR), tomado aqui como referência, no que diz respeito às atividades de atendimento de pacientes, tornando disponível a estes e ao corpo clínico da instituição informações pertinentes à sua vida médico-hospitalar. Quando implantado, o sistema ajudará no controle das patologias cardíacas diagnosticadas, das medicações prescritas, dos exames efetuados e das intervenções cirúrgicas realizadas.

O sistema poderá ser implantado na Intranet da empresa e na Internet, possibilitando a outros médicos e a outras instituições de saúde atender um paciente que foi assistido pelo INCOR, sabendo de antemão qual é o seu histórico médico-hospitalar. De posse dessa informação, médicos e instituições de saúde poderão prontamente prescrever medicações e solicitar exames sem a necessidade de criar vários prontuários do mesmo paciente. O prontuário eletrônico, assim, reduzirá custos e agilizará o tratamento do paciente.

No sistema, foram empregadas técnicas de Análise Estruturada de Sistemas, com diagramas de contexto e fluxo de dados, buscando conformidade com os requisitos do cliente (INCOR), para atingir um alto nível de qualidade, em termos de funcionalidade, confiabilidade, usabilidade, eficiência, portabilidade e manutenibilidade.

O documento que se segue descreve problemas atuais diagnosticados no atendimento de clientes do INCOR e toda a especificação da solução proposta, objetivos específicos do sistema e benefícios esperados com a sua implantação.

**Palavras-chave:** SIPE; Prontuário eletrônico; análise estruturada de sistemas; atendimento; paciente; médico; Instituto do Coração de Taguatinga; INCOR; Fábio Xavier de Souza; UniCEUB.

## **SUMÁRIO**

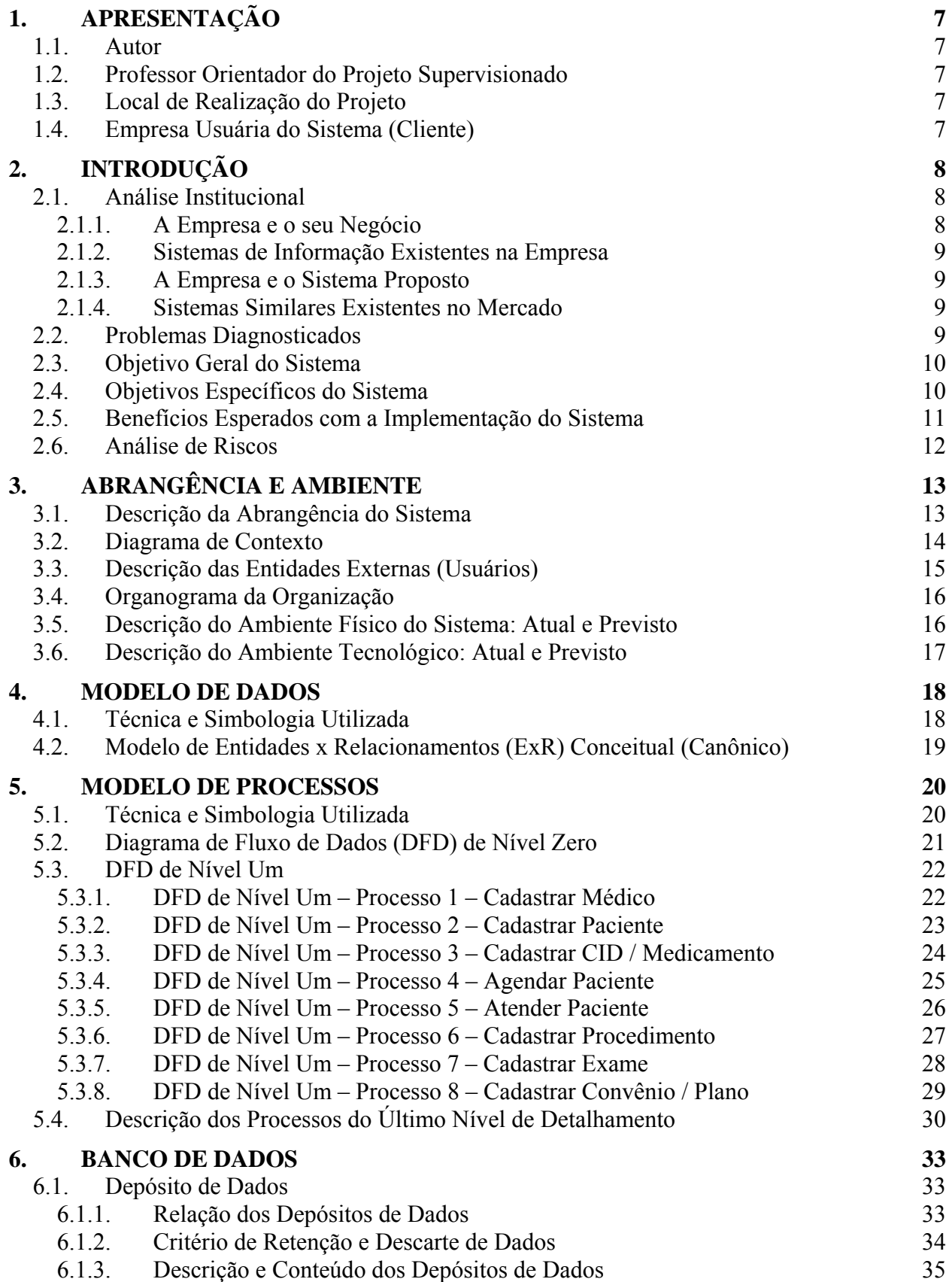

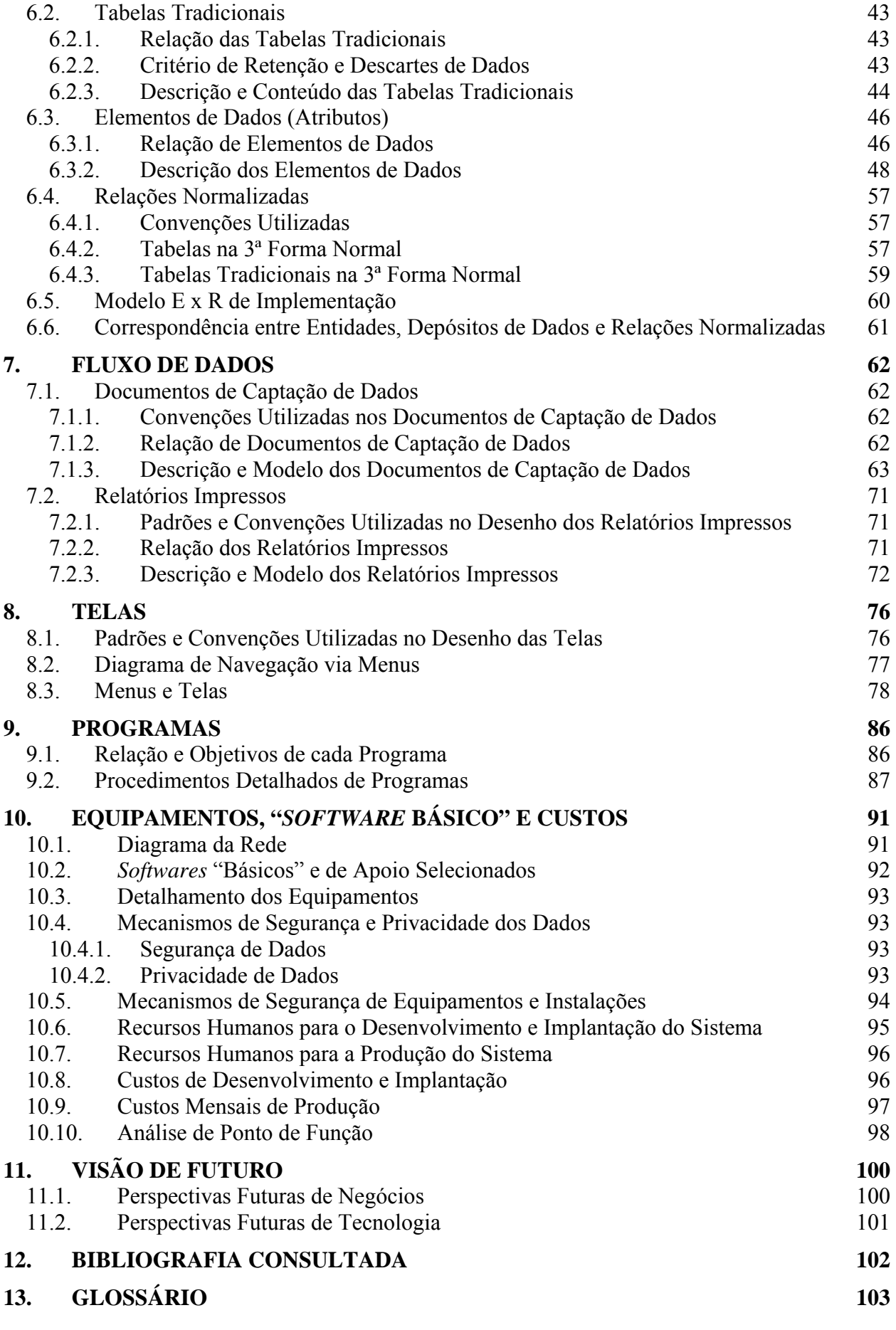

## **ÍNDICE DE FIGURAS**

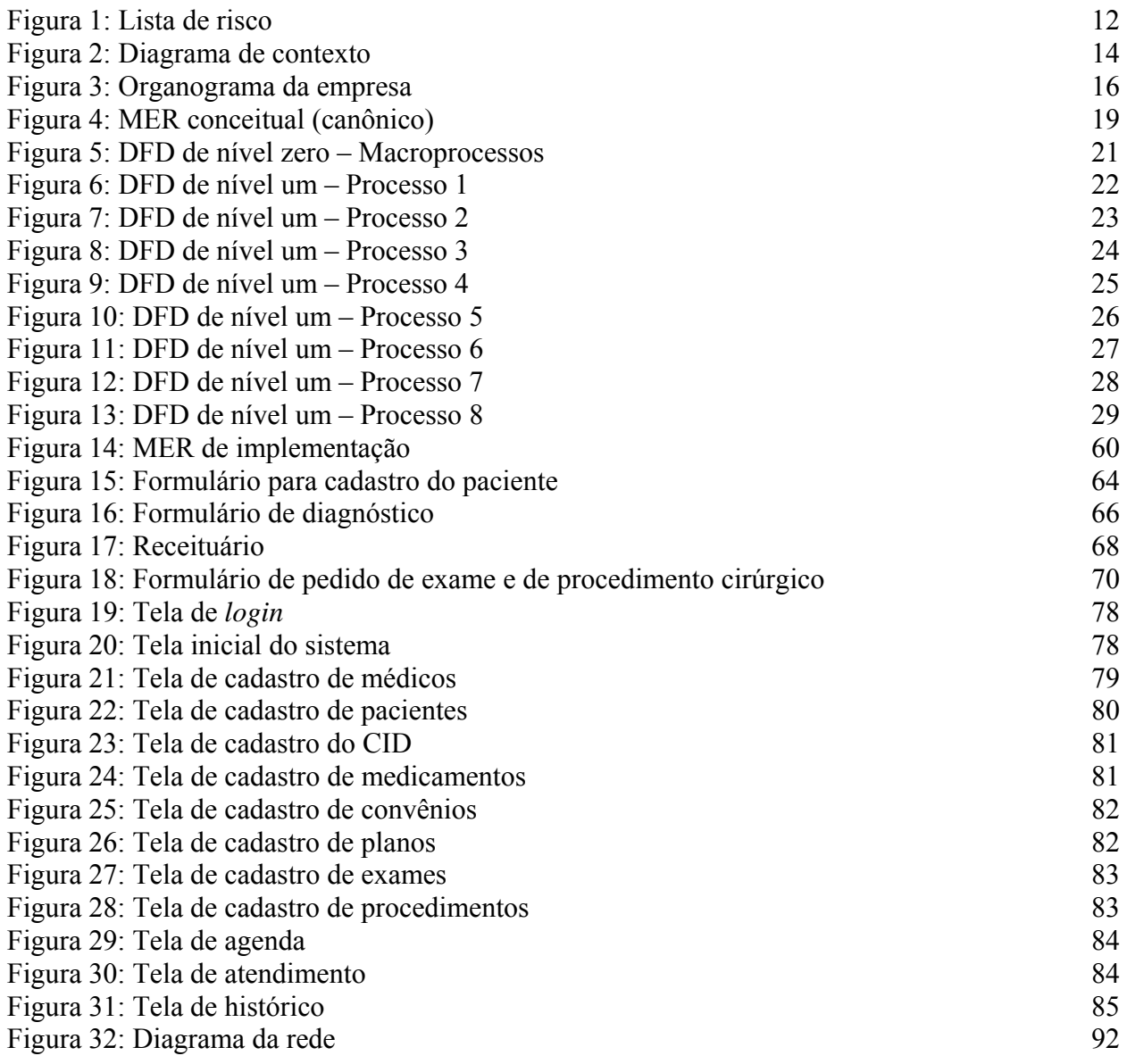

## **1. APRESENTAÇÃO**

#### **1.1. Autor**

Este projeto foi elaborado e produzido pelo aluno Fábio Xavier de Souza, do 4° semestre do Curso Superior de Formação Específica em Análise de Sistemas, da Faculdade de Ciências Sociais Aplicadas – FASA, do Centro Universitário de Brasília – UniCEUB.

## **1.2. Professor Orientador do Projeto Supervisionado**

O desenvolvimento deste projeto foi supervisionado e orientado pelo professor Elmano Amâncio de Sá Alves, no período compreendido entre o 2º semestre de 2005 e o 2º semestre de 2006.

#### **1.3. Local de Realização do Projeto**

O projeto foi desenvolvido durante o Estágio Supervisionado, realizado no Instituto do Coração de Taguatinga (INCOR), localizado na Área Especial, Lotes 8/9/10, Setor C Norte, 1º Subsolo D, Taguatinga – DF.

## **1.4. Empresa Usuária do Sistema (Cliente)**

A empresa usuária do sistema responde pela razão social Instituto do Coração de Taguatinga SS Ltda., CNPJ/MF nº 72.602.071/0001-75, CF/DF nº 07.356.839/001-18, tendo sua sede na Área Especial, Lotes 8/9/10, Setor C Norte, Salas 114 e 115C e 1º Subsolo D, Taguatinga - DF, CEP 72500-130.

## **2. INTRODUÇÃO**

## **2.1. Análise Institucional**

#### **2.1.1. A Empresa e o seu Negócio**

O Instituto do Coração de Taguatinga (INCOR), instalado no Centro Médico Hospitalar Anchieta, localizado na Área Especial, Lotes 8/9/10, Setor C Norte, Salas 114 e 115c e 1º Subsolo D, Taguatinga, Distrito Federal, CEP 72500-130, registrado no CNPJ sob o nº 72.602.071/0001-75 e no CF/DF sob o nº 07.356.839/001-18, é prestador de serviços de consultas médicas nas áreas de hemodinâmica e cardiologia intervencionista, estando legalmente registrado no Conselho Regional de Medicina do Distrito Federal (CRM/DF).

A administração do INCOR é totalmente independente do Hospital Anchieta, mantendo seus próprios funcionários, fornecedores, clientes, prestadores de serviços e convênios credenciados, o que não a impede de trabalhar em parceria com o hospital. Os pacientes que precisam de internações ou de quaisquer outros procedimentos são encaminhados ao hospital.

A missão da empresa é a prestação de serviços com qualidade e tecnologia de ponta na área cardiológica. O INCOR dispõe de recursos humanos, técnicos e administrativos especializados, equipamentos com alta tecnologia e materiais e medicamentos de qualidade. Esses recursos oferecem aos pacientes precisão e agilidade de diagnóstico e o conveniente tratamento de doenças cardíacas. É com este diferencial que o INCOR pretende atingir um alto nível de satisfação entre seus pacientes e entre empresas conveniadas.

O funcionamento da empresa dá-se em período comercial, de segunda a sexta-feira, das 08:00 às 18:00 horas, podendo, eventualmente, exceder esses horários e também funcionar nos finais de semana para realização de procedimentos previamente marcados e emergências.

Com onze anos de existência, o INCOR está no topo da excelência de qualidade, reconhecido pela ONA<sup>1</sup>, organização que trata da qualidade nas instituições médicas de saúde. Até o momento, o INCOR tem em sua base de dados mais de quatorze mil procedimentos cadastrados de pacientes e é referência no Distrito Federal na área de cardiologia intervencionista e hemodinâmica.

 $\overline{a}$ 

<sup>1</sup> ONA (Organização Nacional de Acreditação) – Organismo vinculado ao Ministério da Saúde e à ANVISA que mede, em níveis, a qualidade das instituições médicas de saúde. Esses níveis variam de I a III, de acordo com padrões estabelecidos pelo próprio organismo. O INCOR passou a ser nível III em agosto de 2006.

#### **2.1.2. Sistemas de Informação Existentes na Empresa**

A empresa utiliza o sistema de gestão hospitalar WPD da WPD Informática, que abrange as funções de faturamento, controle de estoques e atendimento ao paciente. Também utiliza o sistema especialista de laudos Argus89, da empresa Lucchese Computação e Estatística Ltda., que gera laudos médicos de exames cardíacos.

## **2.1.3. A Empresa e o Sistema Proposto**

O sistema proposto tem o objetivo de fornecer ao cliente uma ferramenta de trabalho, na forma de um prontuário eletrônico, desenvolvido para a Intranet da empresa, mas também para a Internet, com informações sistematizadas sobre o histórico médico de seus pacientes. Esse novo sistema funcionará como um modelo dentro do INCOR, podendo, no futuro, ter as bases de dados compartilhadas por vários hospitais e clínicas, de maneira a permitir que qualquer uma outra instituição de saúde conveniada possa ter acesso a essas informações.

## **2.1.4. Sistemas Similares Existentes no Mercado**

Existe, atualmente, um número razoável de sistemas de gestão hospitalar que desempenham a função de prontuário eletrônico. O diferencial do sistema proposto está nas aplicações para a WEB, onde um prontuário único ficará disponível a outras clínicas e/ou hospitais conveniados, estando sempre atualizado a cada nova consulta em uma dessas instituições de saúde, centralizando em uma única base de dados as informações sobre o histórico hospitalar do paciente.

## **2.2. Problemas Diagnosticados**

Com base em entrevistas e pesquisa de campo e analisando as necessidades do cliente, foram diagnosticados os seguintes problemas:

• Os pacientes possuem vários prontuários em vários hospitais, chegando mesmo a ter vários prontuários em um mesmo hospital, quando este é dividido em clínicas internas. Devido a essa grande quantidade de informações dispersas e com acesso apenas por

pessoas onde o prontuário foi criado, há uma grande dificuldade em saber sobre a vida médico-hospitalar dos pacientes para um melhor diagnóstico por parte do corpo clínico;

- Quando um paciente "abre" um prontuário pela primeira vez, o médico não tem como saber com precisão quais medicamentos já lhe foram ministrados, necessitando contar com a ajuda da "memória" do paciente;
- Os registros dos prontuários não seguem um padrão estabelecido. Atualmente, são feitos de forma manual, por mais de uma pessoa, e podem ainda faltar informações relevantes;
- O ordenamento dos prontuários é feito por convênio e por ordem alfabética de nomes dos pacientes, não havendo outra forma de pesquisa de dados;
- Existe ainda o receituário de exames e medicamentos, que é quase sempre um problema no que diz respeito à compreensão da grafia médica pelos pacientes.

## **2.3. Objetivo Geral do Sistema**

O objetivo geral do sistema é centralizar as informações sobre a vida médico-hospilar do paciente em um único prontuário eletrônico, evitando que se tenham vários prontuários distintos do mesmo paciente, em vários hospitais e/ou clínicas médicas, mantendo um histórico completo da saúde do paciente, e disponibilizá-las a este e ao médico da instituição de saúde credenciada.

## **2.4. Objetivos Específicos do Sistema**

- **Criar um cadastro eletrônico de pacientes contendo:** 
	- o Dados de identificação pessoal: nome, número de identidade e de CPF, endereço, número de telefone etc;
	- o Informações sobre planos de saúde e/ou convênios mantidos pelo paciente;
	- o Registros médicos: procedimentos e exames solicitados, resultados de exames realizados pelo paciente, intervenções cirúrgicas, internações e medicação prescrita pelos médicos etc.

## • **Criar e/ou manter atualizados, como suporte ao cadastro eletrônico de pacientes:**

- o Cadastro do corpo clínico do hospital, contendo informações dos médicos: nome, CRM, especialização médica, CPF, endereço, telefone residencial e celular;
- o Cadastro dos hospitais e clínicas que vierem a se associar ou a usar o sistema;
- o Cadastro dos convênios e planos de saúde (particulares e o SUS);
- o Código Internacional de Doenças (CID), com dicionarização das doenças.

## **2.5. Benefícios Esperados com a Implementação do Sistema**

A partir das necessidades e problemas diagnosticados e considerando a proposta de solução, são esperados os seguintes benefícios:

- Com a centralização de informações em um só prontuário eletrônico não haverá a necessidade de criar sempre um novo prontuário quando um paciente é atendido em uma clínica em que ele nunca esteve antes, e como os dados de outras consultas, exames e laudos estarão disponíveis para o corpo clínico, estes serão de grande ajuda para diagnosticar os problemas apresentados pelo paciente;
- Os registros dos prontuários seguirão um padrão de lançamento, facilitando as consultas e evitando perdas de informações;
- O sistema será capaz de gerar vários relatórios, graças a uma grande quantidade de filtros de dados projetados. Dessa forma será possível, por exemplo, fazer uma consulta de tratamento de pacientes por "especialidade", facilitando a um especialista observar apenas os registros referentes aos tratamentos de sua especialidade e, assim, verificar de forma mais rápida e confiável a evolução clínica do paciente;
- Em casos que necessitem a administração de alguma droga, o médico poderá consultar o banco de dados, usando um filtro de dados de "medicamentos ministrados ao paciente", e verificar qual a tolerância do paciente a um determinado medicamento, quais medicamentos o paciente já tomou e qual a reação do paciente aos medicamentos ministrados;
- Os prontuários serão disponibilizados em ordem alfabética de nomes dos pacientes e terão um número de código, podendo ser consultados, ainda, por nome, data, convênio, médico, especialidade e outros filtros do sistema;
- Os receituários de exames e medicações prescritas serão gerados pelo próprio sistema, eliminando o problema do entendimento da caligrafia do médico;
- O sistema possibilitará a integração com outros hospitais e clínicas, mediante convênio, de forma a manter o prontuário sempre atualizado.

Com o sistema em pleno uso, espera-se o aumento da eficiência do processo de recepção e atendimento de pacientes e a melhoria da qualidade do atendimento médico-hospitalar.

## **2.6. Análise de Riscos**

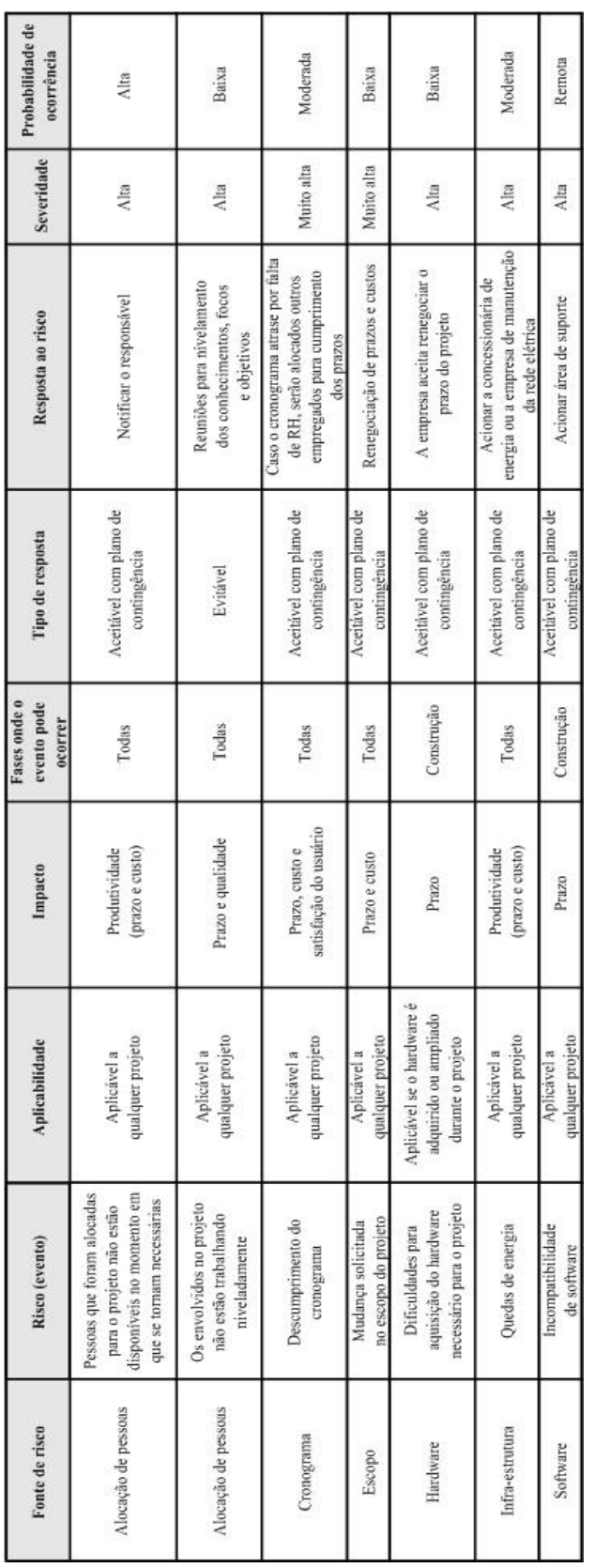

## **Figura 1: Lista de risco**

## **3. ABRANGÊNCIA E AMBIENTE**

## **3.1. Descrição da Abrangência do Sistema**

O sistema proposto abrange a área de atendimento ao paciente, desde a sua chegada, passando pela consulta propriamente. até o diagnóstico médico, envolvendo, sobretudo, duas áreas da empresa: a recepção e o corpo clínico.

Na chegada do paciente, o sistema registrará informações referentes ao mesmo, tais como: nome, data de nascimento, CPF, idade, sexo, tipo sangüíneo, nome do convênio/plano de saúde, nome da mãe, data e hora da consulta e nome do médico que fará o atendimento.

No atendimento realizado no consultório, o sistema registrará o diagnóstico do médico usando a tabela CID (Código Internacional de Doenças), inserida no sistema e com dicionarização das doenças, para melhor entendimento do paciente. Registrará também os medicamentos prescritos e o tempo de uso pelo paciente, os exames solicitados (tipo eletrocardiograma) e, em casos extremos, pedido de intervenção cirúrgica.

Quando um médico solicitar um exame ou uma intervenção cirúrgica, o sistema registrará o número do pedido, o tipo de exame ou intervenção cirúrgica, o nome do médico solicitante, o CRM desse médico e a sua especialidade, as informações de cadastro do paciente e a data de retorno para avaliação. Quando do retorno do paciente, o sistema registrará a avaliação final do exame ou da intervenção cirúrgica e se houve algum tipo de rejeição de medicação prescrita ao paciente.

Finalmente, o prontuário atualizado será disponibilizado na Intranet do INCOR. Caso não haja necessidade de exame ou intervenção cirúrgica, o processo termina antes.

Quanto à manutenção do cadastro dos pacientes, este não será abrangido, pois já faz parte da política de segurança de dados da empresa, realizada pelo Suporte Técnico da mesma.

## **3.2. Diagrama de Contexto**

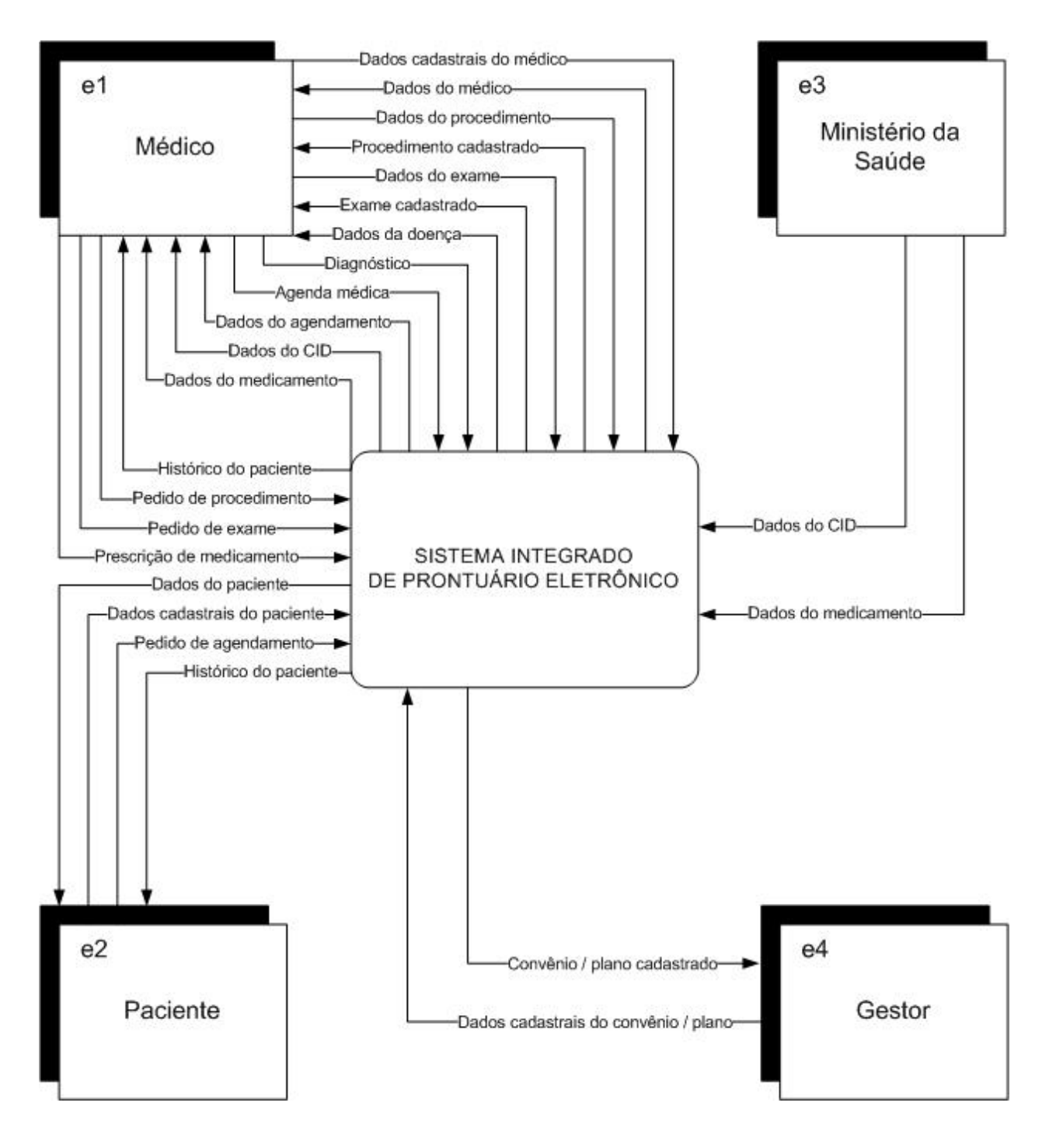

**Figura 2: Diagrama de contexto** 

## **3.3. Descrição das Entidades Externas (Usuários)**

No contexto proposto para o novo sistema do INCOR, existem quatro entidades externas:

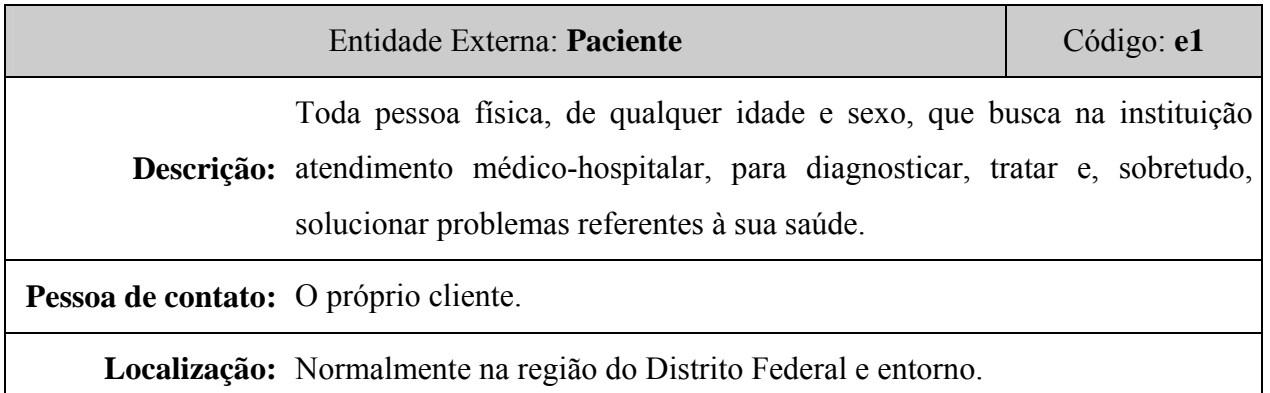

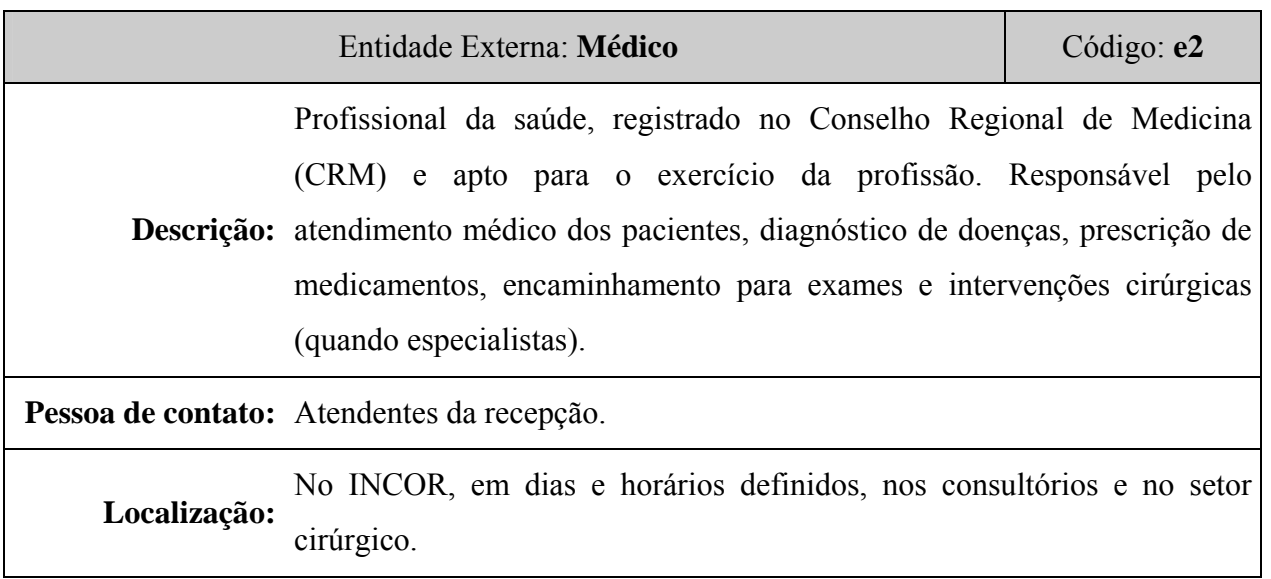

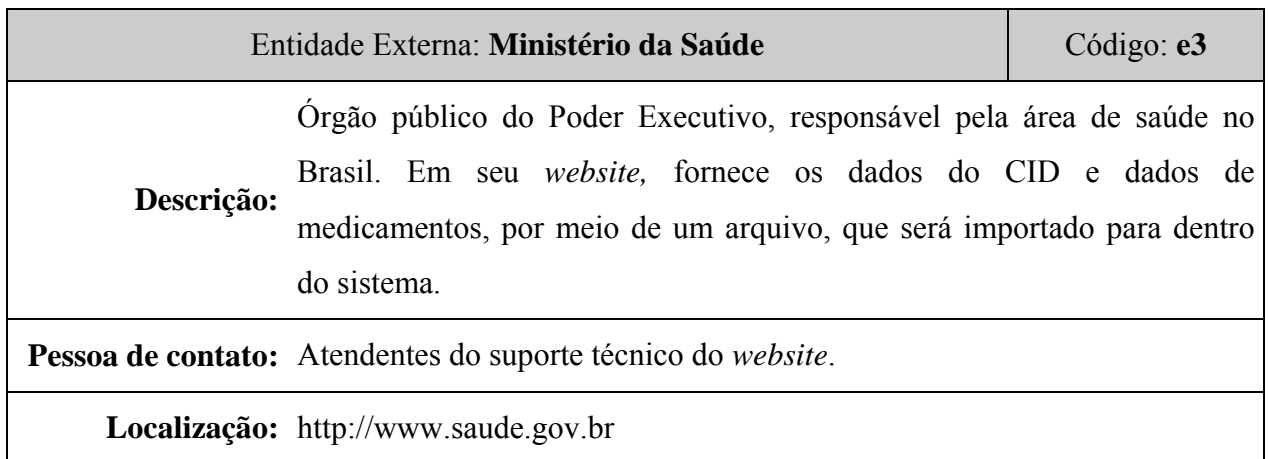

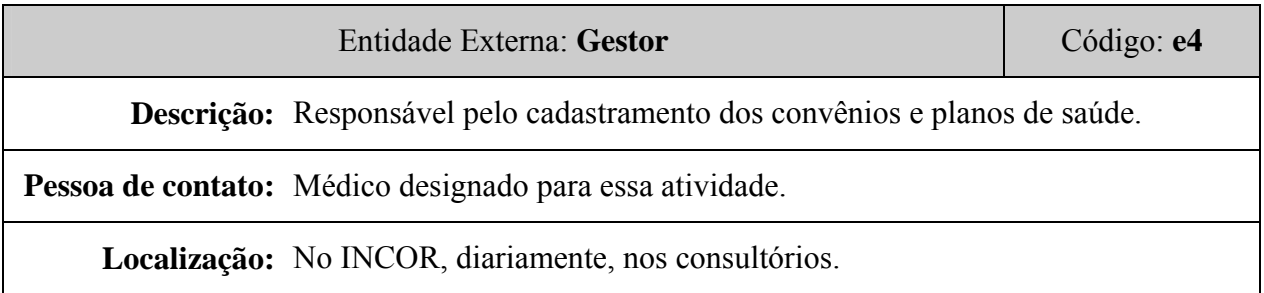

## **3.4. Organograma da Organização**

Esquematicamente, a empresa está dividida conforme o organograma abaixo. (Apenas os módulos em cinza serão abrangidos pelo sistema).

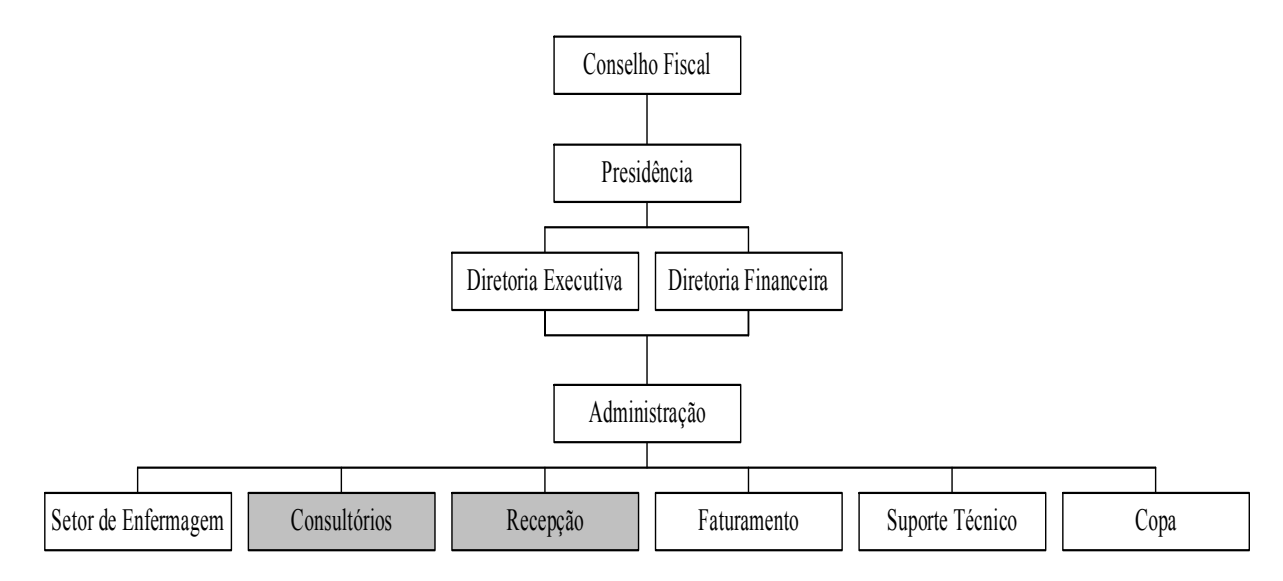

**Figura 3: Organograma da empresa** 

## **3.5. Descrição do Ambiente Físico do Sistema: Atual e Previsto**

A implantação do novo sistema não implica alterações no ambiente físico da empresa que, atualmente, conta com uma recepção para os pacientes de consultórios, três consultórios, uma recepção para receber os pacientes, duas salas de cirurgia para os exames, uma sala para assepsia médica, uma sala para expurgo, uma copa, uma sala para o repouso de pacientes, uma sala para laudos médicos, uma sala para a administração e três salas para o faturamento.

O sistema elétrico da empresa é totalmente aterrado, com tomadas identificadas quanto às tensões e circuitos. Faz-se o uso de *nobreaks* e estabilizadores capazes de suportar 30% a mais do que a corrente máxima requerida pelos equipamentos alimentados por esses. Os equipamentos

de rede (hub e modem) ficam em uma sala refrigerada juntamente com os servidores de banco de dados, que estão instalados em uma espécie de *rack*.

## **3.6. Descrição do Ambiente Tecnológico: Atual e Previsto**

Atualmente, o ambiente tecnológico do INCOR conta com um complexo de máquinas e equipamentos de última geração, não sendo necessárias mudanças em sua estrutura.

O parque tecnológico é composto pelos seguintes equipamentos:

- 18 microcomputadores da linha Intel-Pentium, com sistema operacional Windows XP, ligados em rede;
- 2 servidores de banco de dados, com *software* MySQL e sistema operacional Windows 2003 Server;
- 1 gravadora de DVD para gravação de exames;
- 2 gravadoras de CD-R/CD-RW para gravação de exames e rotinas de *backups;*
- 1 *modem* ADSL D-Link 500G;
- 3 *hubs* Tricom;
- Copiadora Xerox;
- 6 impressoras HP *deskjet* 3535, 1 impressora HP *deskjet* 690c, 2 impressoras HP *Laserjet* 1020, 1 impressora HP *Laserjet* 4 Plus, 1 impressora matricial Epson FX 2270 e 2 impressoras Zebra 2884 (para impressão de etiquetas);
- 2 aparelhos de rádio-freqüência;
- Coroskop Classic Com Hicor;
- Coroskop Hi-P;
- Koordinat U;
- Simomed H 54;
- Polydores IS/C
- T.O.P Net;
- Videomed S/C;
- Sirecon 23 HDR-3;
- Megalix 125/30/82 CM-120 GLW;
- Estação de Trabalho ACOM TOP;
- Vídeo Cassete Super VHS;
- Bomba Injetora Angiomat 6000;
- In Visio Gold.

O sistema será instalado em um dos servidores com plataforma Windows. O *browser* poderá ser qualquer um do mercado. As linguagens utilizadas deverão ser HTML e PHP. O banco de dados a ser utilizado será o MySQL, instalado em um dos servidores já existentes. Não será necessária a aquisição de *softwares* adicionais.

## **4. MODELO DE DADOS**

## **4.1. Técnica e Simbologia Utilizada**

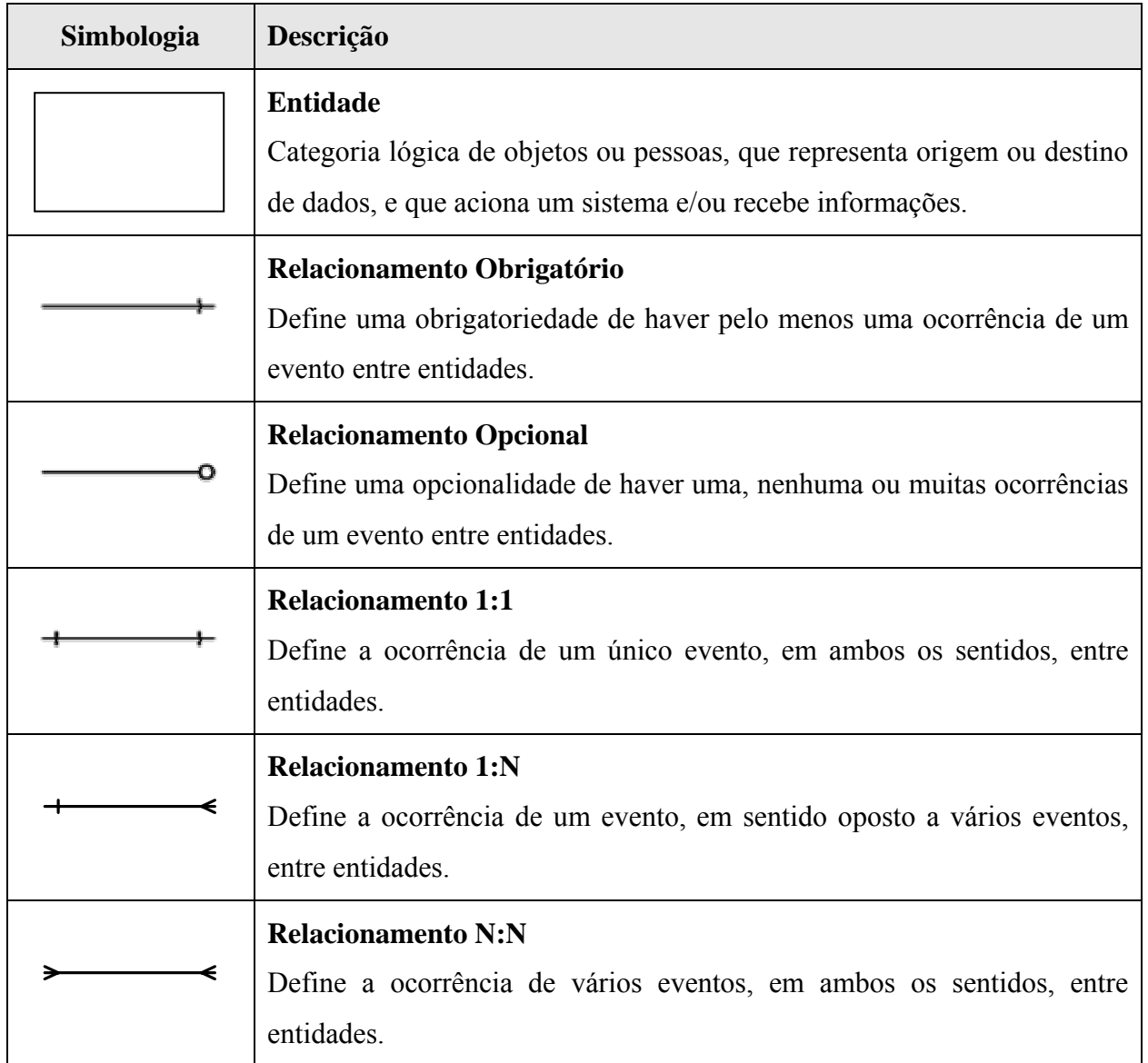

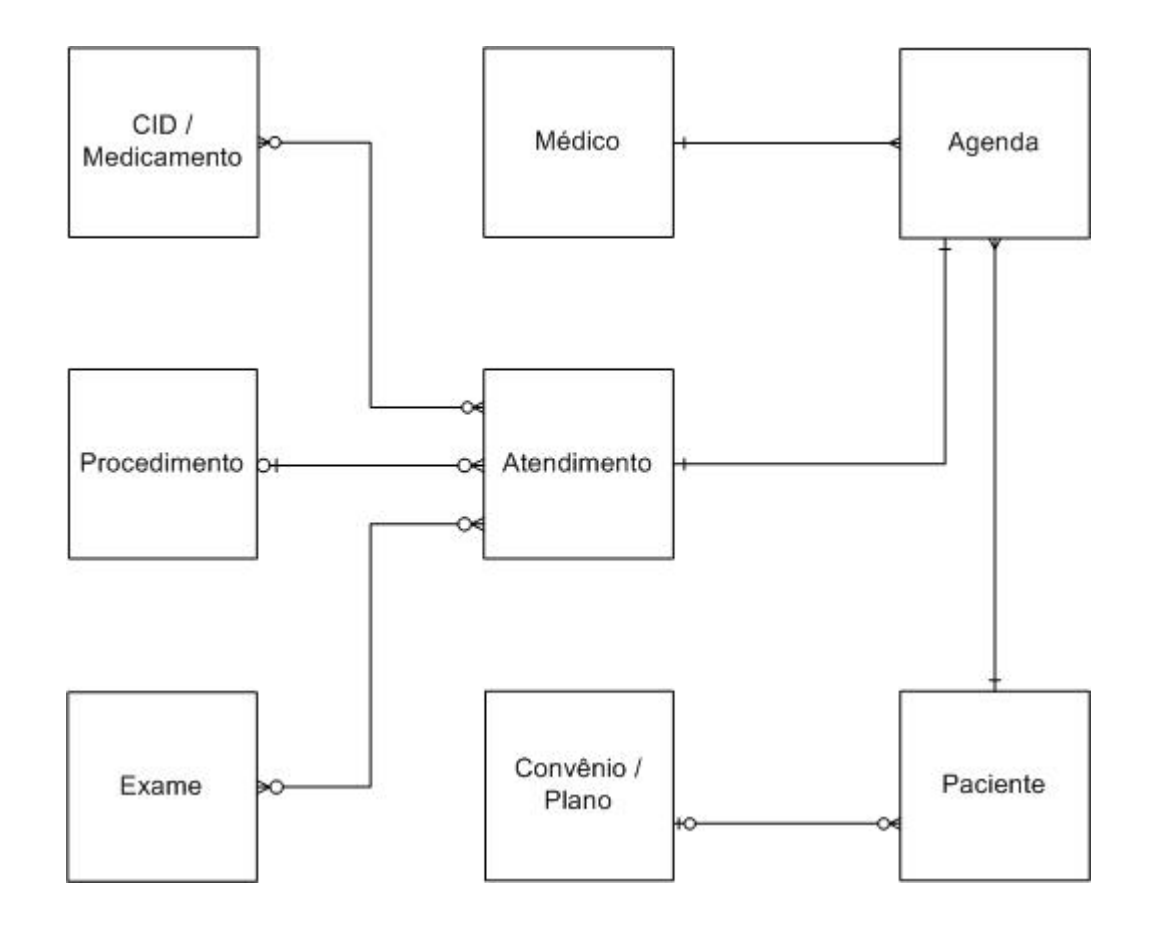

## **4.2. Modelo de Entidades x Relacionamentos (ExR) Conceitual (Canônico)**

**Figura 4: MER conceitual (canônico)**

## **5. MODELO DE PROCESSOS**

## **5.1. Técnica e Simbologia Utilizada**

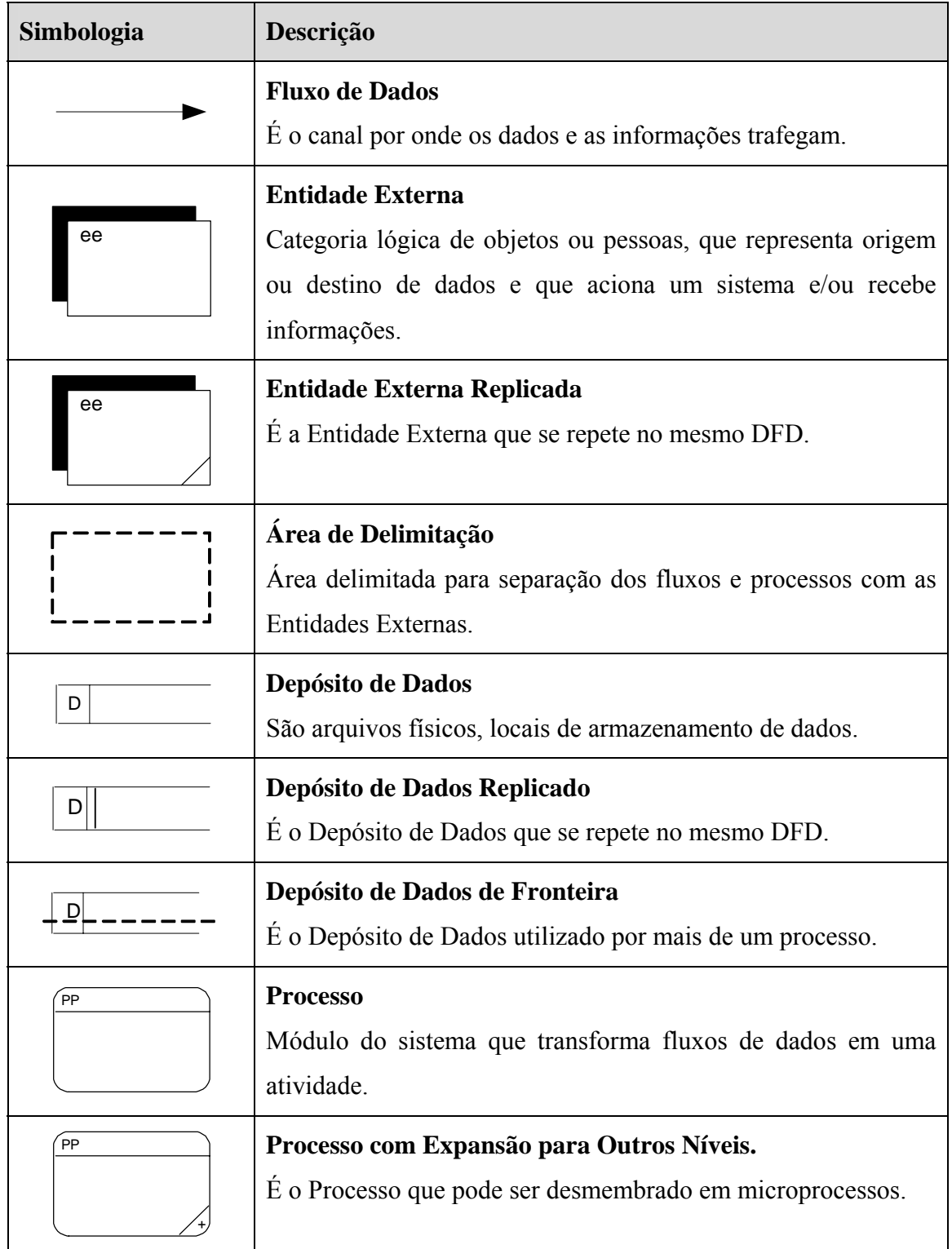

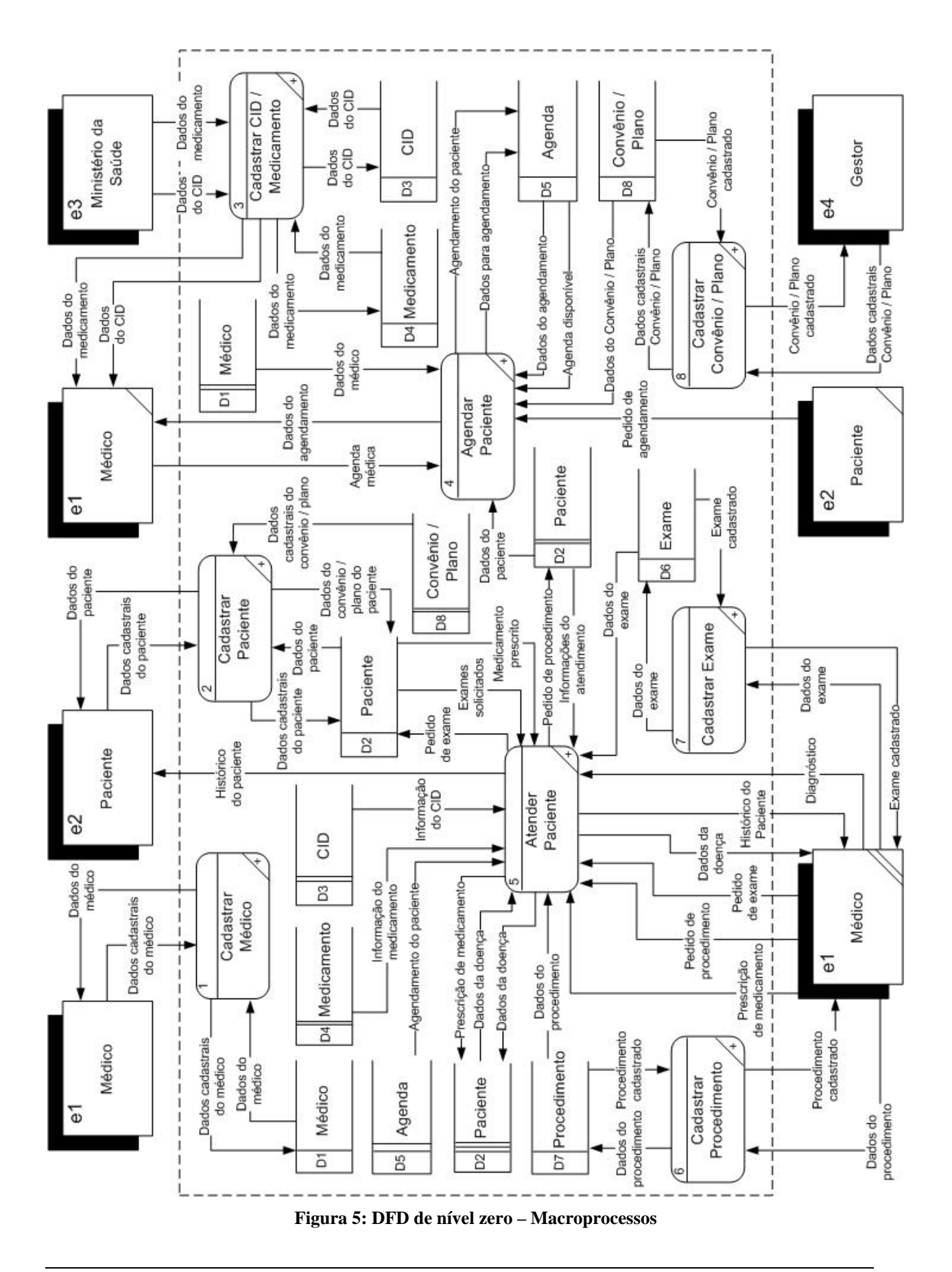

## **5.2. Diagrama de Fluxo de Dados (DFD) de Nível Zero**

## **5.3. DFD de Nível Um**

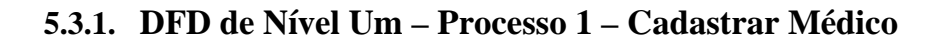

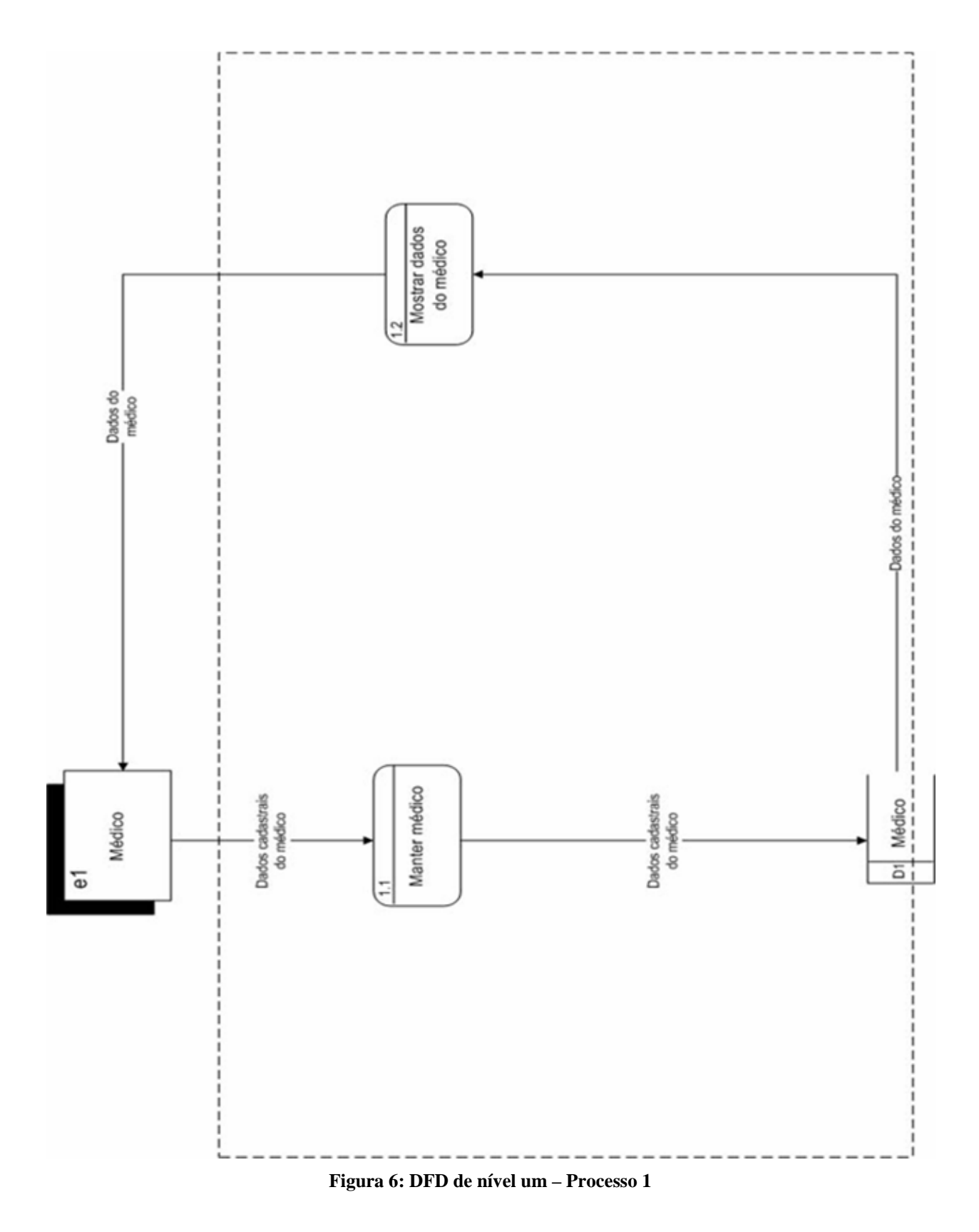

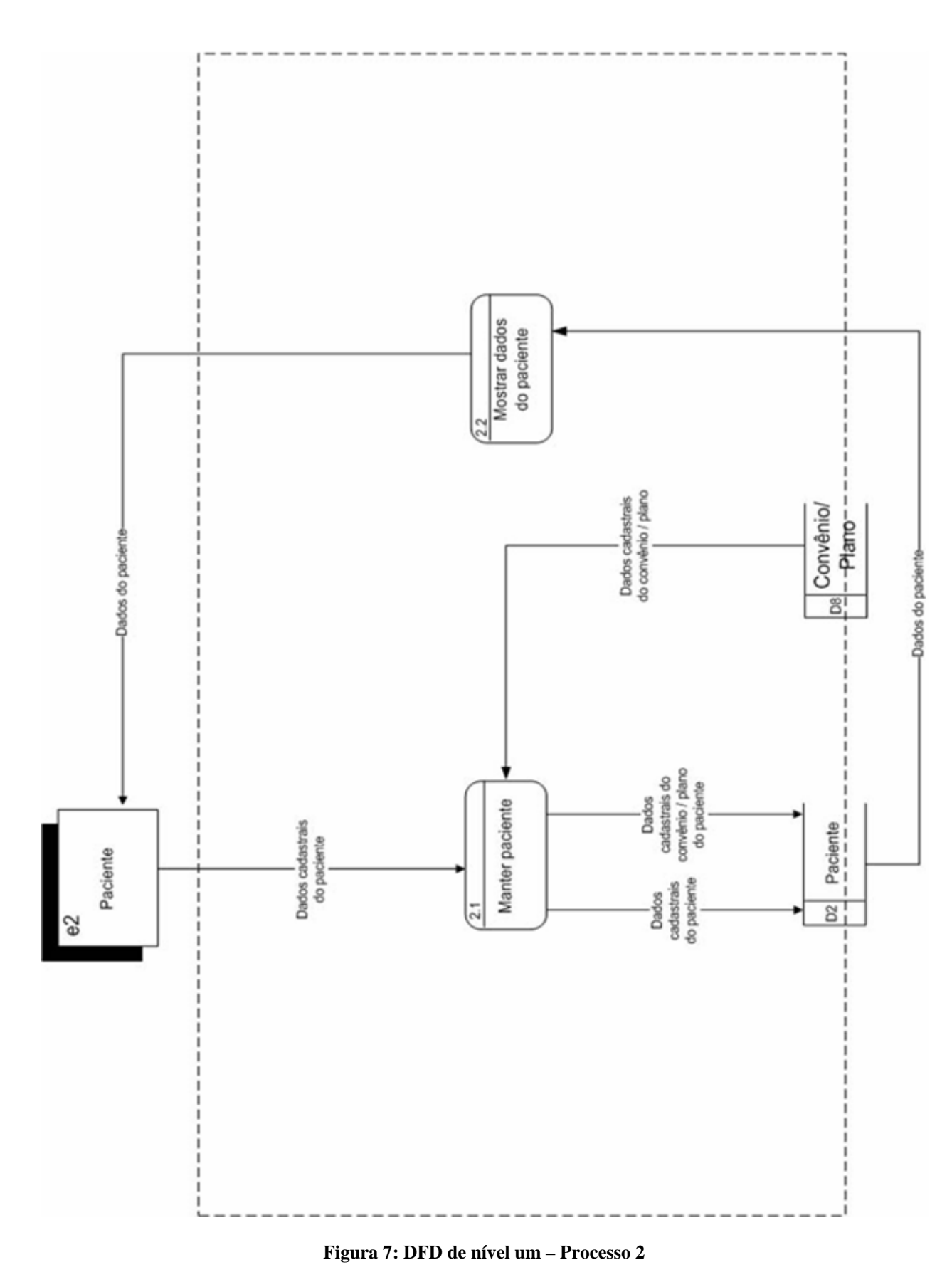

## **5.3.2. DFD de Nível Um – Processo 2 – Cadastrar Paciente**

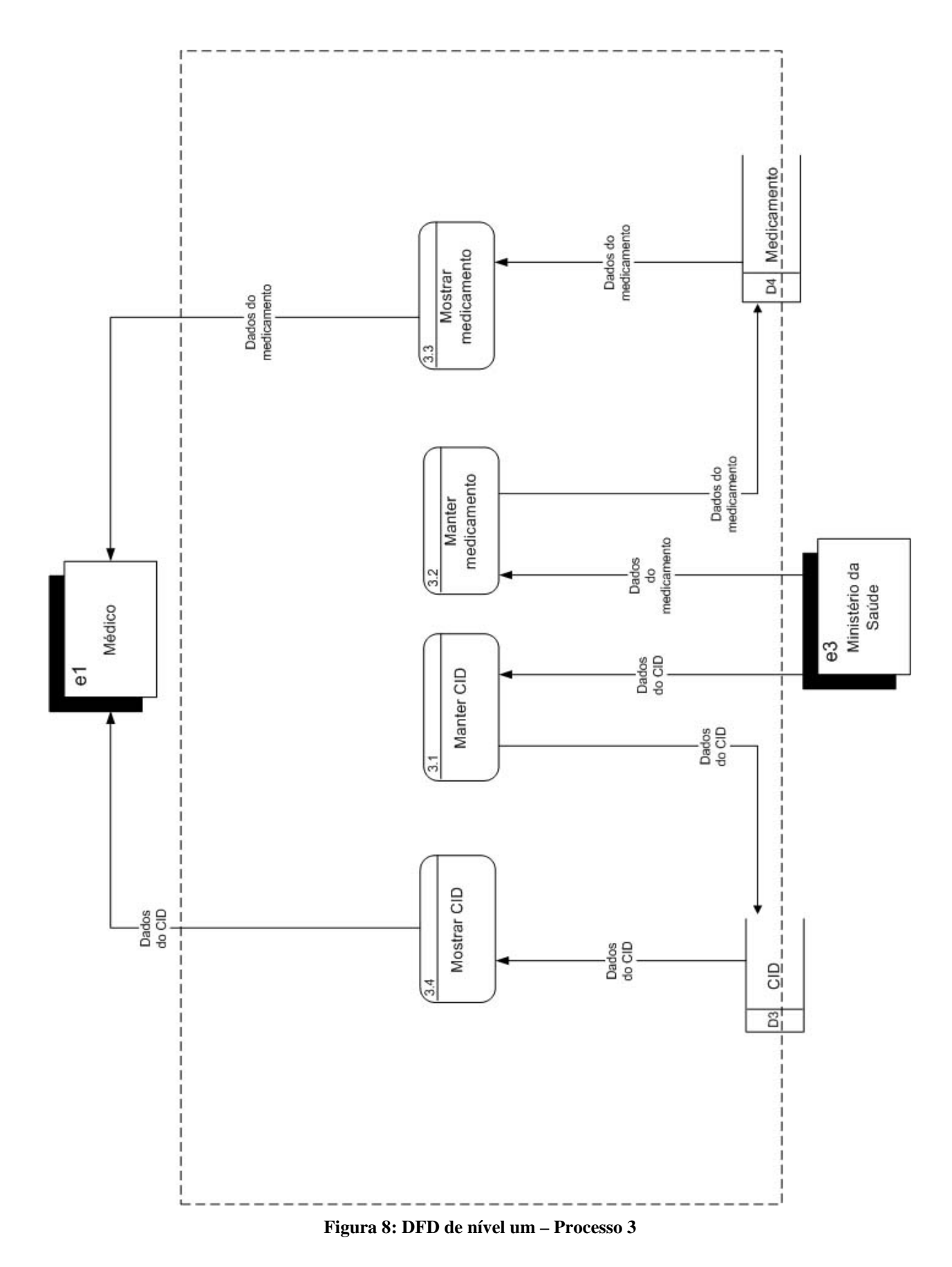

**5.3.3. DFD de Nível Um – Processo 3 – Cadastrar CID / Medicamento**

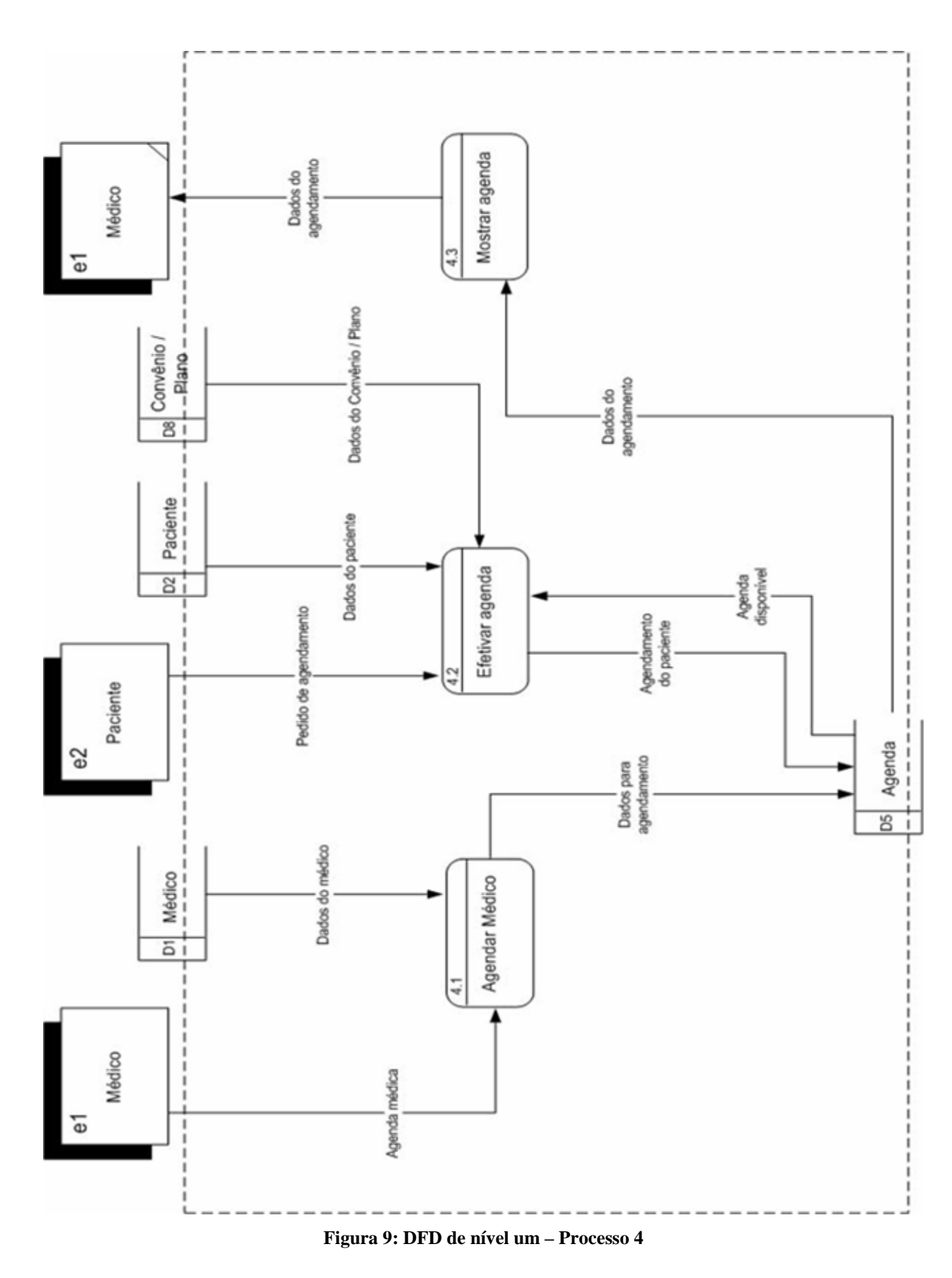

**5.3.4. DFD de Nível Um – Processo 4 – Agendar Paciente**

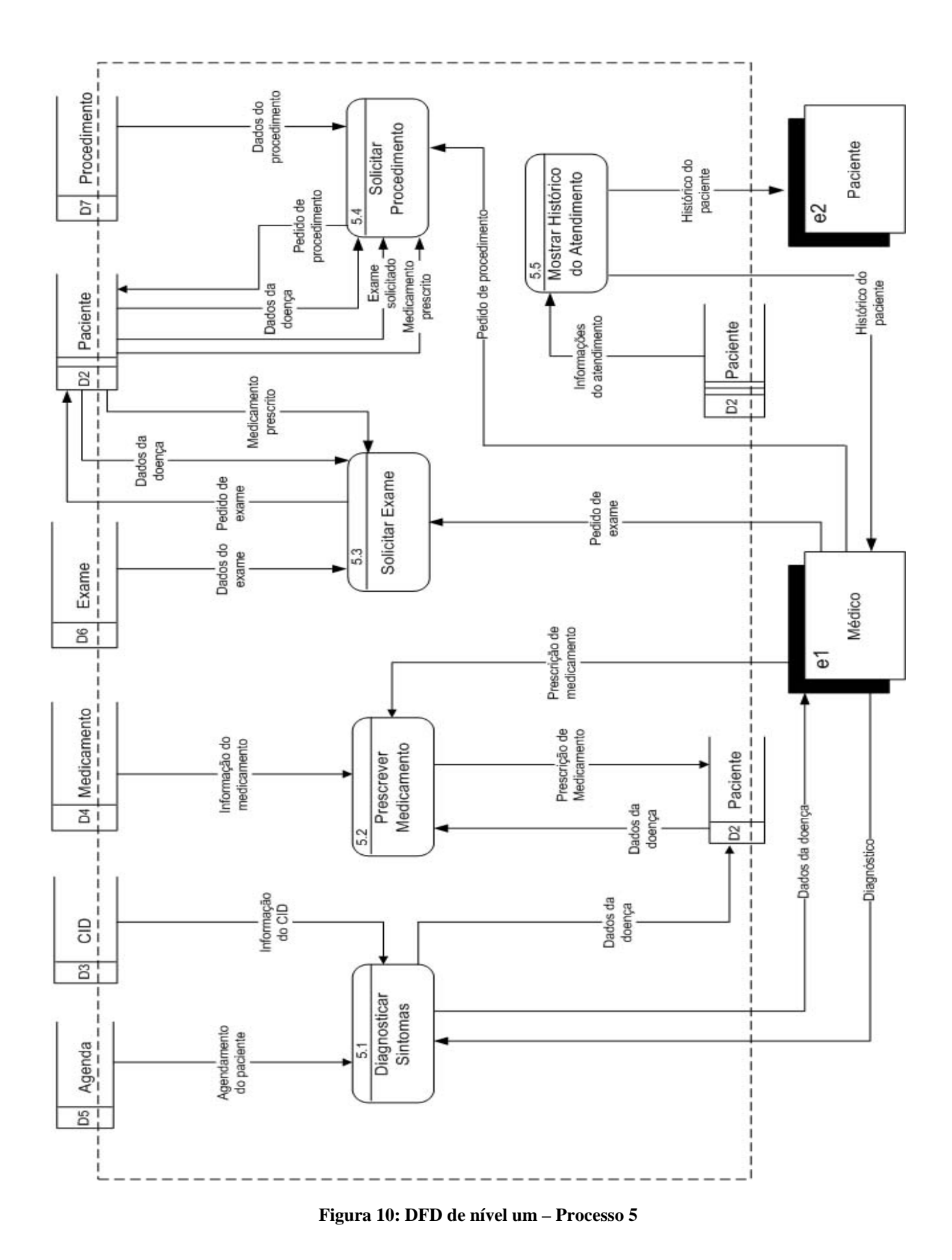

**5.3.5. DFD de Nível Um – Processo 5 – Atender Paciente** 

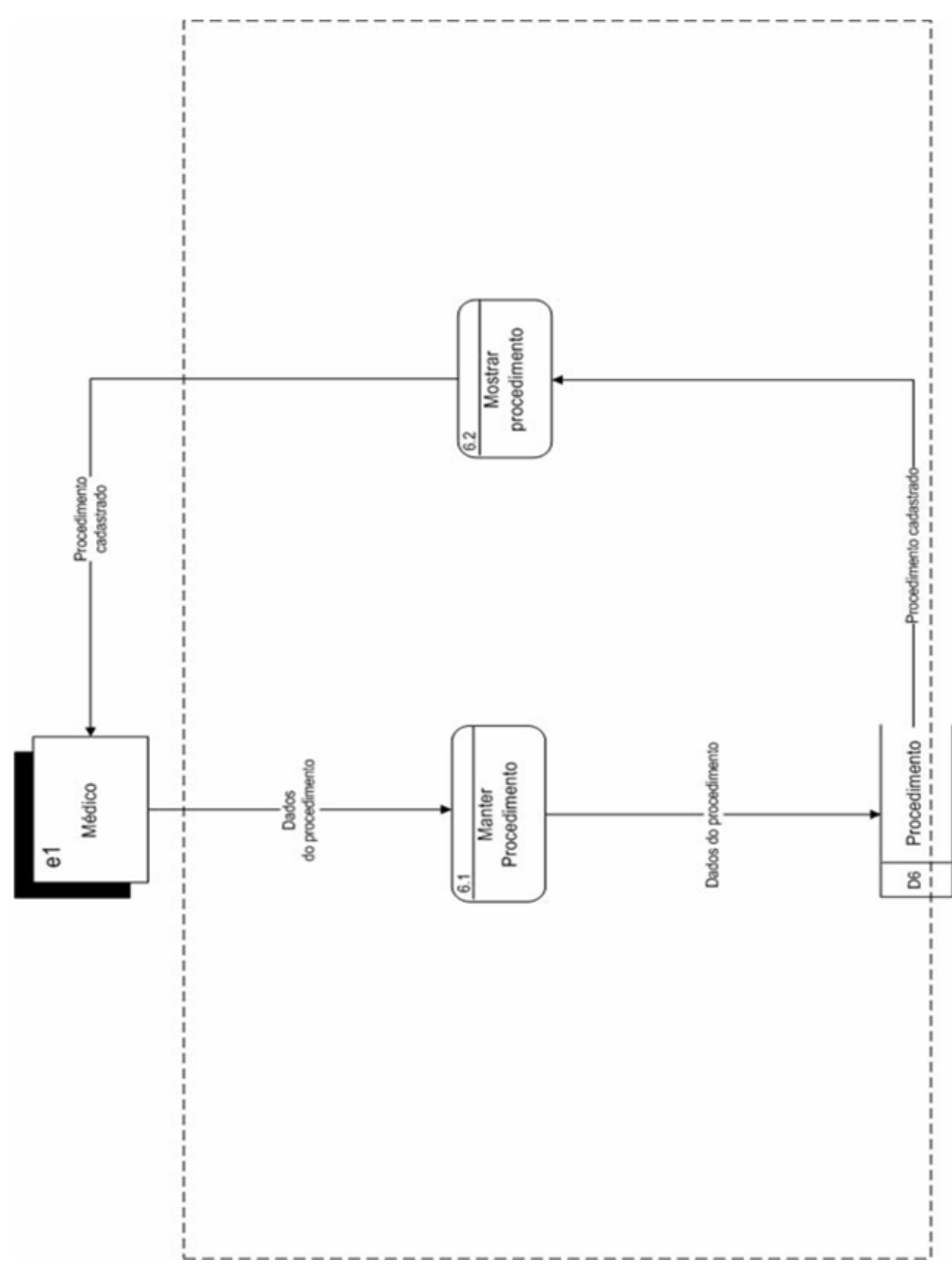

## **5.3.6. DFD de Nível Um – Processo 6 – Cadastrar Procedimento**

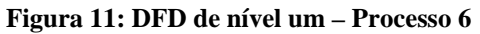

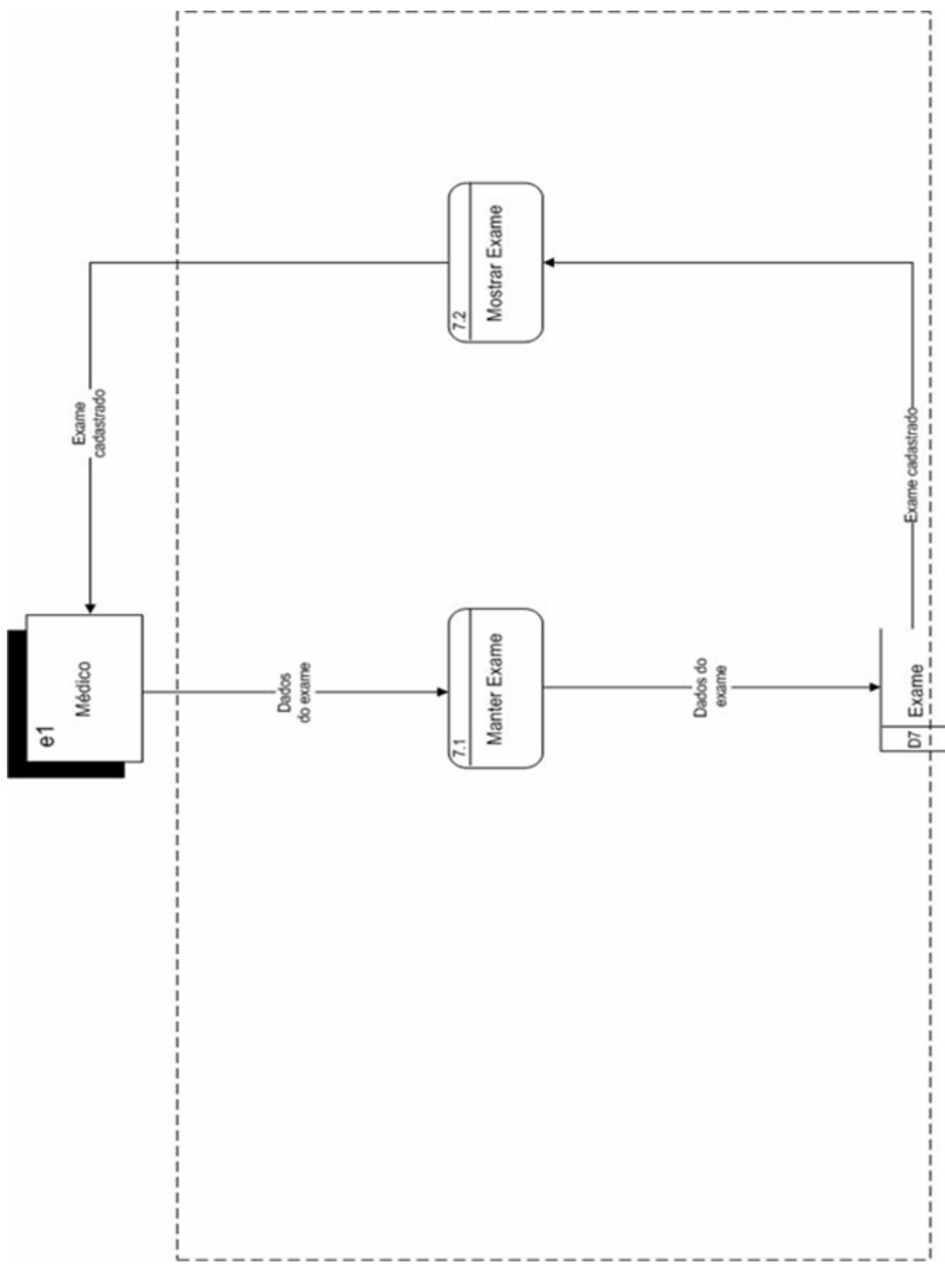

## **5.3.7. DFD de Nível Um – Processo 7 – Cadastrar Exame**

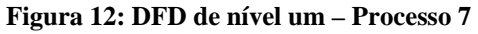

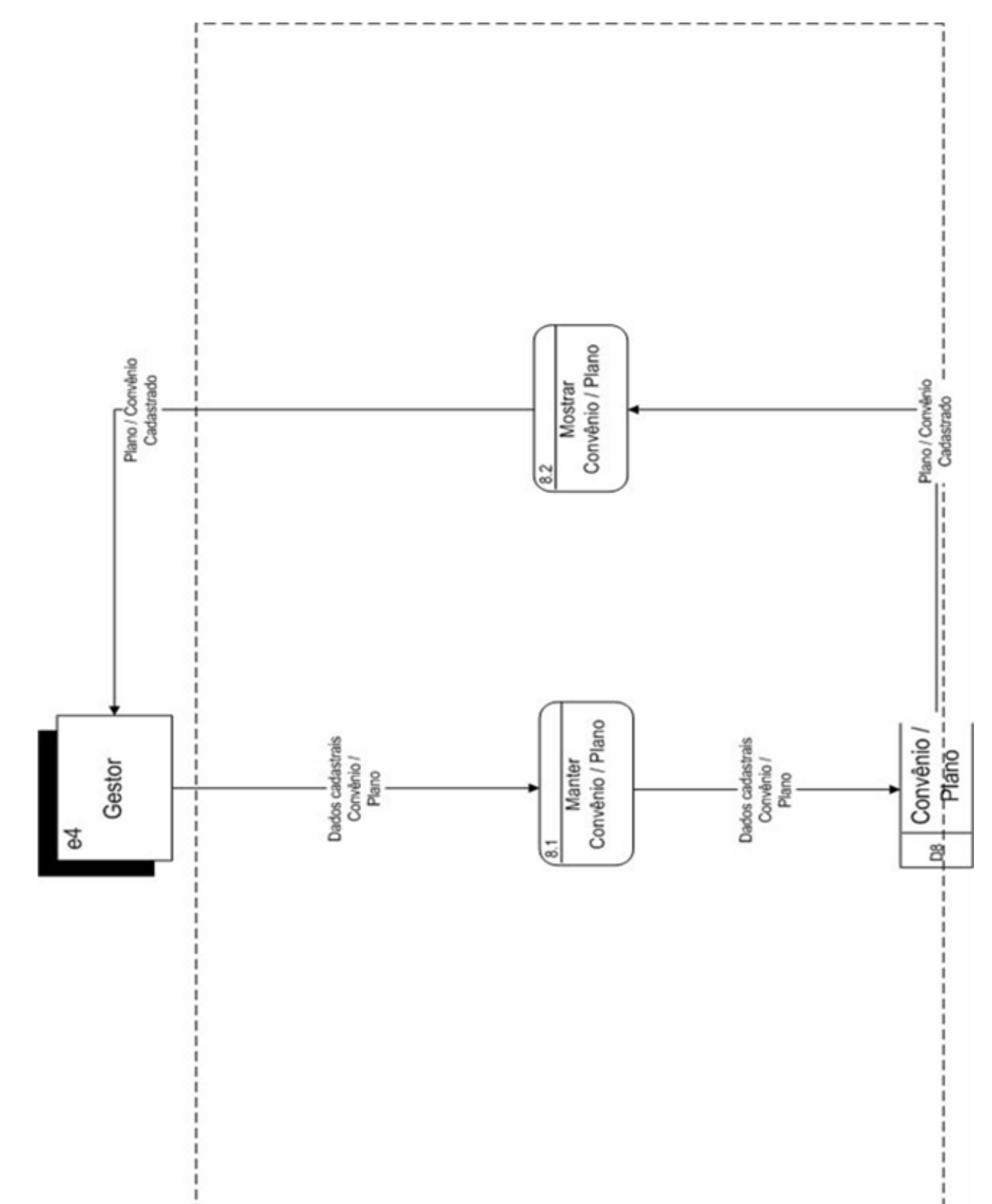

**5.3.8. DFD de Nível Um – Processo 8 – Cadastrar Convênio / Plano** 

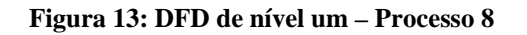

## **5.4. Descrição dos Processos do Último Nível de Detalhamento**

## • **PROCESSO: P1 – CADASTRAR MÉDICO**

## **P1.1 – Manter Médico**

Recebe as informações cadastrais do Médico (e1) e grava no depósito de dados Médico (D1).

## **P1.2 – Mostrar Dados do Médico**

Busca os dados no depósito de dados Médico (D1) e mostra ao Médico (e1) os dados cadastrados.

## • **PROCESSO: P2 – CADASTRAR PACIENTE**

## **P2.1 – Manter Paciente**

Recebe as informações cadastrais do Paciente (e2) e consulta os dados de convênios e planos de saúde no depósito de dados Convênio / Plano (D8); grava os dados cadastrais do paciente e do convênio e plano no depósito de dados Paciente (D2).

## **P2.2 – Mostrar Dados do Paciente**

Busca os dados do paciente no depósito de dados Paciente (D2) e mostra ao Paciente (e2) os dados cadastrados.

## • **PROCESSO: P3 – CADASTRAR CID / MEDICAMENTO**

## **P3.1 – Manter CID**

Recebe do Ministério da Saúde (e3) informações do CID, as quais serão gravadas pelo sistema no depósito de dados CID (D3).

## **P3.2 – Manter Medicamento**

Recebe do Ministério da Saúde (e3) informações de medicamentos, as quais serão gravadas pelo sistema no depósito de dados Medicamento (D4).

## **P3.3 – Mostrar CID**

Consulta os dados do CID, no depósito de dados CID (D3), e envia esses dados ao Médico (e1).

## **P3.4 – Mostrar Medicamentos**

Consulta os dados dos medicamentos no depósito de dados Medicamento (D4) e envia esses dados ao Médico (e1).

## • **PROCESSO: P4 – AGENDAR PACIENTE**

## **P4.1 – Agendar Médico**

Recebe do Médico (e1) detalhes de data e hora para atendimento; recebe também, do depósito de dados Médico (D1), os dados do profissional que fará o atendimento. Todos os dados são cadastrados no depósito de dados Agenda (D5).

## **P4.2 – Efetivar Agenda**

Recebe do Paciente (e2) o pedido para agendamento de consulta; recebe também, dos depósitos de dados Pacientes (D2) e Convênio / Plano (D8), dados como nome do paciente, sexo, idade, nome do convênio, nome do plano etc. O sistema consulta o depósito de dados Agenda (D5), verifica as agendas disponíveis e faz a inclusão do agendamento do paciente nesse mesmo depósito de dados.

#### **P4.3 – Mostrar Agenda**

Consulta todos os dados do agendamento, no depósito de dados Agenda (D5), e exibe para o médico a agenda montada.

## • **PROCESSO: P5 – ATENDER PACIENTE**

## **P5.1 – Diagnosticar Sintomas**

Consulta, no depósito de dados Agenda (D5), os detalhes do agendamento; consulta, no depósito de dados CID (D3), informações sobre diversas doenças. O sistema envia para o Médico (e1) os dados da doença e este reenvia para o sistema os detalhes do diagnóstico. Por último, o sistema faz a inclusão dos dados da doença, no depósito de dados Paciente (D2).

## **P5.2 – Prescrever Medicamento**

Consulta os dados da doença no depósito de dados Paciente (D2) e colhe informações sobre os medicamentos cadastrados no depósito de dados Medicamento (D4). A partir dessas informações, o médico prescreve o medicamento mais adequado e o sistema, então, faz a gravação no depósito de dados Paciente (D2).

#### **e P5.3 – Solicitar Exam**

fazendo uso de alguma medicação. O sistema consulta os exames cadastrados no depósito de Consulta os dados da doença, no depósito de dados Paciente (D2), e verifica se o paciente está dados Exame (D6) e fornece ao médico o tipo de exame que ele pode indicar ao paciente. O Médico (e1) envia então ao sistema o pedido do exame, o qual é gravado no depósito de dados Paciente (D2).

## **P5.4 – Solicitar Procedimento**

cadastrados no depósito de dados Procedimento (D7) e fornece ao médico (e1) qual o procedimento que ele pode indicar ao paciente. O Médico (e1) envia então ao sistema o pedido Consulta os dados da doença, no depósito de dados Paciente (D2), e verifica os exames e se o paciente está fazendo uso de alguma medicação. O sistema consulta os procedimentos do procedimento, o qual é gravado no depósito de dados Paciente (D2).

## **P5.5 – Mostrar Histórico do Atendimento**

Busca todas as informações do depósito de dados Paciente (D2), fornece ao paciente (e2) o receituário de medicamentos e/ou pedido de exame e/ou procedimento e fornece ao Médico (e1) o prontuário completo do paciente.

## • **PROCESSO: P6 – CADASTRAR PROCEDIMENTO**

## **6.1 – Manter Procedimento P**

Recebe do Médico (e1) dados referentes aos Procedimentos, os quais serão gravados pelo sistema no depósito de dados Procedimento (D6).

## **P6.2 – Mostrar Procedimento**

Consulta os Procedimentos cadastrados no depósito de dados Procedimento (D6) e envia ao Médico (e1) uma relação desses procedimentos.

## • **PROCESSO: P7 – CADASTRAR EXAME**

## **P7.1 – Manter Exame**

Recebe do Médico (e1) dados referentes aos exames, os quais serão gravados pelo sistema no depósito de dados Exame (D7).

## **P7.2 – Mostrar Exame**

Consulta os exames cadastrados no depósito de dados Exame (D7) e envia ao Médico (e1) uma relação desses exames.

## • **PROCESSO: P8 – CADASTRAR CONVÊNIO / PLANO**

#### **P7.1 – Manter Convênio / Plano**

Recebe do Gestor (e4) dados referentes aos convênios e planos de saúde, os quais serão gravados pelo sistema no depósito de dados Convênio / Plano (D8).

#### **P7.2 – Mostrar Convênio / Plano**

Consulta os convênios e planos de saúde cadastrados no depósito de dados Convênio / Plano (D8) e envia ao Gestor (e4) uma relação desses exames.

## **6. BANCO DE DADOS**

## **6.1. Depósito de Dados**

## **6.1.1. Relação dos Depósitos de Dados**

O Sistema de Prontuário Eletrônico dispõe dos seguintes depósitos de dados:

- D1 Médico
- D2 Paciente
- $\bullet$  D<sub>3</sub> CID
- D4 Medicamento
- $\bullet$  D5 Agenda
- $\bullet$  D6 Exame
- D7 Procedimento
- D8 Convênio / Plano

## **6.1.2. Critério de Retenção e Descarte de Dados**

#### Depósito de dados: **Médico**

Mesmo ocorrendo saída de médicos da empresa, os dados dos médicos permanecerão no sistema definitivamente, não podendo ser descartados.

## Depósito de dados: **Paciente**

Os dados dos pacientes permanecerão no sistema definitivamente, não podendo ser descartados.

Depósito de dados: **CID**

O cadastro do CID é retido no sistema, não podendo ser alterado ou excluído.

#### Depósito de dados: **Medicamento**

O cadastro dos medicamentos é retido no sistema, onde permanece ativo. Caso o medicamento seja retirado do mercado, seu cadastro será desativado.

## Depósito de dados: **Agenda**

Os detalhes da agenda serão mantidos no sistema definitivamente.

#### Depósito de dados: **Exame**

As informações sobre os exames serão mantidas no sistema definitivamente.

#### Depósito de dados: **Procedimento**

Os dados dos procedimentos serão mantidos no sistema definitivamente.

## Depósito de dados: **Convênio / Plano**

Os dados dos convênios / planos serão mantidos no sistema definitivamente.

## **6.1.3. Descrição e Conteúdo dos Depósitos de Dados**

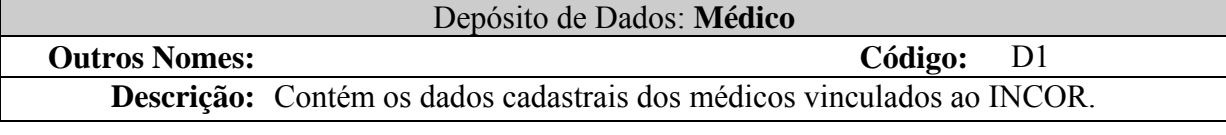

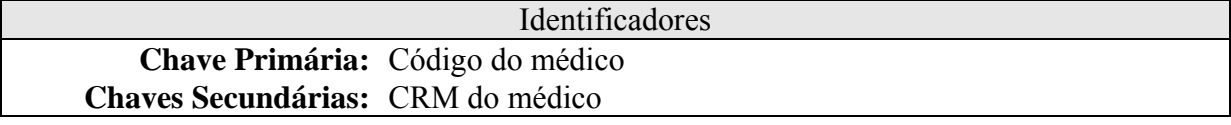

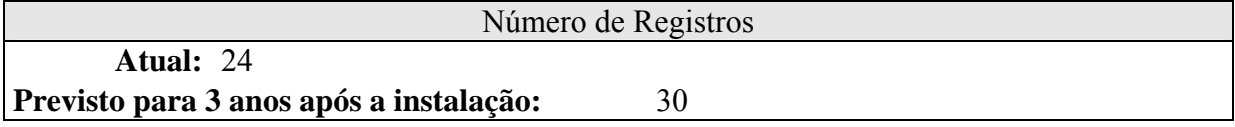

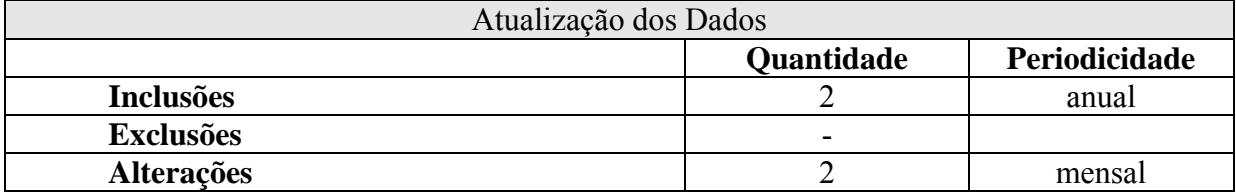

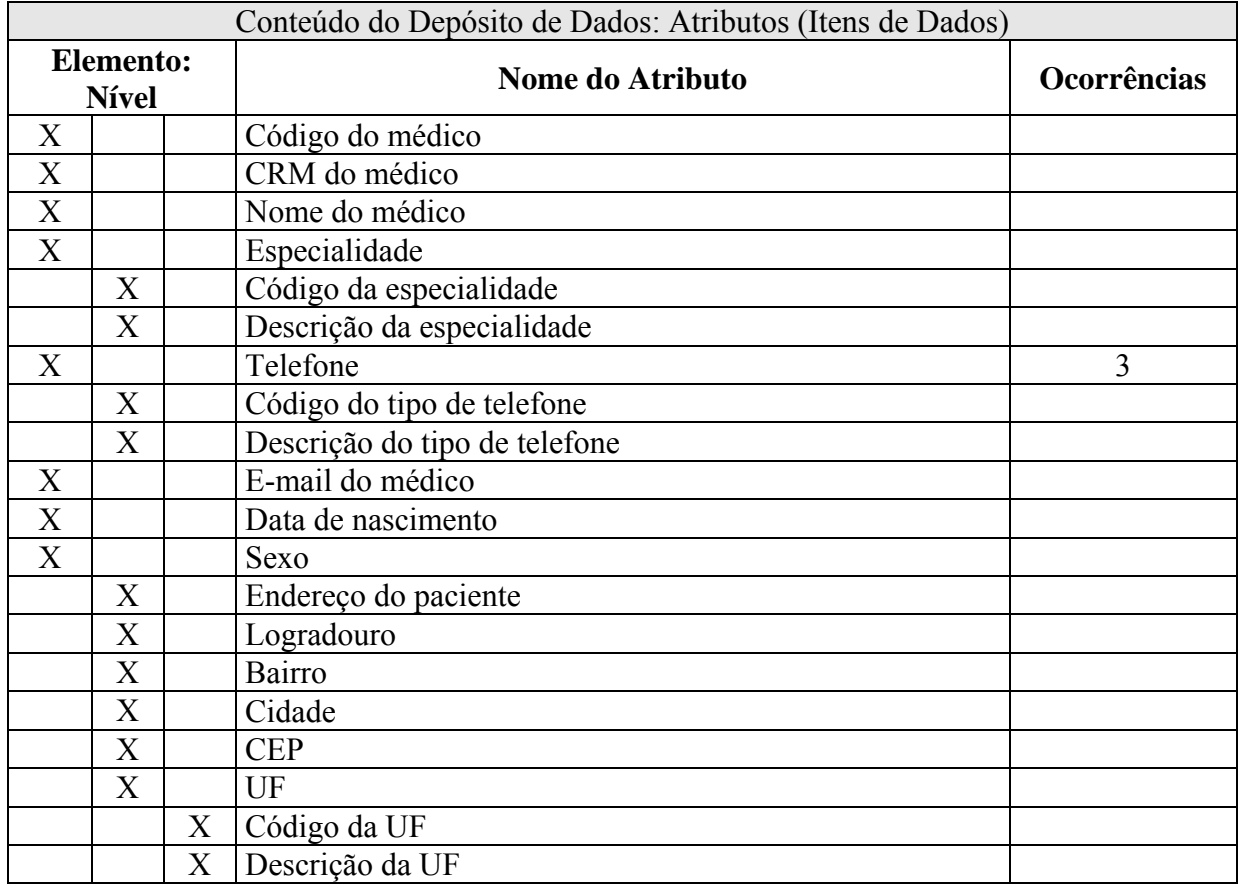

**Chaves Secundárias:** CPF do paciente

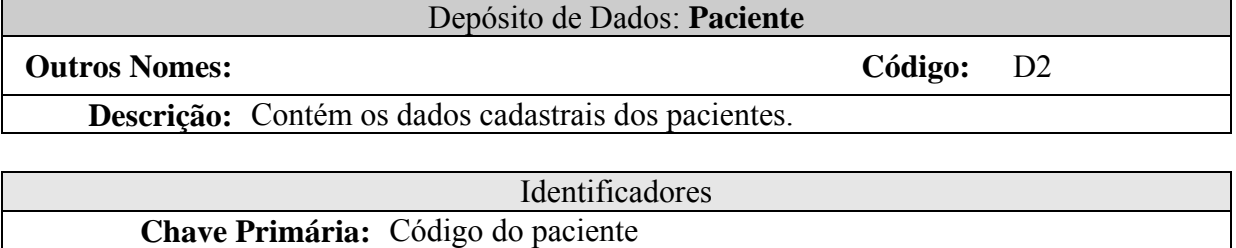

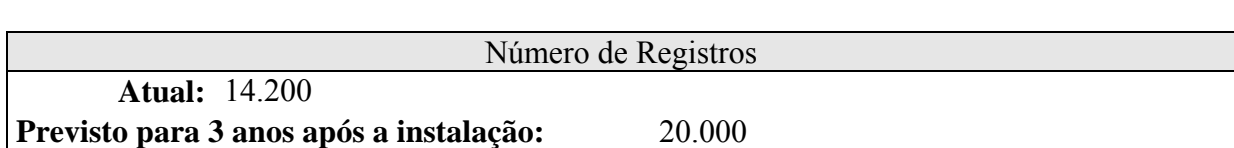

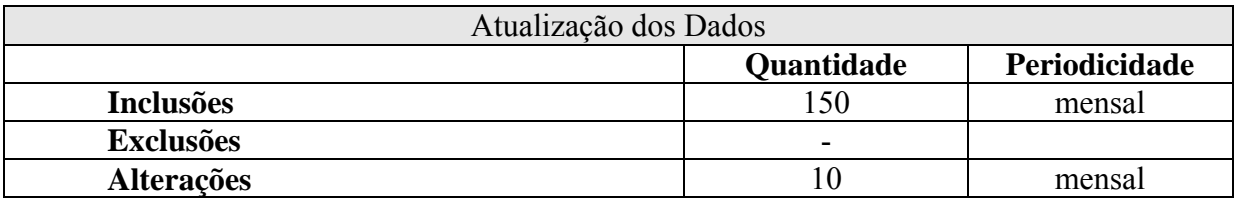

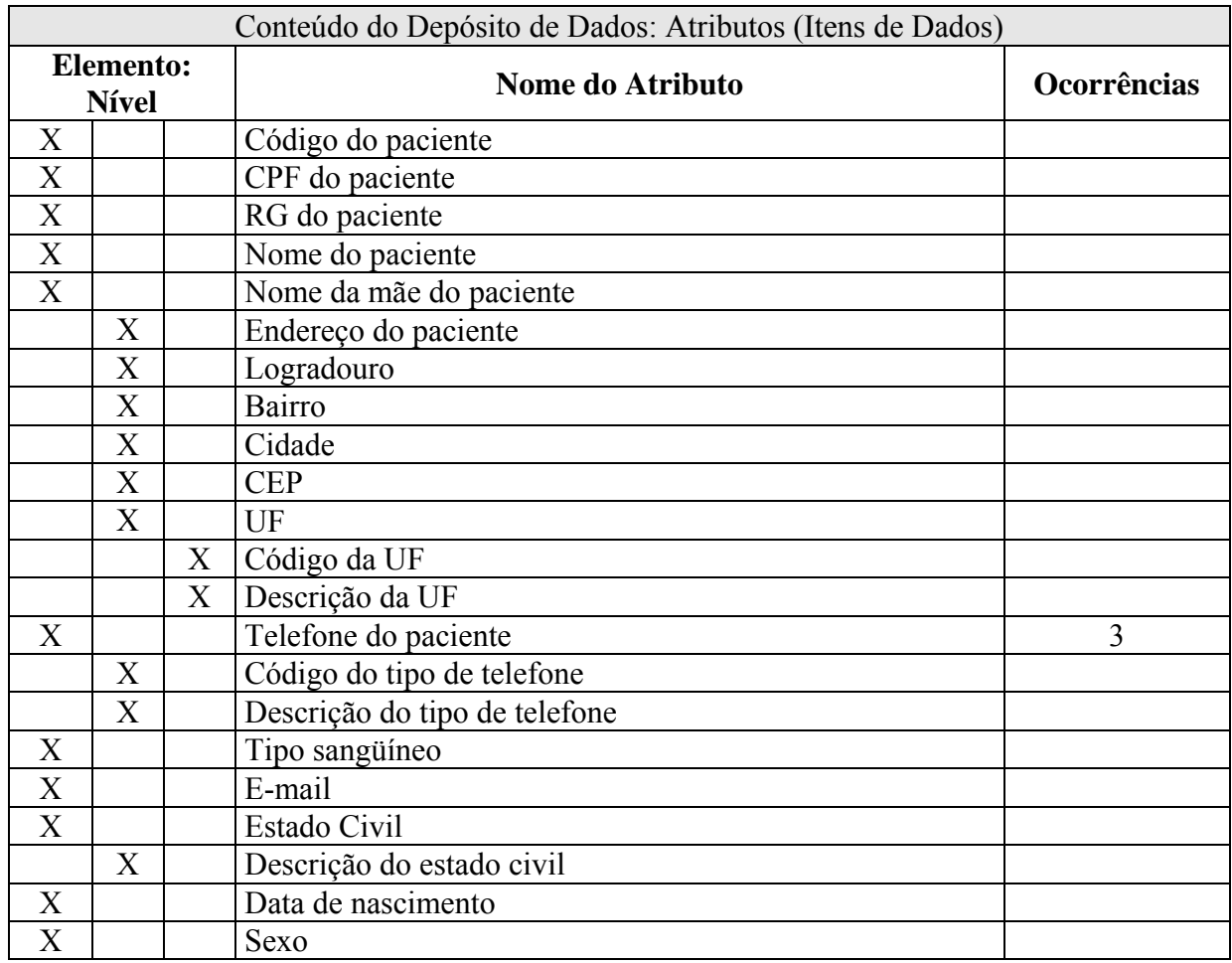
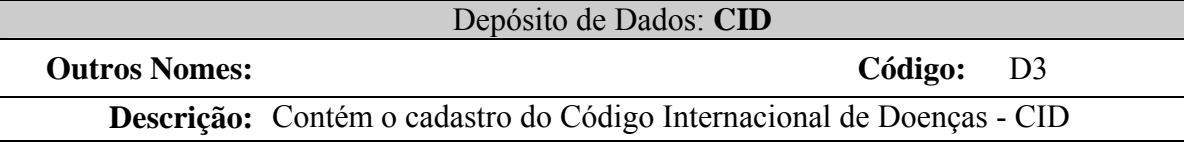

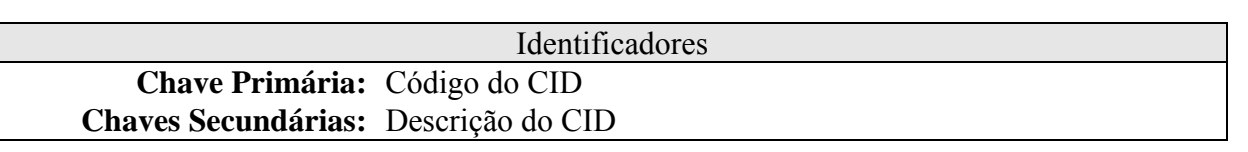

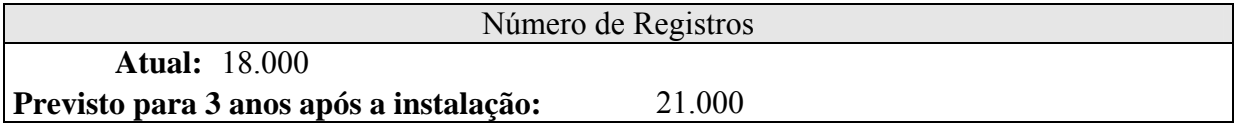

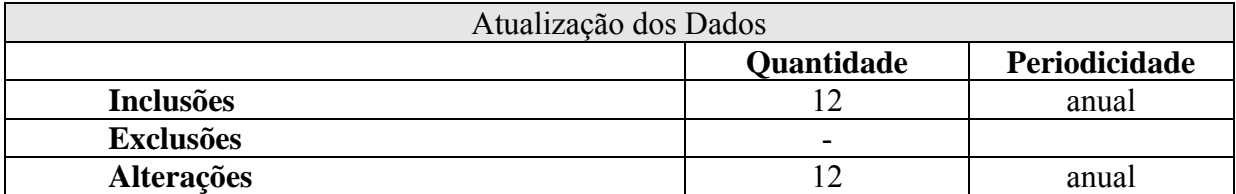

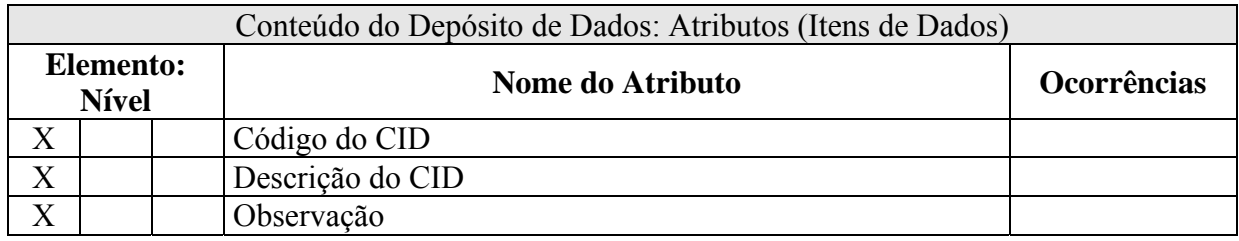

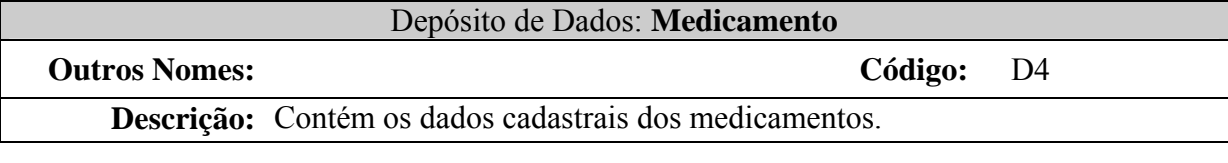

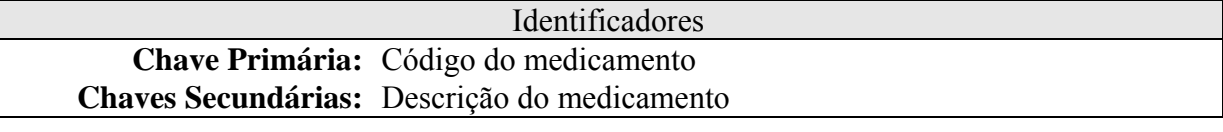

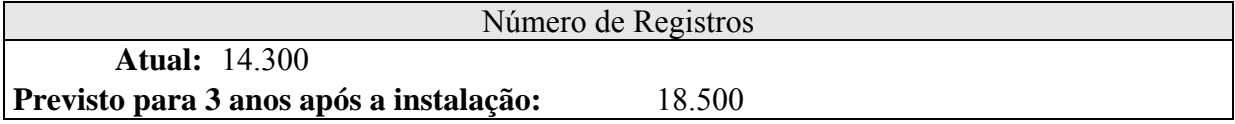

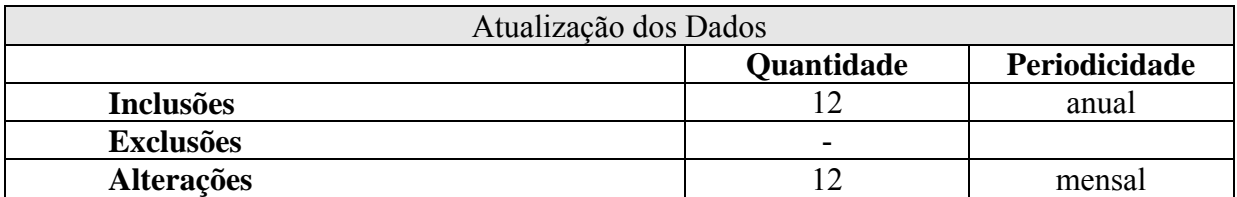

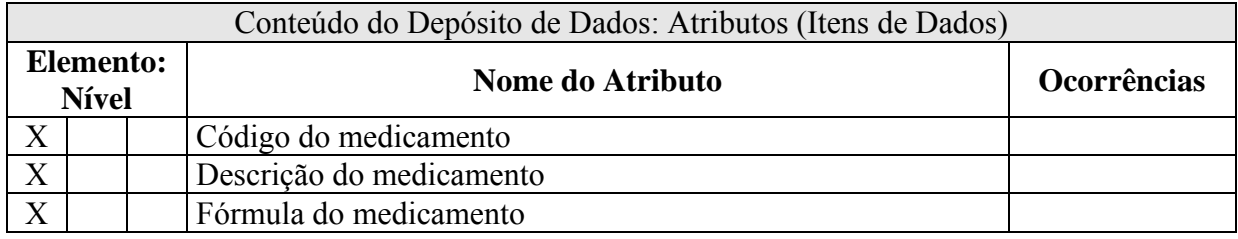

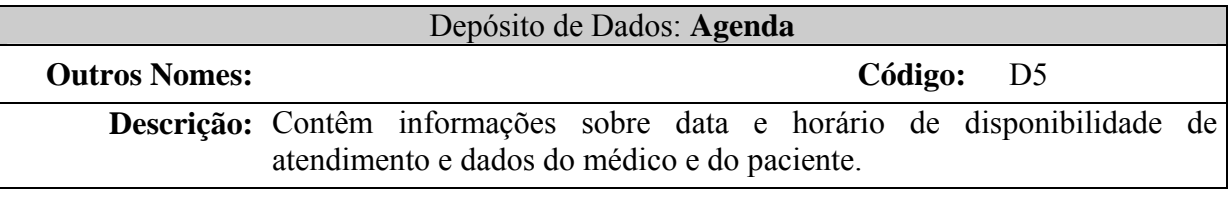

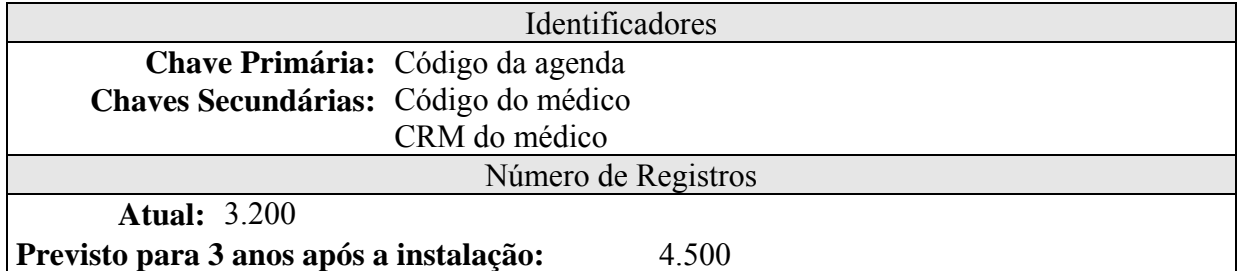

Atualização dos Dados **Quantidade Periodicidade**<br> **20 diário Inclusões Exclusões** - **Alterações** 5 semanal

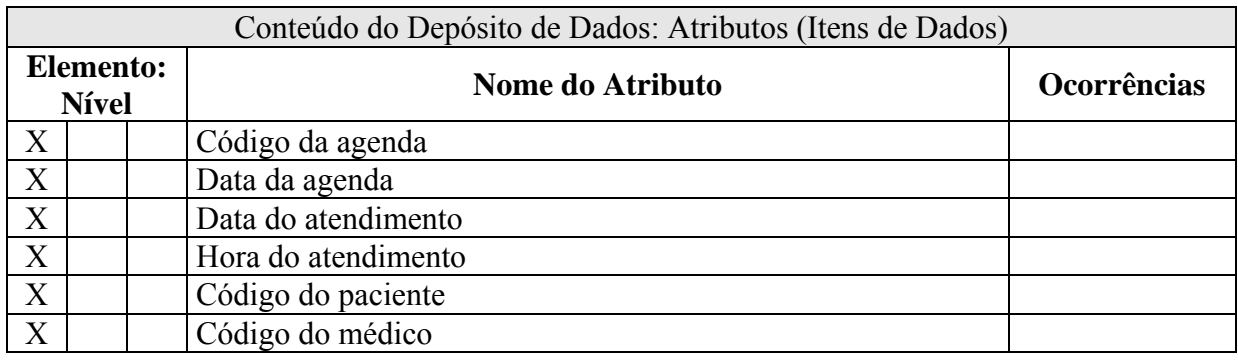

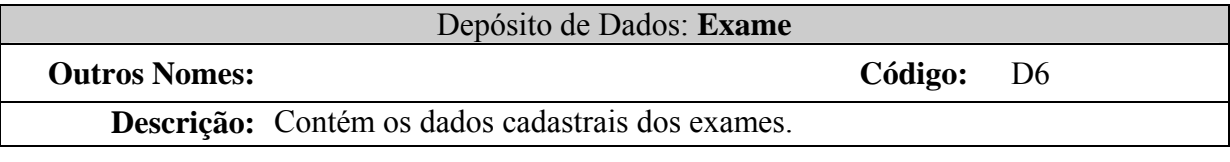

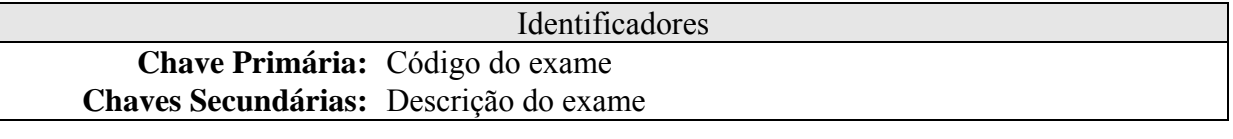

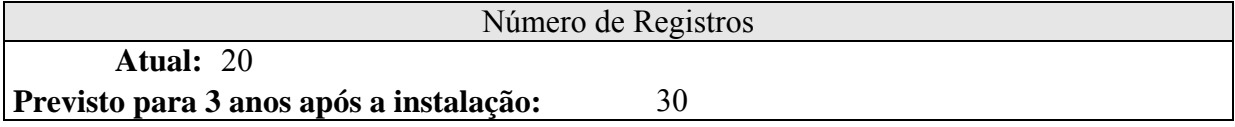

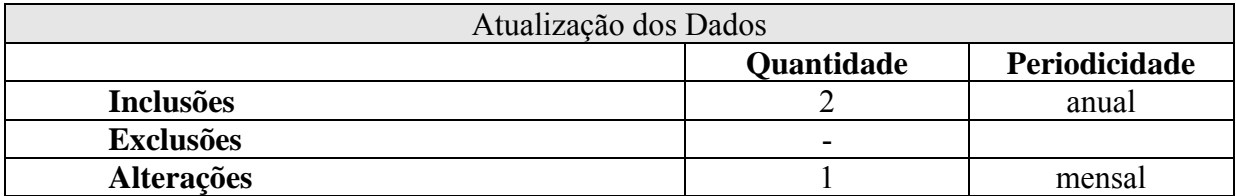

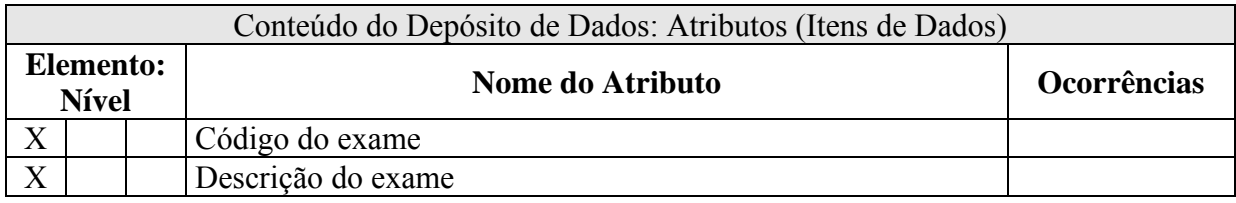

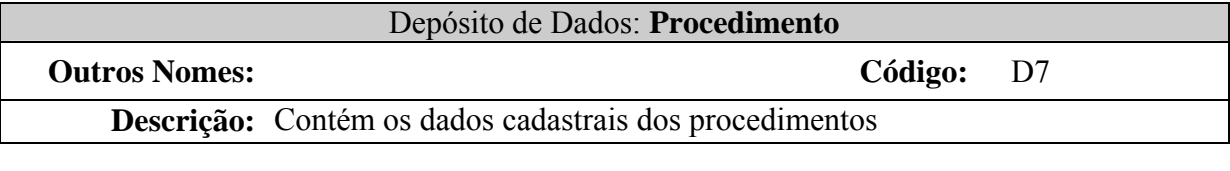

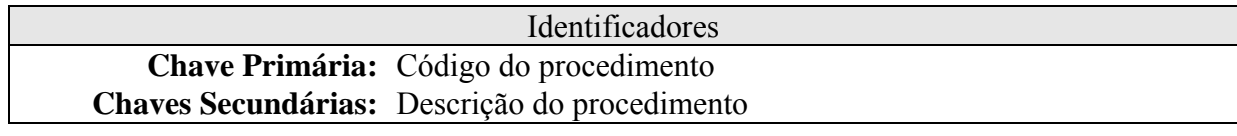

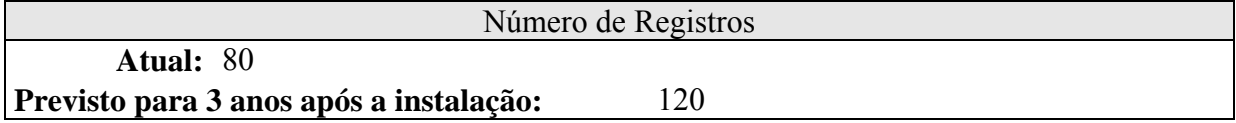

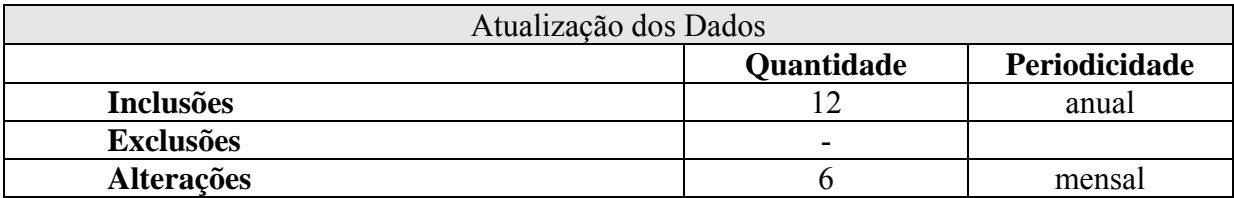

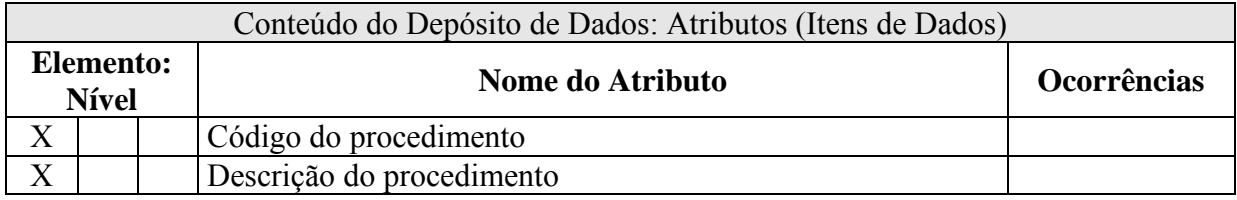

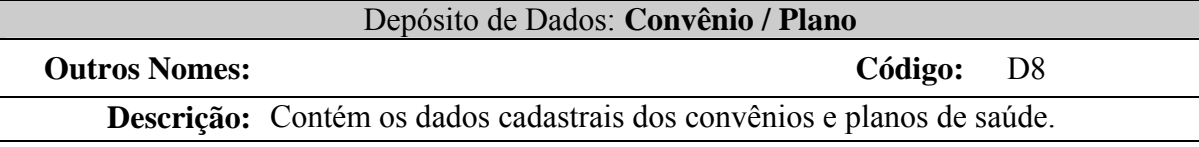

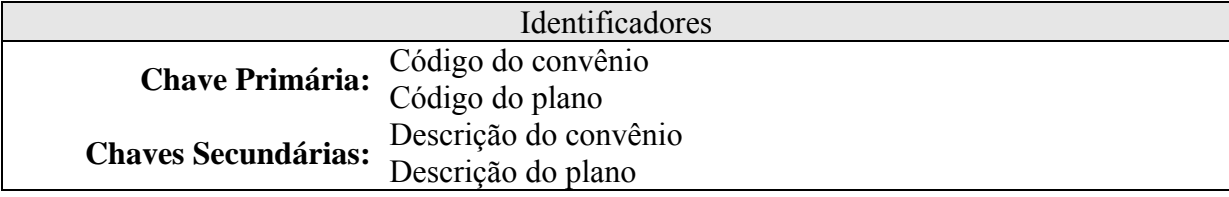

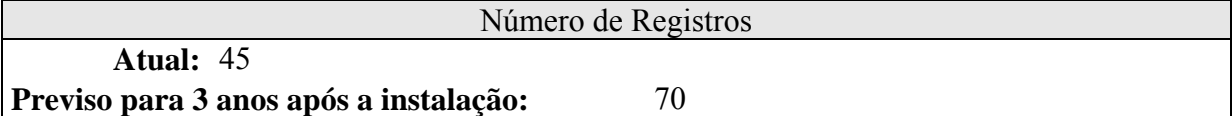

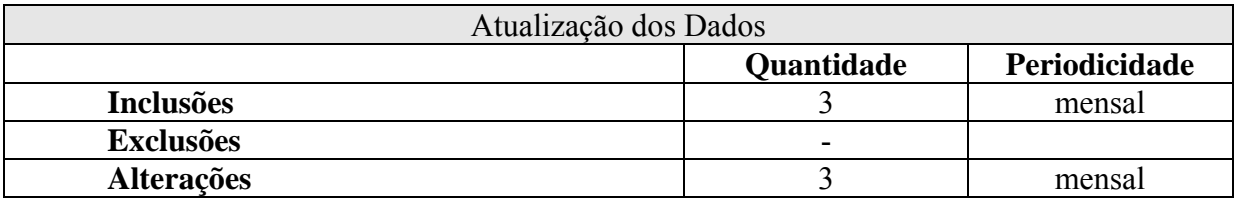

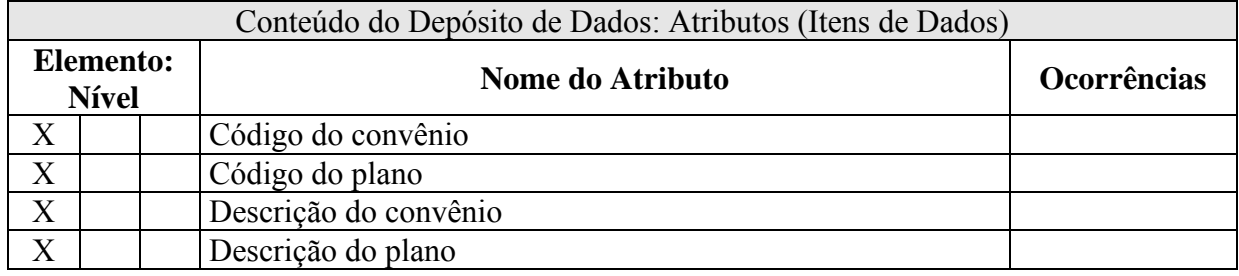

#### **6.2. Tabelas Tradici onais**

#### **6 ç .2.1. Rela ão das Tabelas Tradicionais**

- T1 – Estado Civil
- $\bullet$  T2 UF

#### **6.2.2. Critério de Retenção e Descartes de Dados**

Os registros não poderão ser excluídos, devido a problemas de integridade do sistema. Em caso de não mais utilização, os registros serão marcados como inativos e, consequentemente, não receberão novos registros a eles relacionados. Contudo, ainda servirão para referenciar dados históric os.

# **6.2.3. Descrição e Conteúdo das Tabelas Tradicionais**

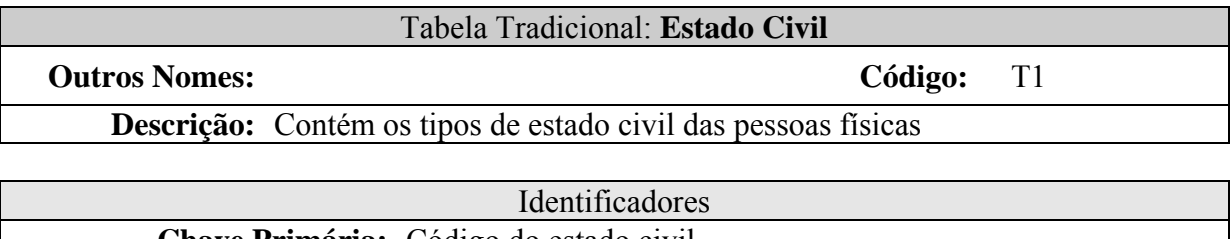

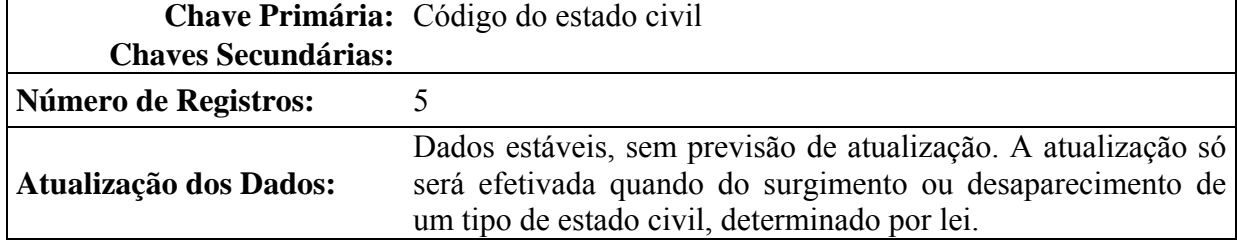

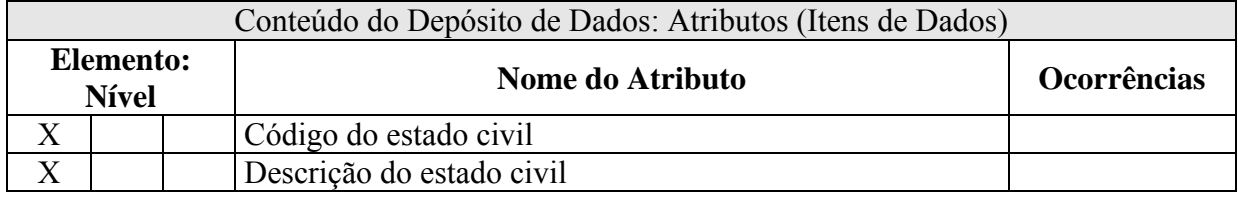

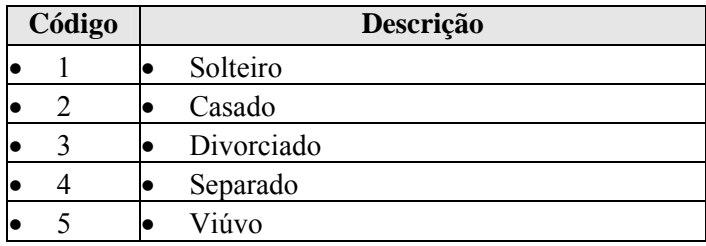

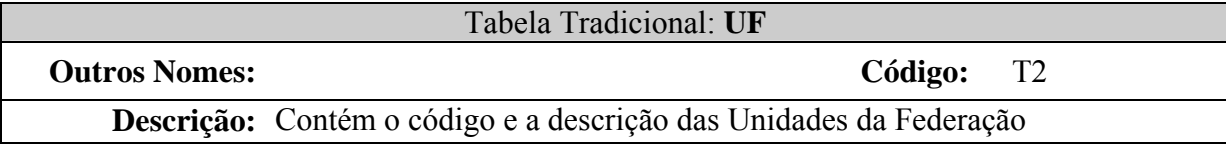

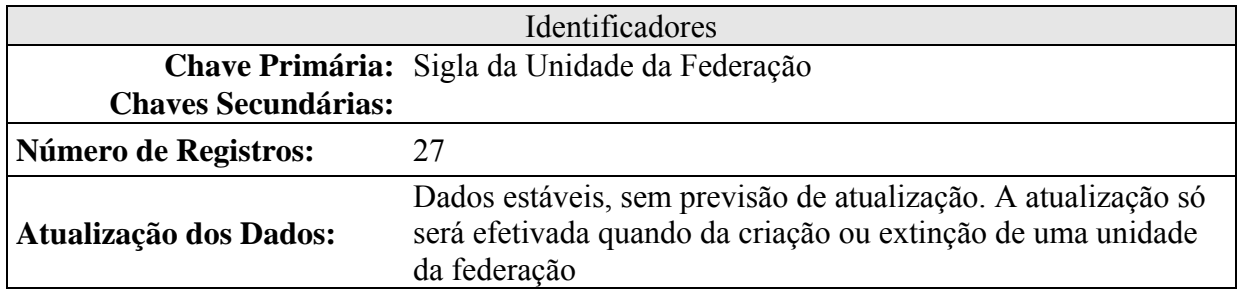

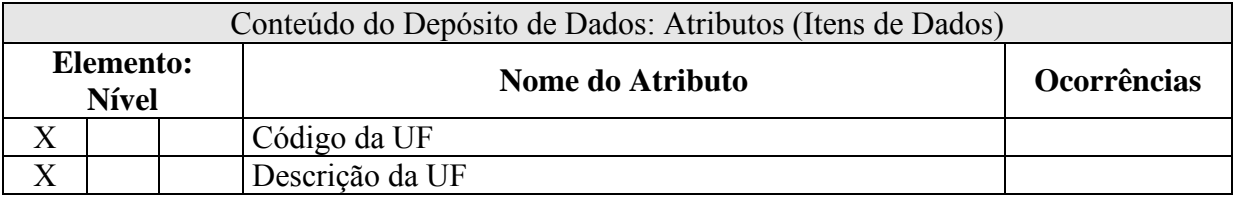

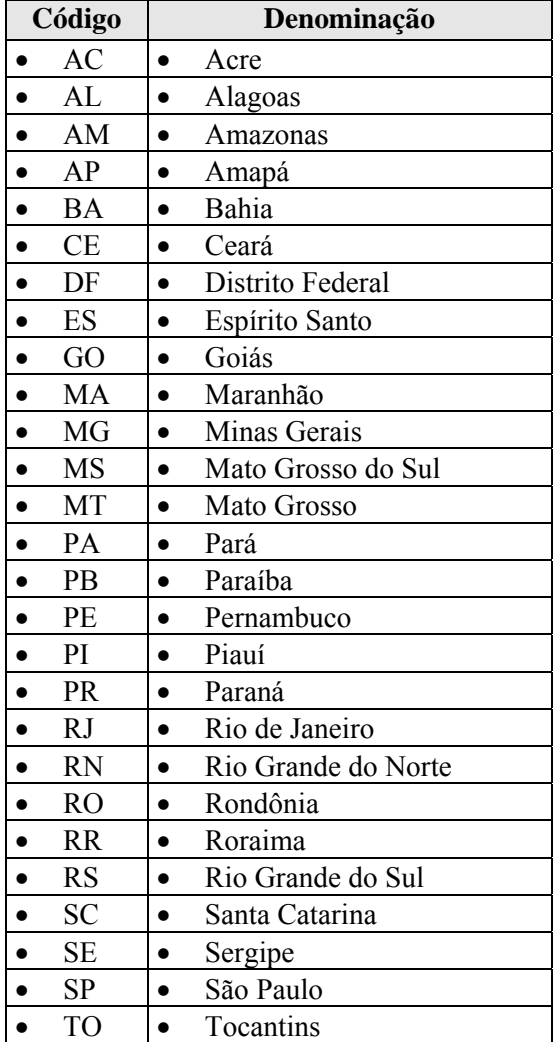

## 6.3. Elementos de Dados (Atributos)

#### **6 ç . 3 . 1 . R e l a ã o d e Elementos de Dados**

- Código do médico
- Código do paciente
- Código do CID
- Código do medicamento
- •• Código da agenda
- Código do atendimento
- Código do procedimento
- Código do exame
- Código do exam<br>• Código do convê<br>• Código do plano • Código do convênio
- 
- Código do estado civil
- Código da UF
- Código do tipo de telefone
	- o Código do tipo de telefone do paciente
	- o Código do tipo de telefone do médico
- CPF
	- o CPF do m édico
	- o CPF do paciente
- CRM
- Data
	- o Data de nascimento do médico
	- o Data de nascimento do paciente
	- o Data da agenda
	-
- Descrição da UF
- o Data do atendimento<br>crição da UF<br>crição da especialidade • Descrição da especialid a
- Descrição do CID
- Descrição do medicamento
- Descrição d o exame
- Descrição do procedimento
- Descrição do plano
- · Descrição do estado civil
- E-mail
	- o E-mail do paciente
	- o E-mail do médico
- Tipo sangüíneo
- · Fórmula do medicamento
- Nome
	- o Nome do paciente
	- o Nome do médico
	- o Nome da mãe
- Registro Geral
- Observação
- Dosagem prescrita
- Endereço
	- o Endereço do médico
	- o Endereço do paciente
- Telefone
	- o Telefone do médico
	- o Telefone do paciente

# **6.3.2. Descrição dos Elementos de Dados**

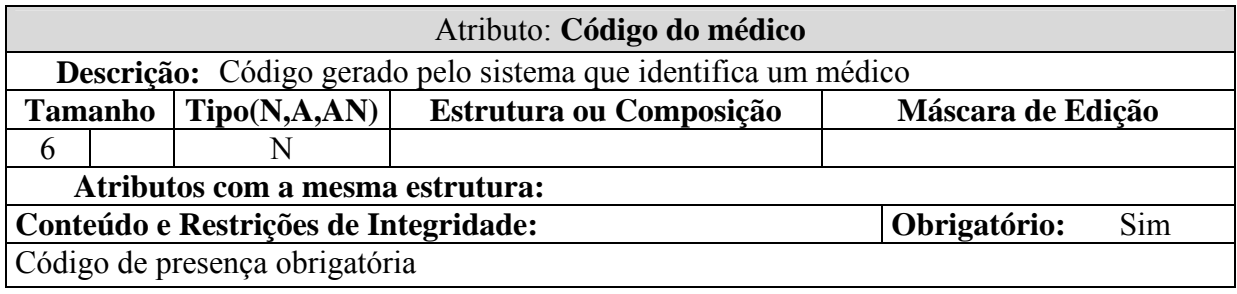

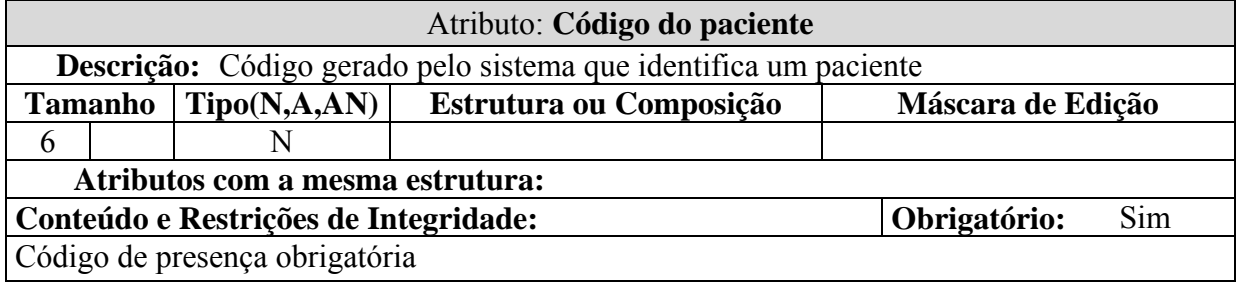

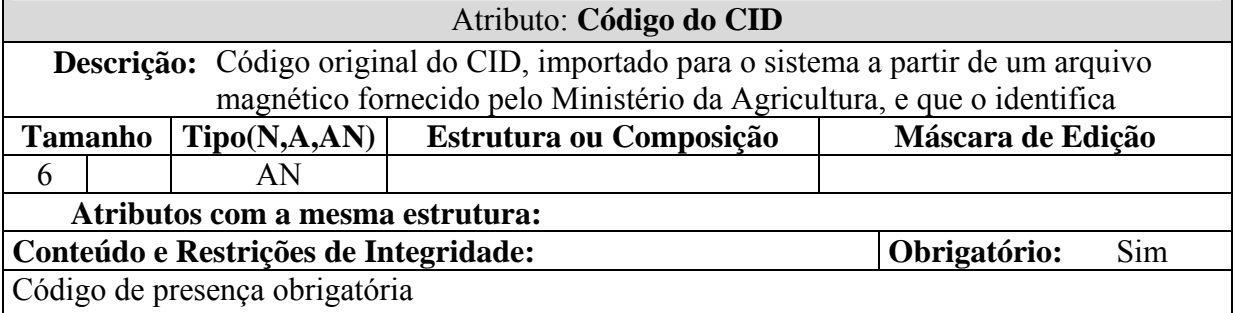

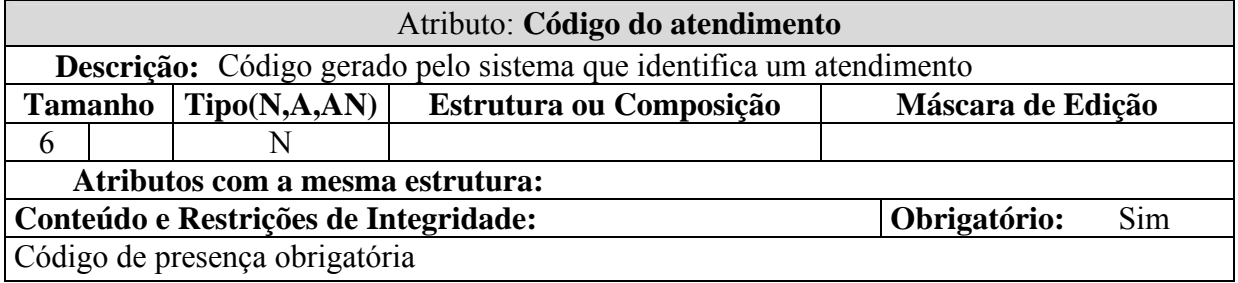

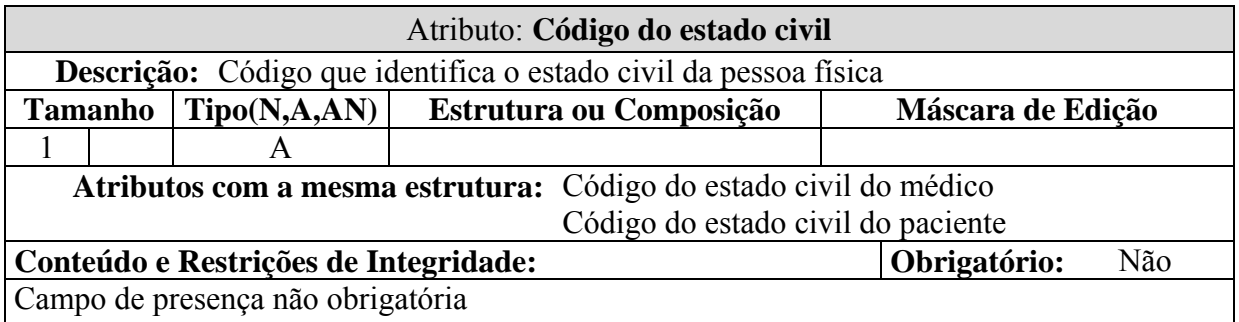

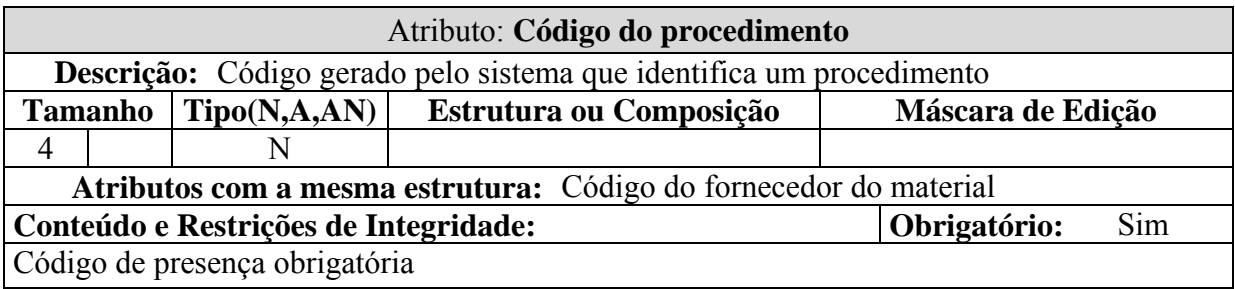

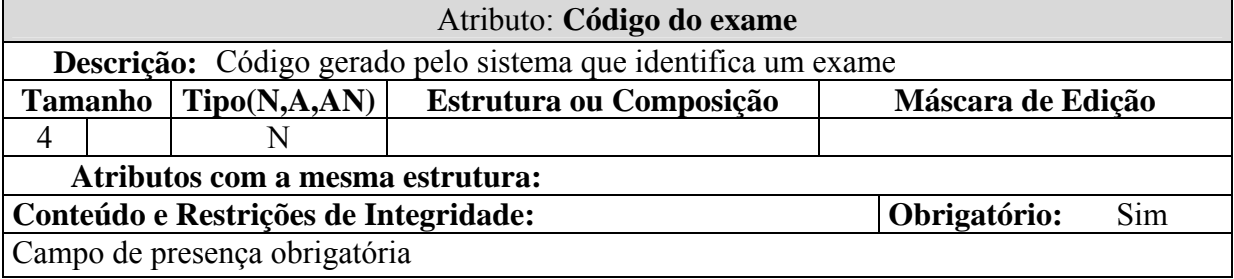

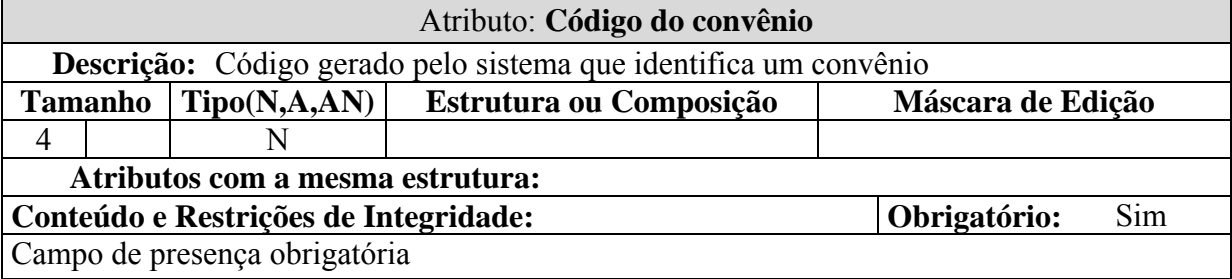

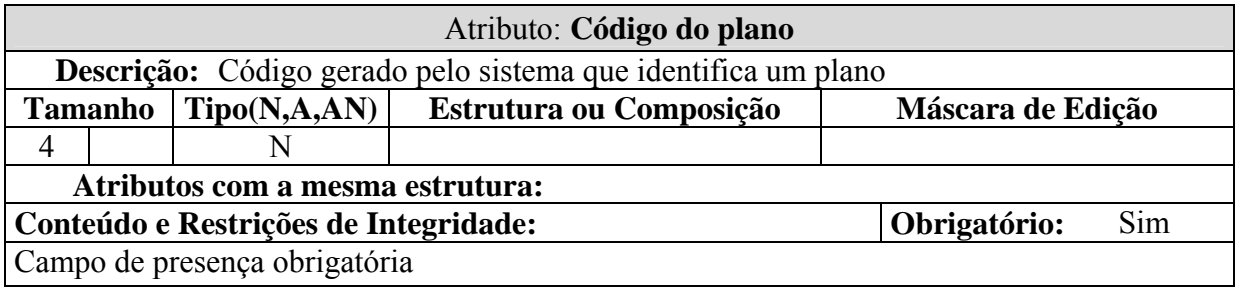

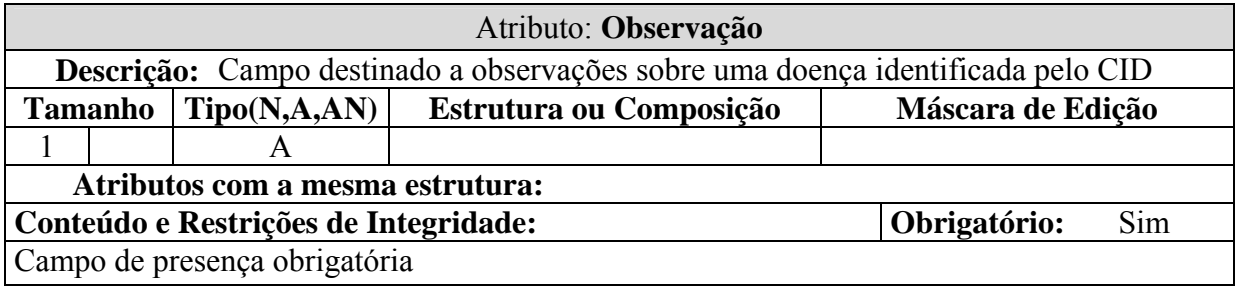

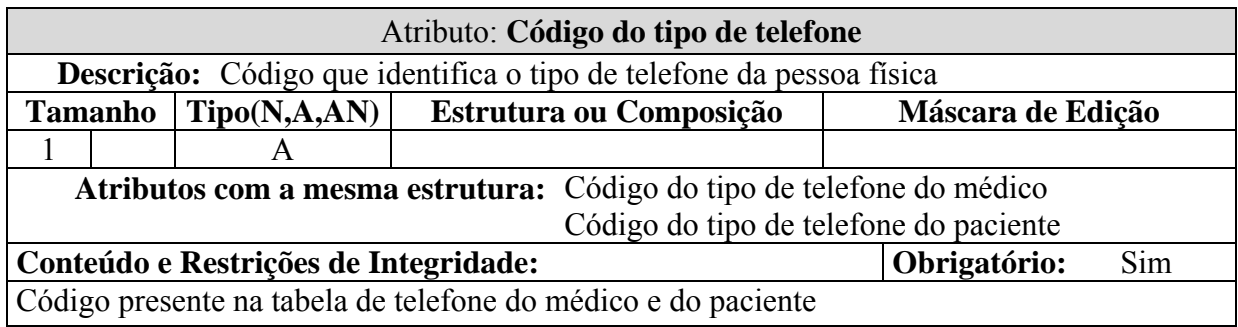

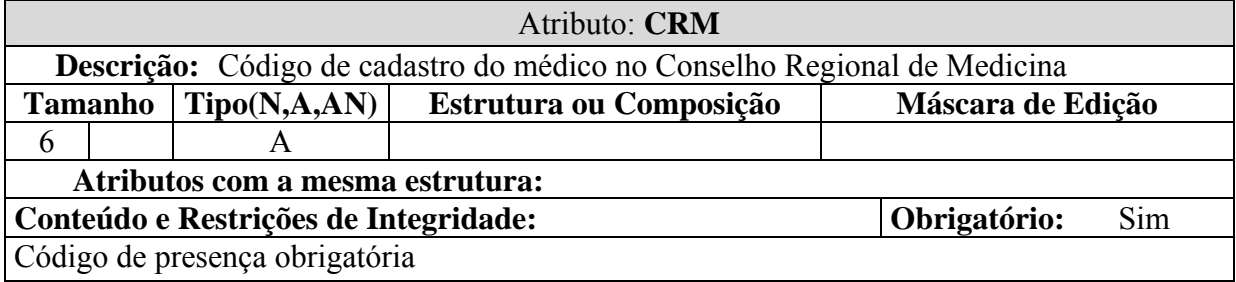

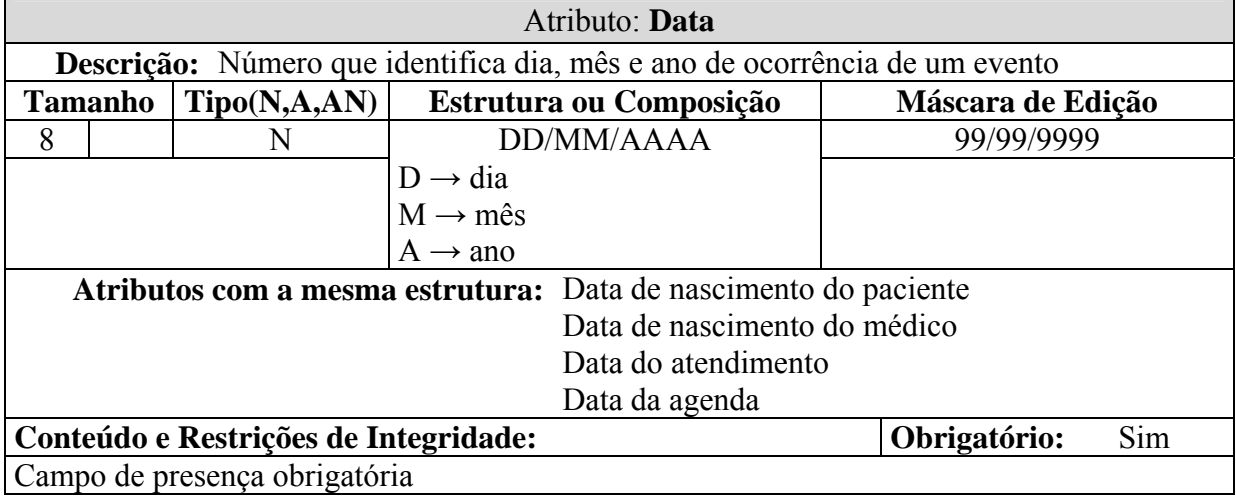

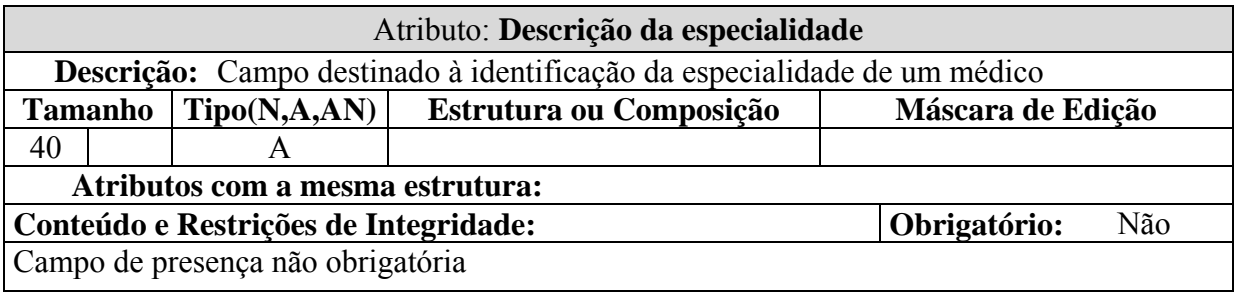

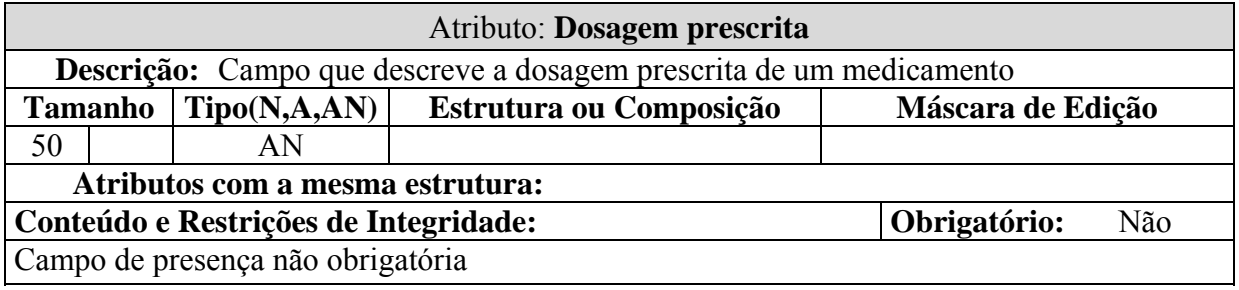

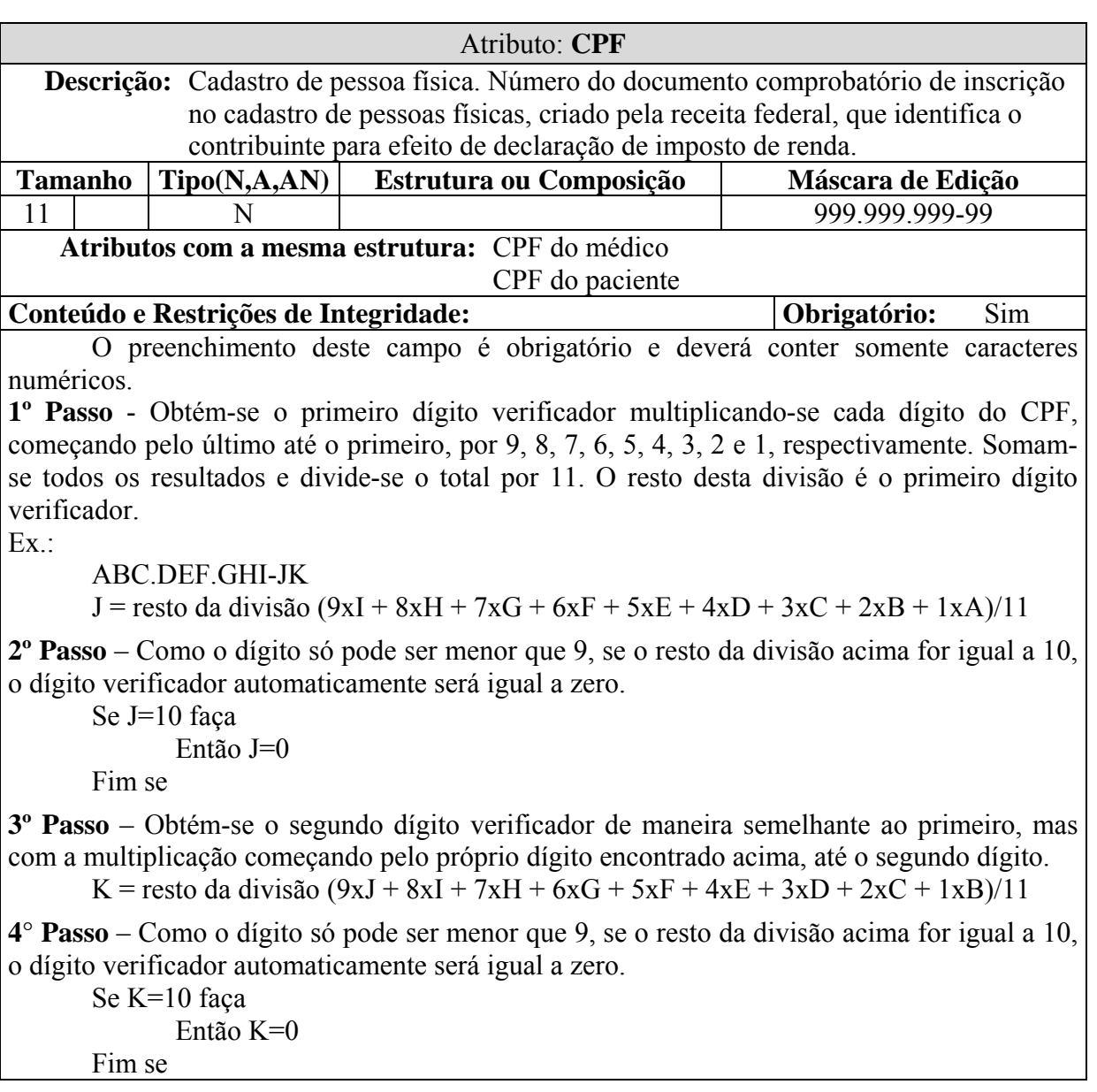

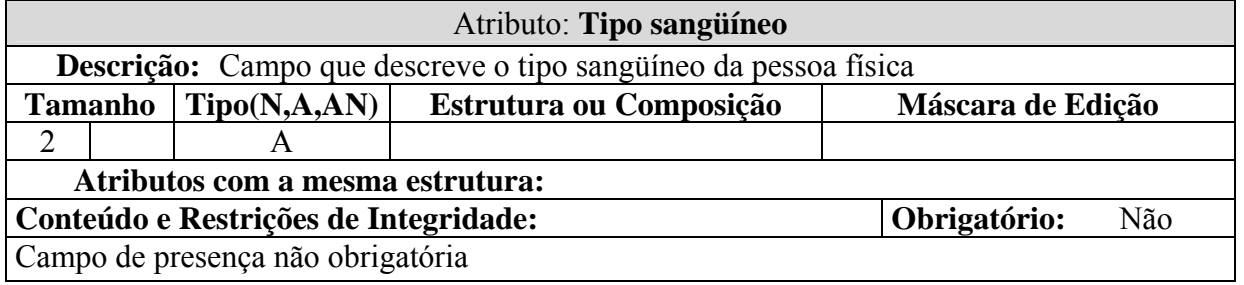

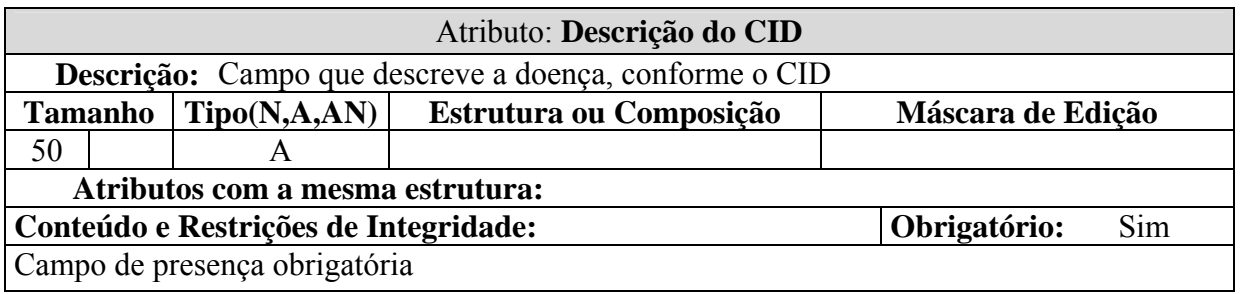

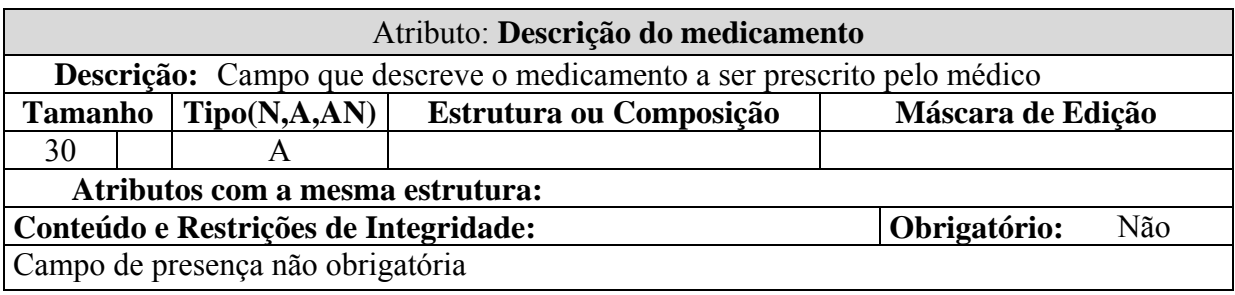

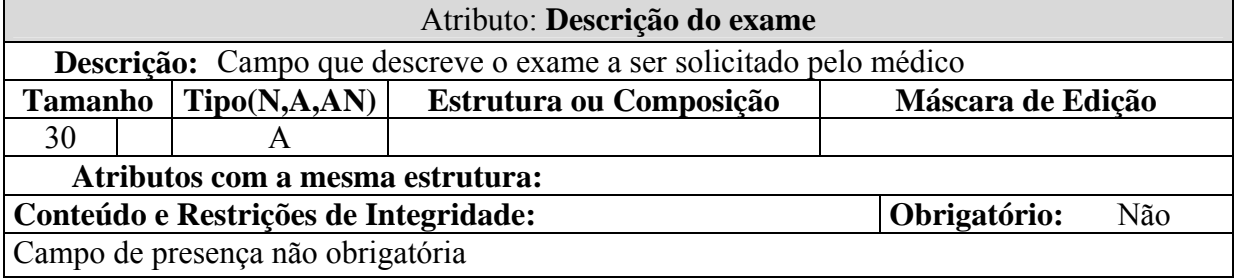

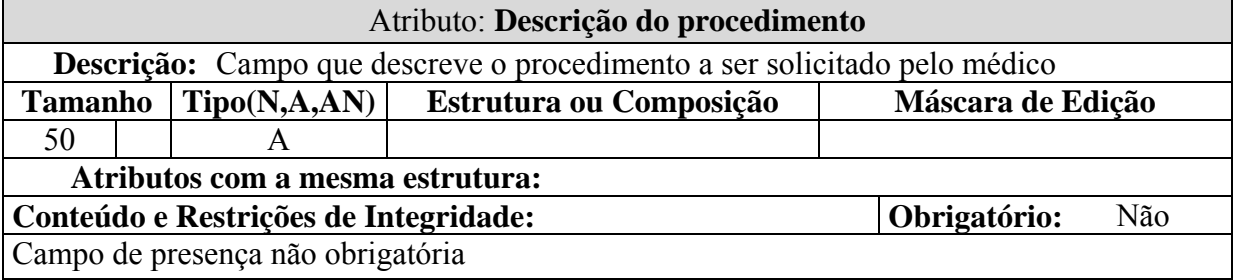

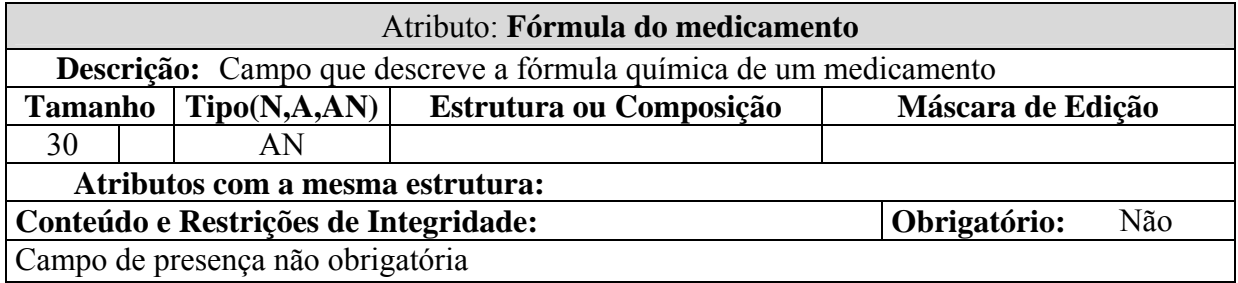

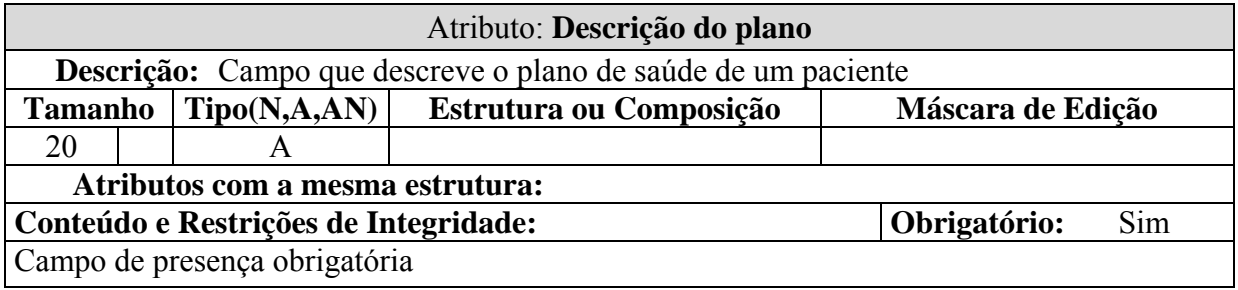

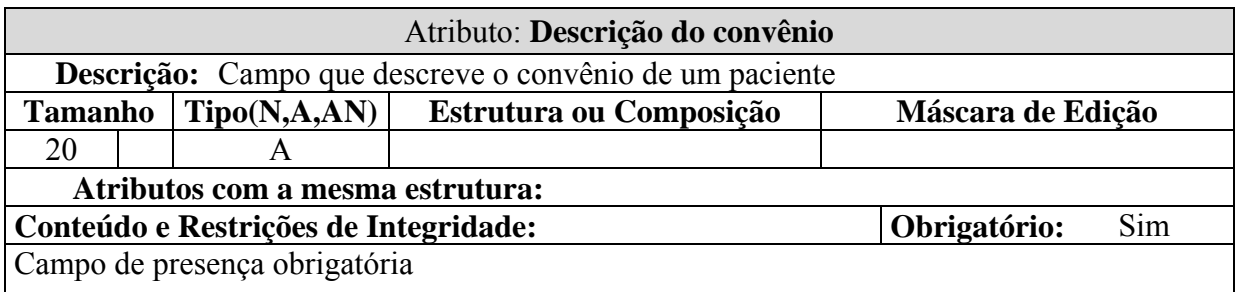

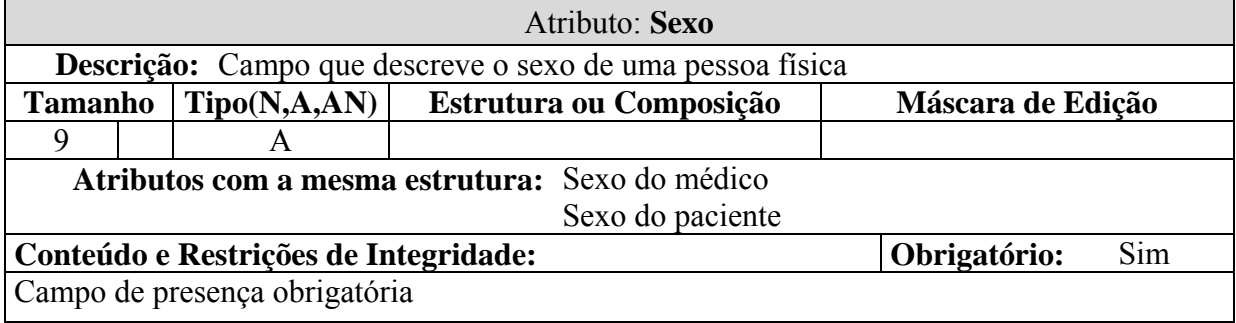

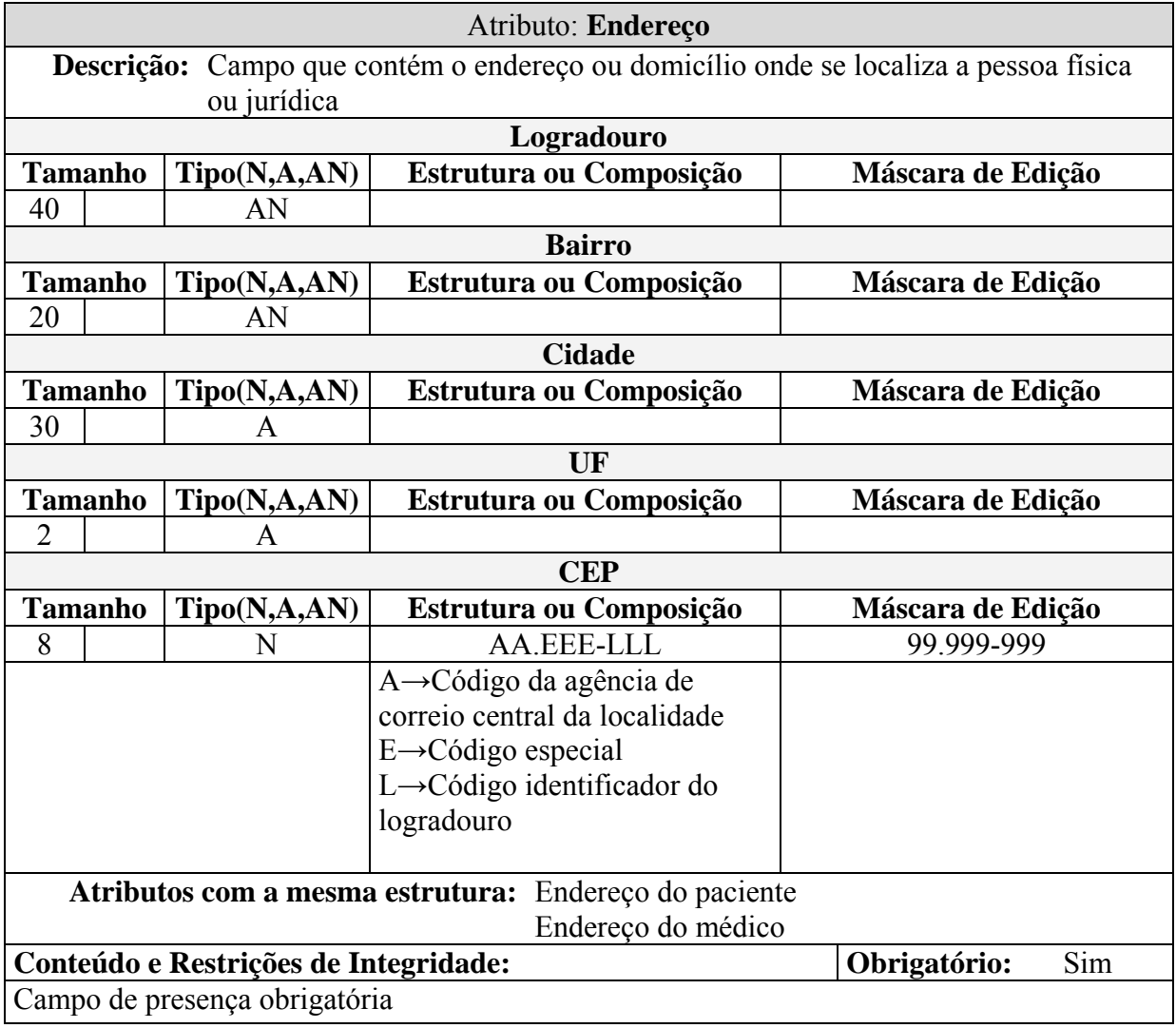

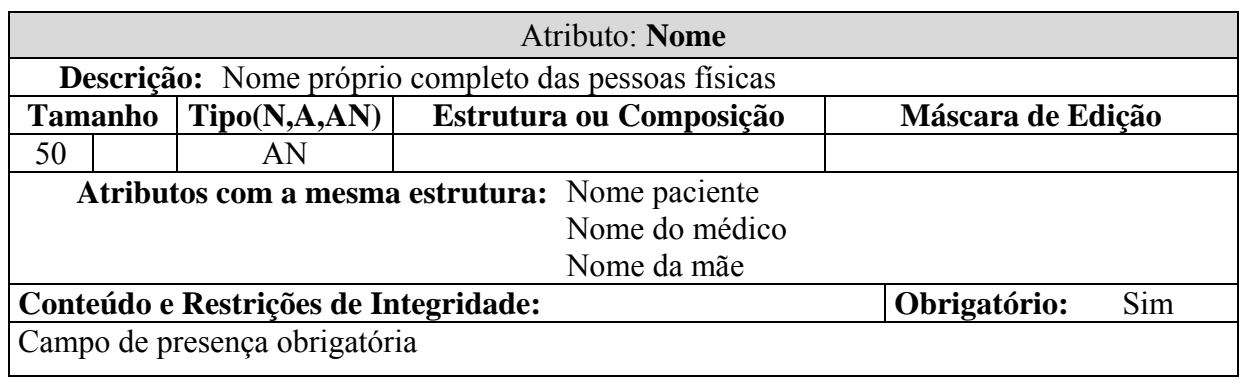

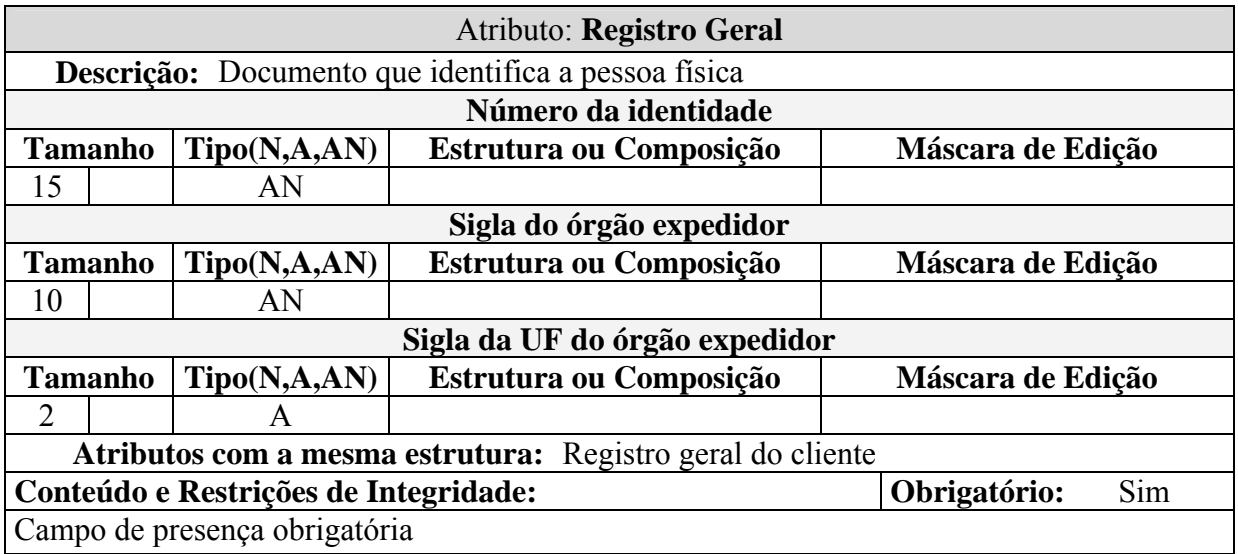

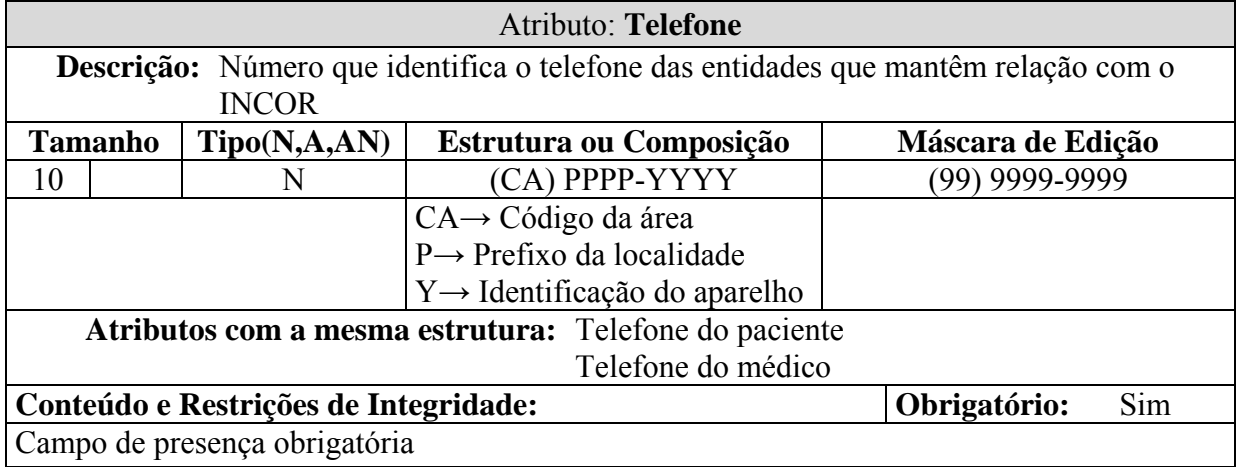

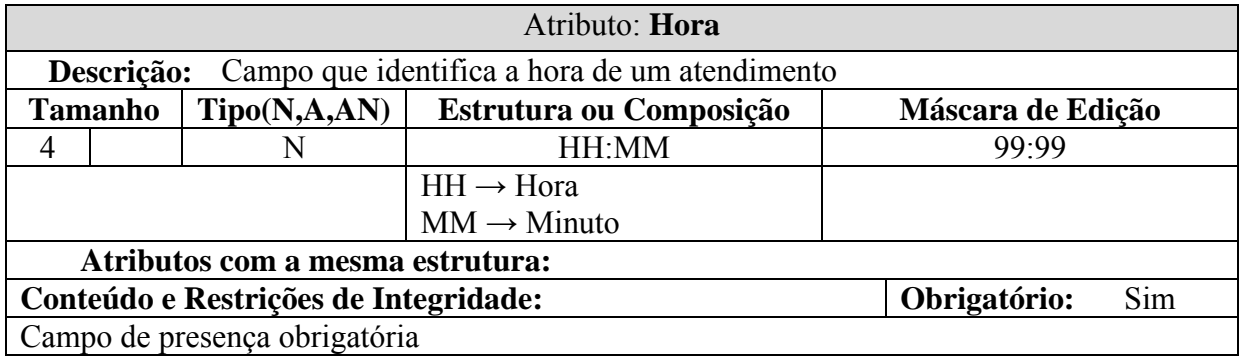

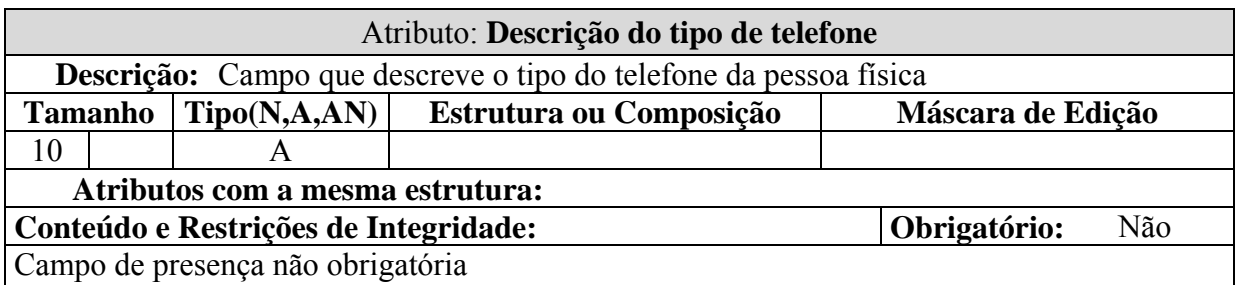

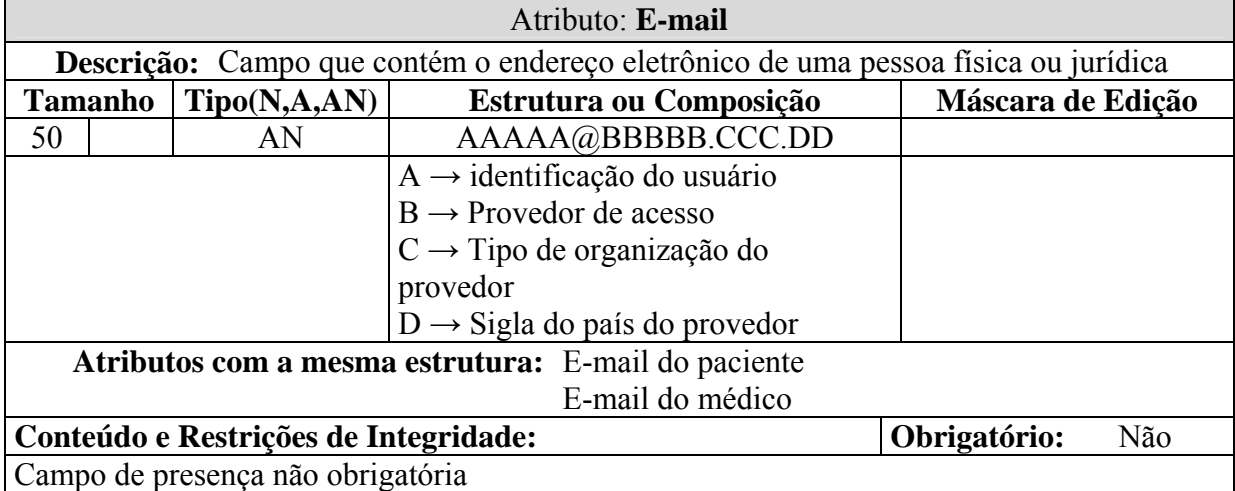

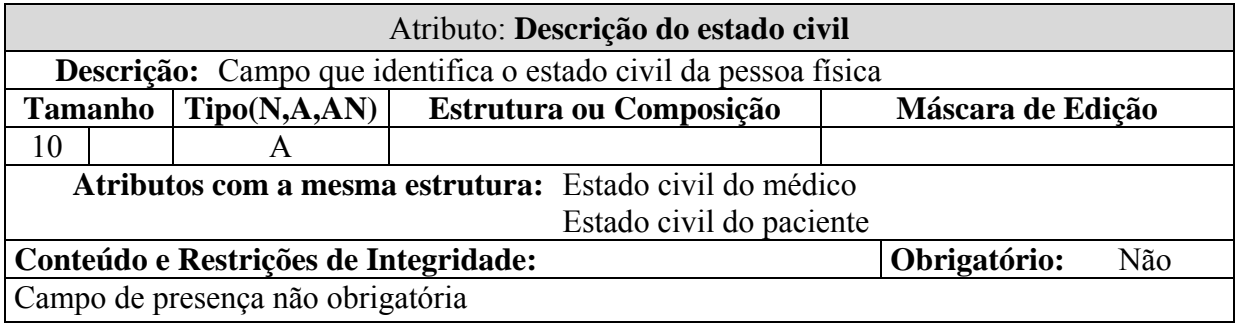

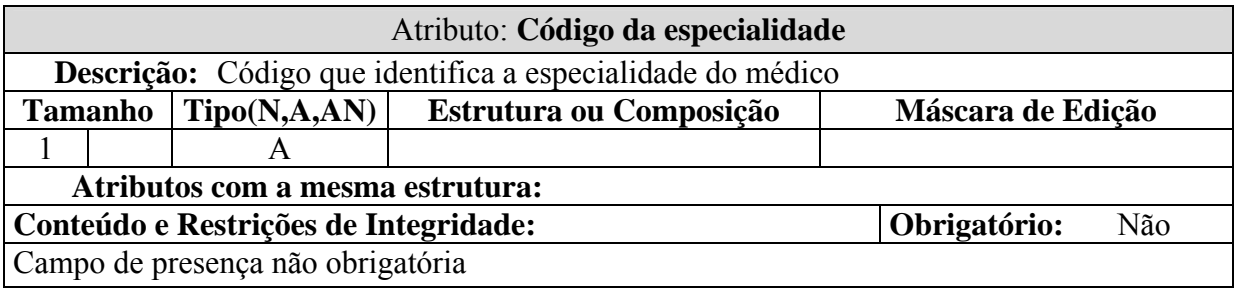

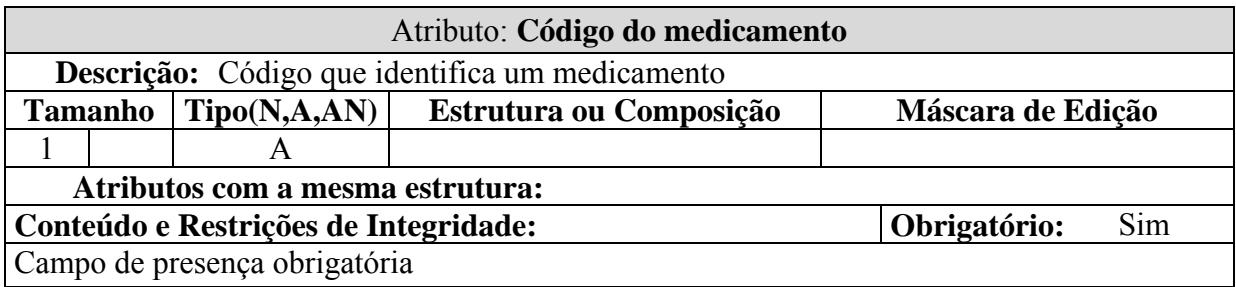

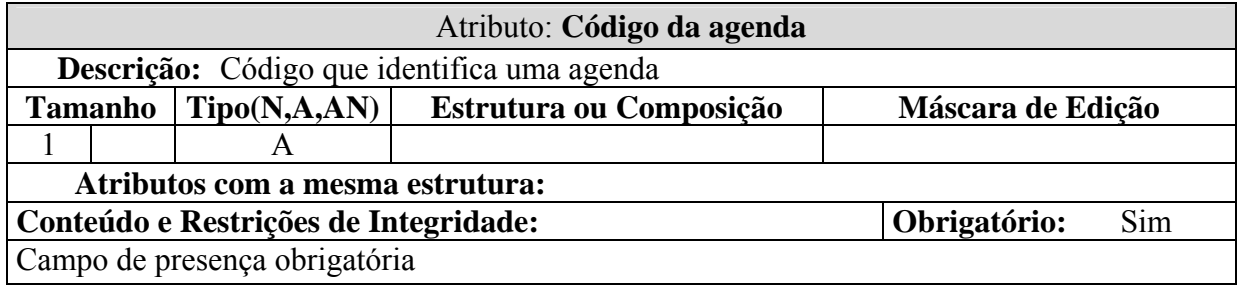

## **6.4. Relações Normal izadas**

#### 6.4.1. Convenções Utilizadas

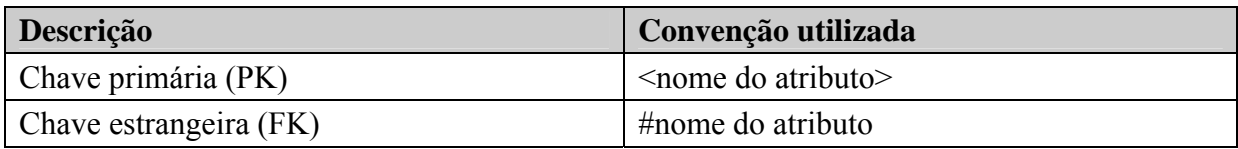

# **6.4.2. Tabelas na 3ª Forma Normal**

#### **R1 – Atendimento**

<Cód\_Atendimento>, #Cód\_Agenda, Desc\_Atendimento.

#### **R2 – Médico**

<Código do médico>, #Cód\_UF, CRM, Nome\_médico, Dt\_Nasc, E-mail, Sexo, Logradouro, Bairro, Cidade, CEP.

#### **R3 – Paciente**

<Cód\_Paciente>, #Cód\_Plano, #Cód\_Convênio, #Cód\_UF, Dt\_Nasc, CPF, Nome\_Paciente, Nome\_Mãe, Sexo, Estado\_Civil, Identidade, Órgão\_Expedidor, Tipo\_Sangue, E-mail, Logradouro, Bairro, Cidade, CEP.

#### **R4 – Médico\_Especialidade**

<#Cód\_Médico>, <#Cód\_Espec.>.

#### **R5 – Especialidade**

<Cód\_Espec>, Desc\_Espec.

#### **R6 – Atendimento\_Medicamento**

<#Cód\_Atendimento>, #<Código do medicamento>, Dosagem\_Prescrita.

#### **R7 – Medicamento**

<Cód\_Medicamento>, Desc\_Medicamento, Fórmula\_Medicamento.

## **R8 – Atendimento\_CID**

<#Cód\_Atendimento>, <#Cód\_CID>.

# **R9 – CID**

<Cód\_CID>, Desc\_CID, Observação.

## **R10 – Atendimento\_Exame**

#Cód\_Atendimento>, <#Cód\_Exame>. <

# **11 – Exame R**

<Cód\_Exame>, Desc\_Exame.

#### **12 – Atendimento\_Procedimento R**

<#Cód\_Atendimento>, <#Cód\_Procedimento>.

# **R13 – Procedimento**

<Cód\_Procedimento>, Desc\_Procedimento.

#### **R14 – Convênio**

<Cód\_Convênio>, Desc\_Convênio.

# **R15 – Plano**

< Código do plano>, <#Cód\_Convênio>, Desc\_Plano.

#### **16 – Telefone\_Tipo R**

<Cód\_Tipo>, Desc\_Tipo.

#### **17 – Telefone\_Médico R**

<Telefone>, #Cód\_Médico, #Cód\_Tipo.

#### **18 – Telefone\_Paciente R**

<Telefone>, #Cód\_Paciente, #Cód\_Tipo.

## **R19 – Agenda**

<Cód\_Agenda>, Dt\_Atendimento, Hora\_Atendimento, #Cód\_Paciente, #Cód\_Médico, Dt Agenda.

# **na 3ª Forma Normal 6.4.3. Tabelas Tradicionais**

# **R20 – UF**

<Código da UF>, Desc\_UF

# **R21 – Estado\_Civil**

<Cód\_Estado\_Civil>, Desc\_Estado\_Civil.

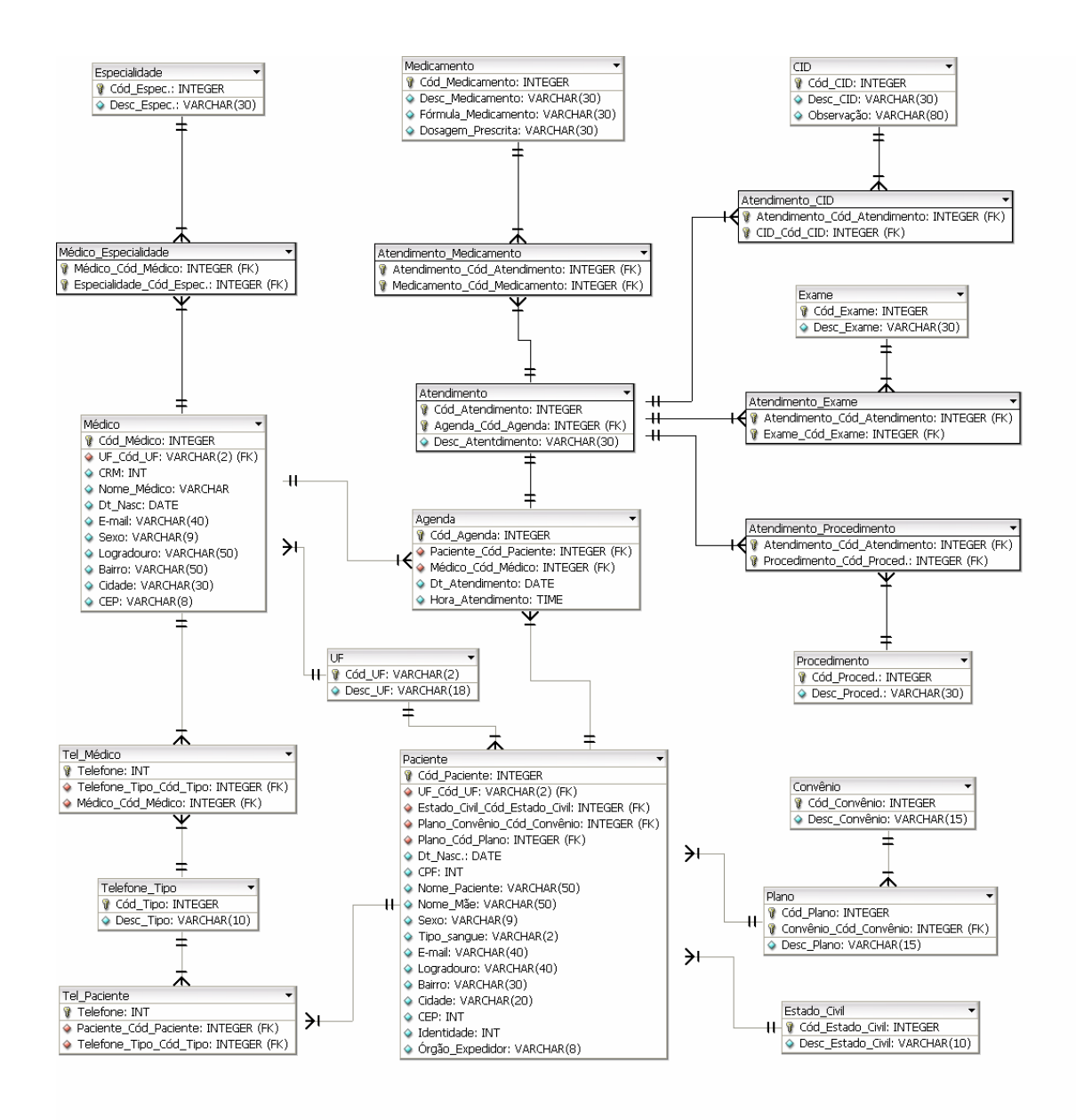

# **6.5. Modelo E x R de Implementação**

**Figura 14: MER de implementação** 

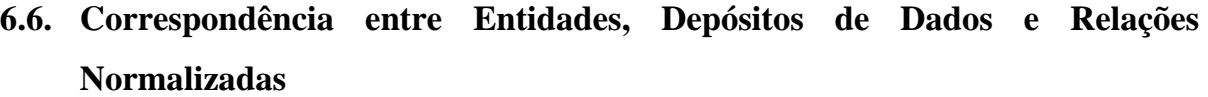

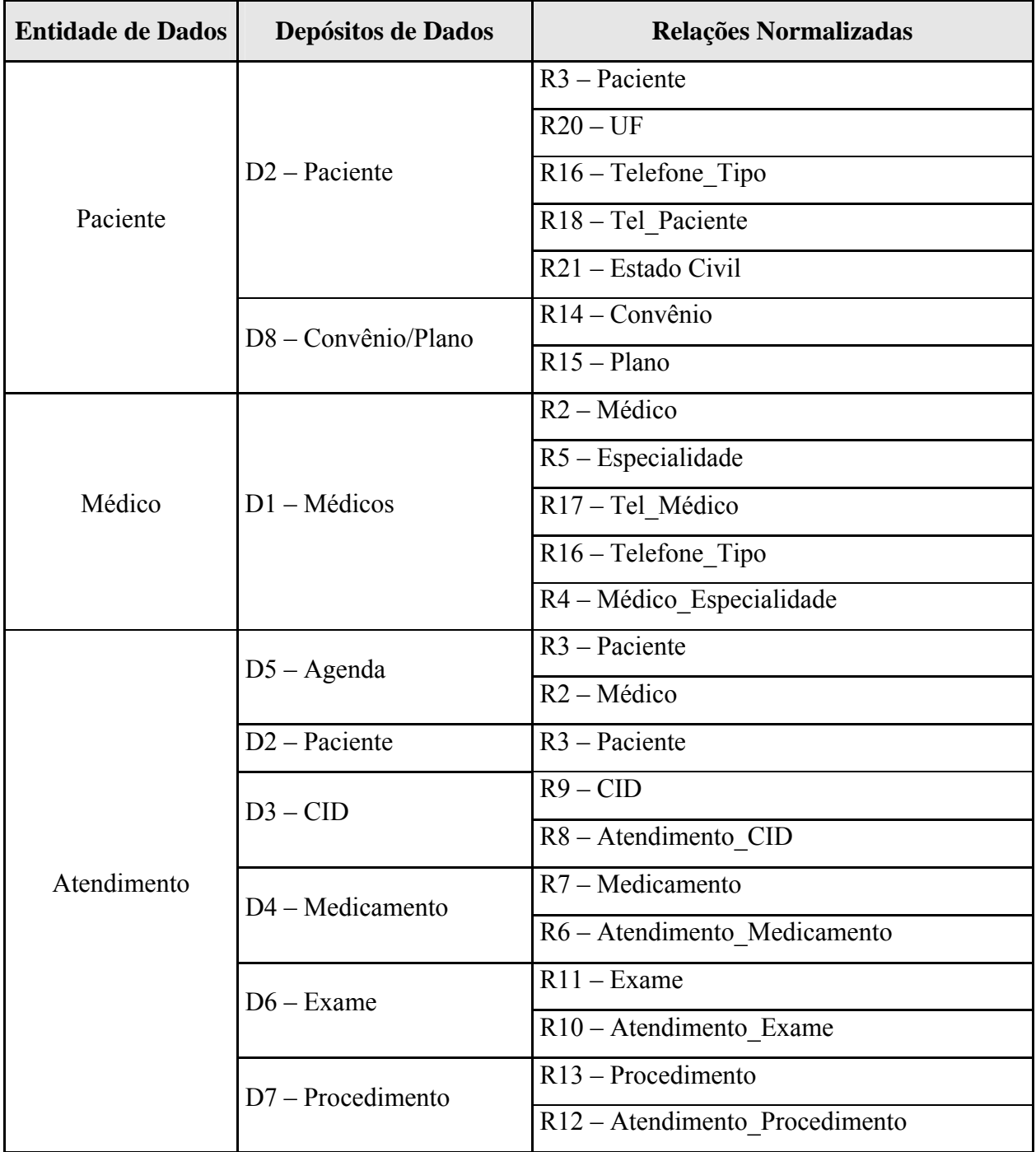

# **7. FLUXO DE DADOS**

#### **7.1. umentos de Captação de Dados Doc**

#### 7.1.1. Convenções Utilizadas nos Documentos de Captação de Dados

A entrada dos dados coletados será feita diretamente para o sistema. No entanto, para que haja um controle externo, no caso de algum problema ocorrer ao sistema e de suas funcionalidades ficarem indisponíveis, serão disponibilizados formulários para a captação de dados, os quais poderão ser repassados posteriorm ente ao sistema.

Quanto ao preenchimento, este deve ser feito em letras de fôrma e de forma legível. Para melhor compreensão e aprendizagem do preenchimento dos formulários, o usuário deverá observar as seguintes instruções:

- · Todos os formulários de captação de dados terão a logomarca do INCOR em sua parte superior esquerda;
- · Na parte superior central e em negrito estará o nome do formulário, ao lado da logomarca da empresa;
- · Os campos de autenticação são destinados para identificar a pessoa que preencheu o document o.

#### **7.1.2. Relação de Documentos de Cap Dados tação de**

- Cadastro de Paciente
- Diagnóstico
- Receituário
- Pedido de exame / procedimento cirúrgico

# **7.1.3. Descrição e Modelo dos Documentos de Captação de Dados**

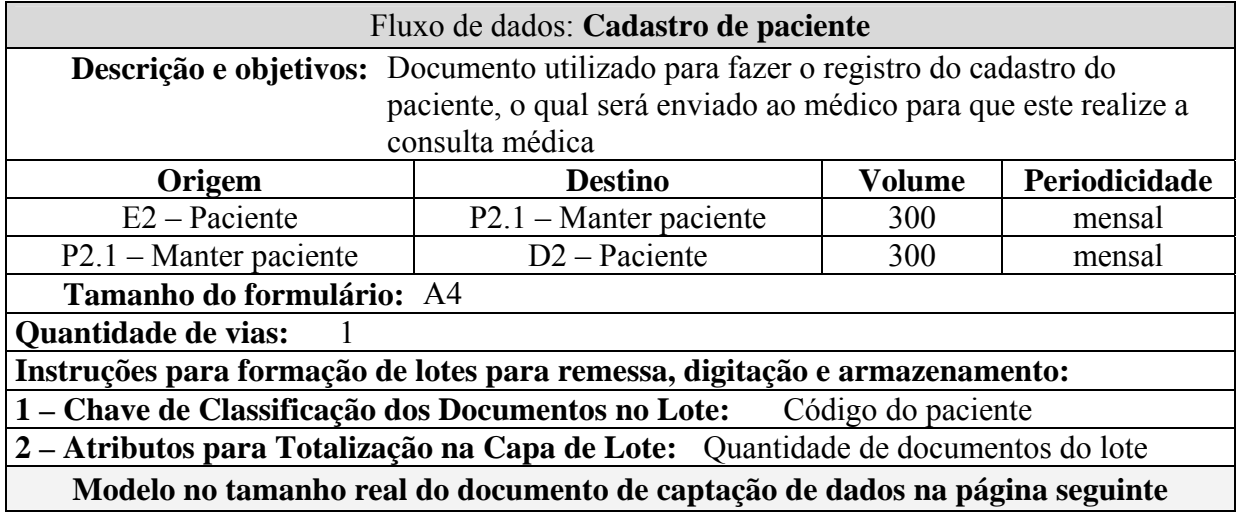

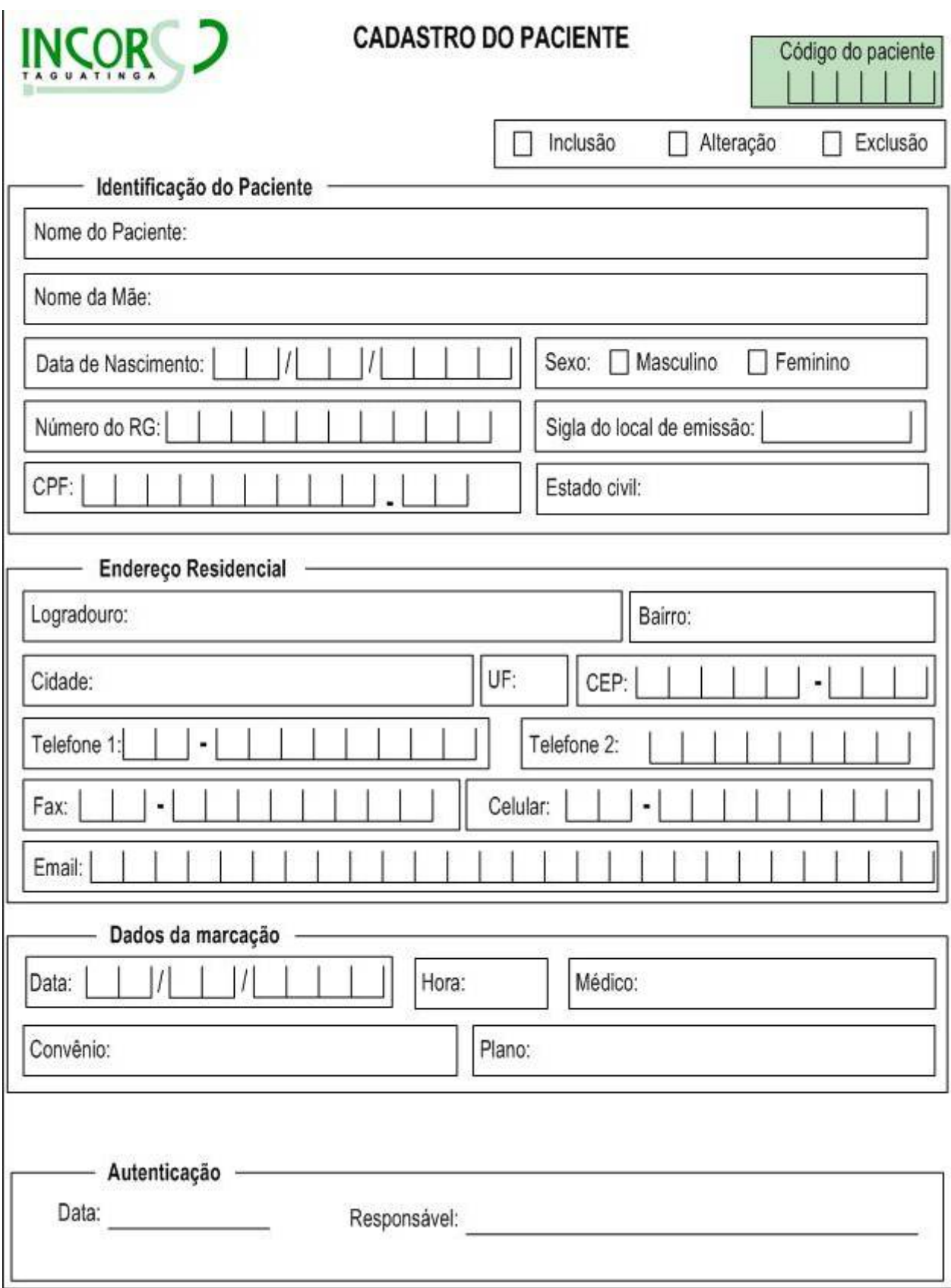

**Figura 15: Formulário para cadastro do paciente** 

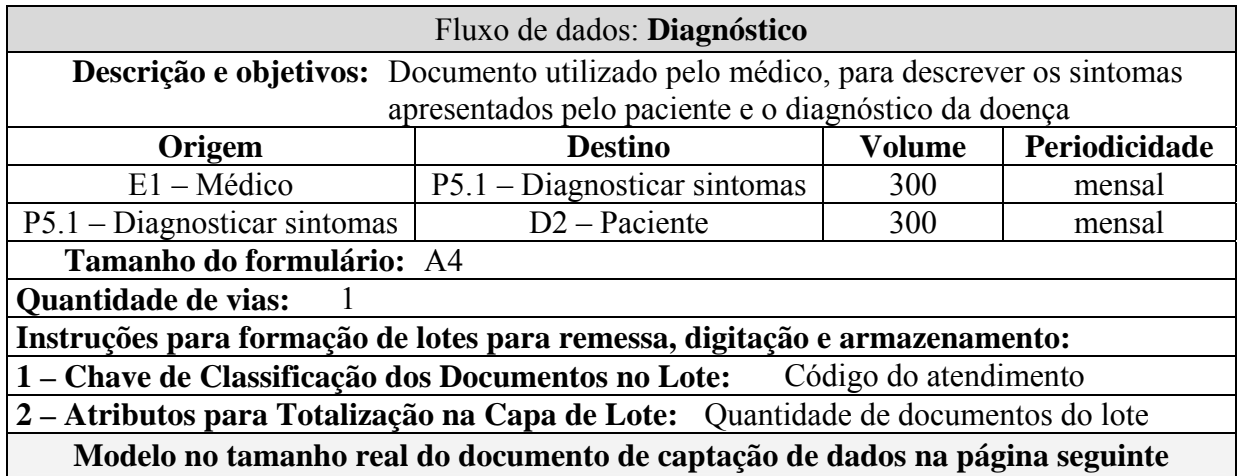

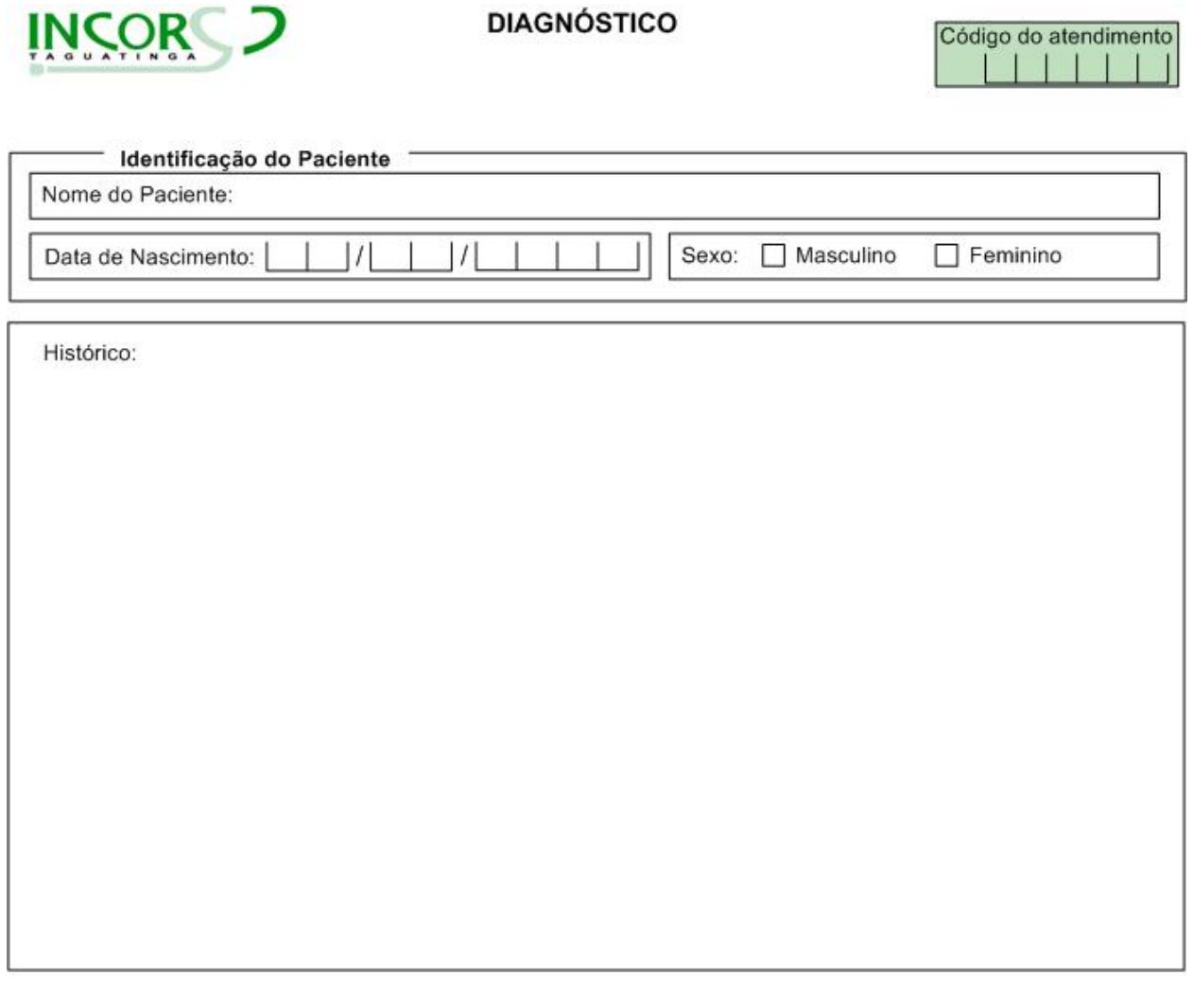

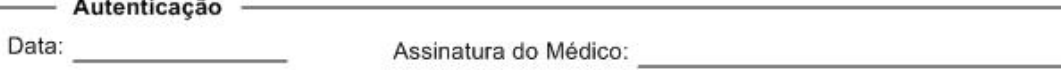

**Figura 16: Formulário de diagnóstico** 

- 6

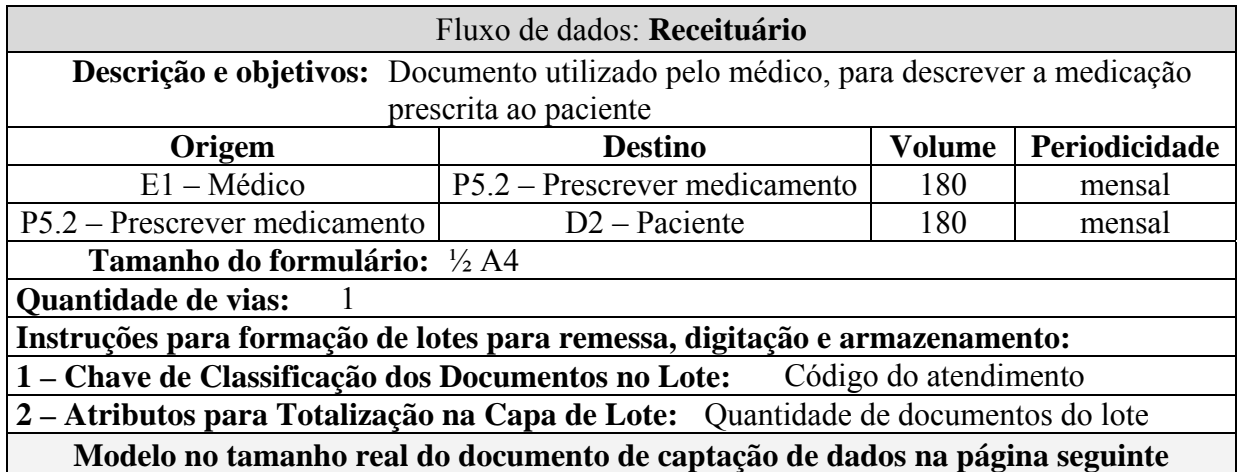

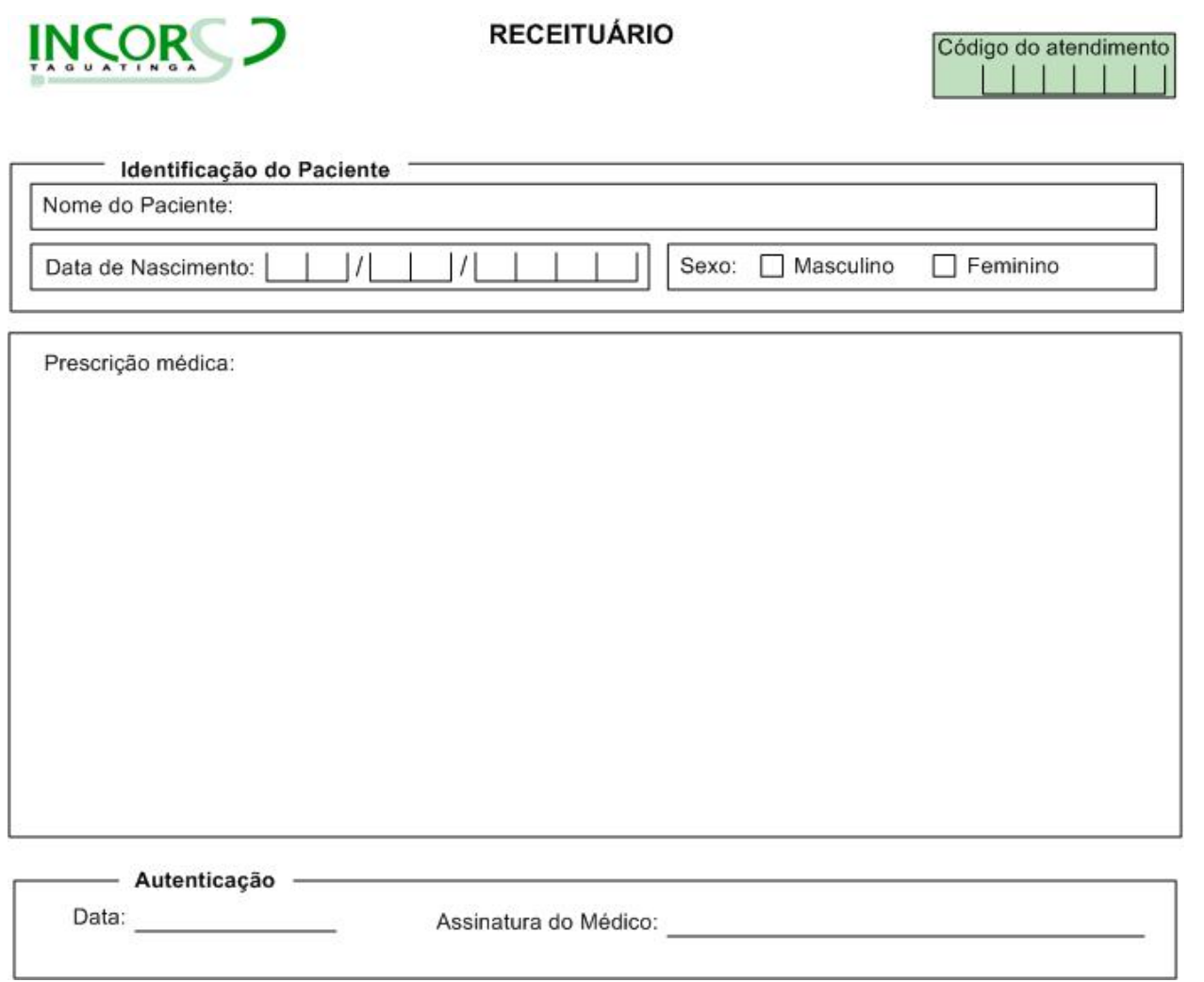

**Figura 17: Receituário**

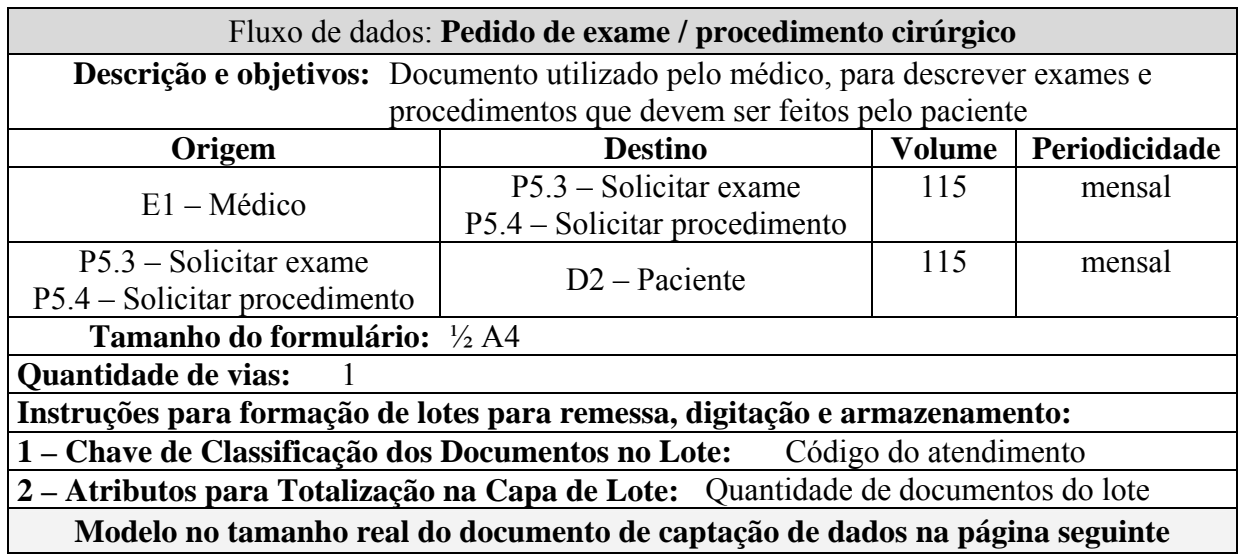

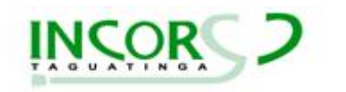

#### PEDIDO DE EXAME / PROCEDIMENTO CIRÚRGICO

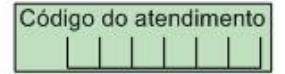

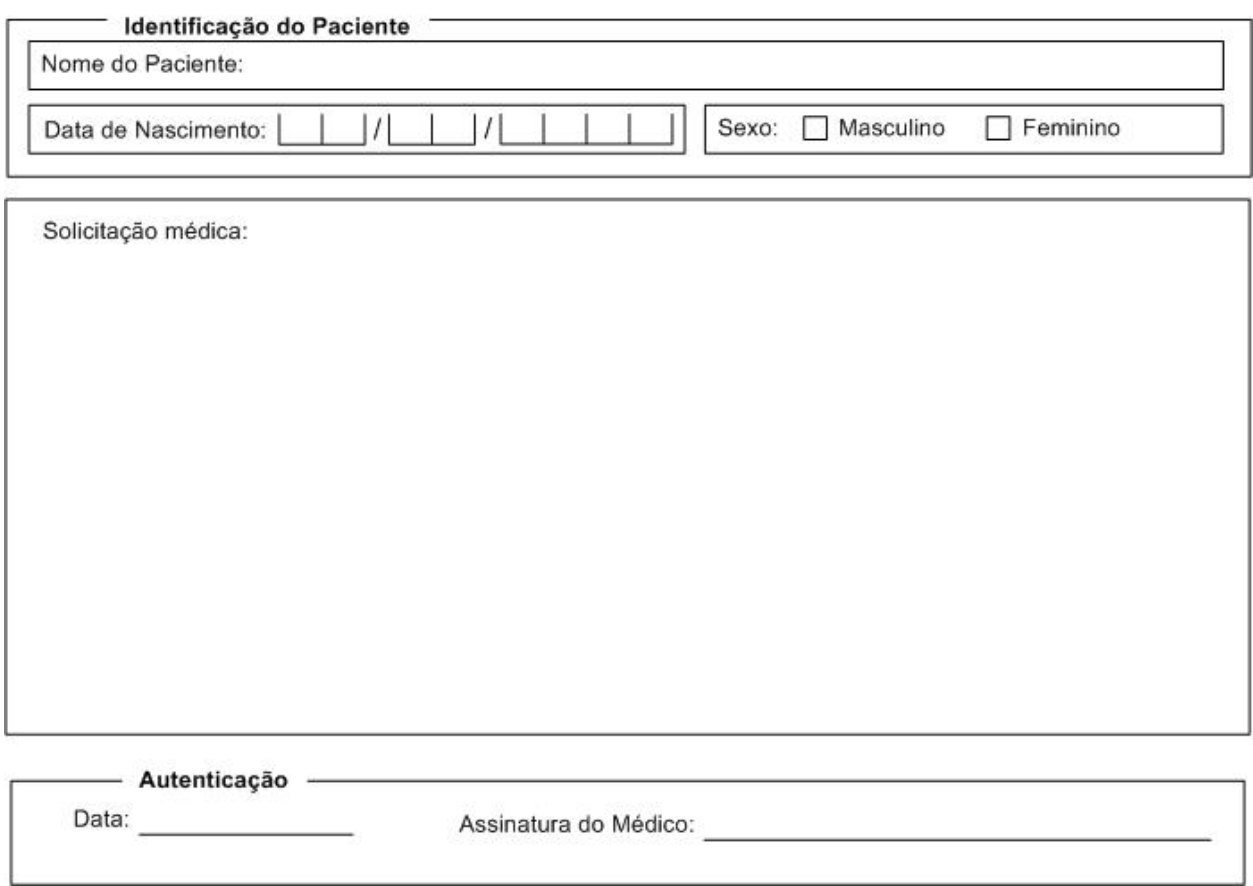

**Figura 18: Formulário de pedido de exame e de procedimento cirúrgico** 

#### **7.2. Relatórios Impressos**

#### **7.2.1. Padrões e Convenções Utilizadas no Desenho dos Relatórios Impressos**

Os relatórios impressos são obtidos a partir do processamento dos dados anteriormente fornecidos pelas Entidades Externas, e que agora são informações. Tais informações serão devidamente aproveitadas pelos usuários do sistema.

Com a propósito de padronizar todos os relatórios, foram estabelecidos os seguintes parâmetros:

- O logotipo do INCOR na parte superior esquerda;
- O nome do relatório na parte superior central e em negrito;
- Todas as páginas do relatório numeradas no canto inferior direito e, para evitar extravio de páginas, todas com o número da página atual e o número da última página.

#### **7.2.2. Relação dos Relatórios Impressos**

O sistema é capaz de gerar vários relatórios, baseados na filtragem de informações fornecidas pelas Entidades Externas. Relatórios de cadastro de pacientes, de cadastro de médicos, agenda, relatório de atendimentos etc., são alguns exemplos.

Para melhor ilustrar, os dois últimos relatórios citados acima serão exibidos nas próximas páginas. São eles :

- Agenda
- Relatório de atendimentos

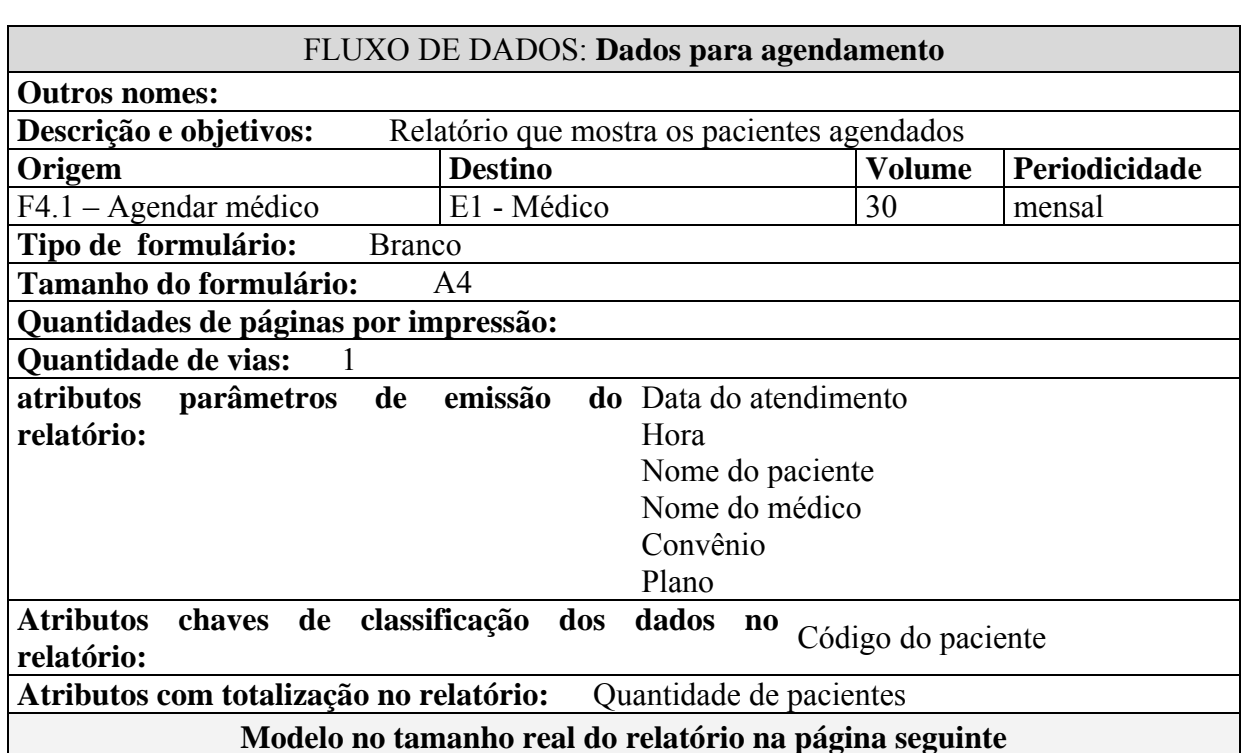

# **7.2.3. Descrição e Modelo dos Relatórios Impressos**
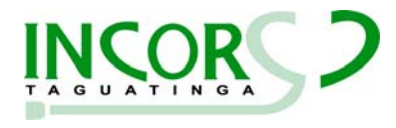

**AGENDA** 

Data: 28/09/2006 Médico: Vicente Motta

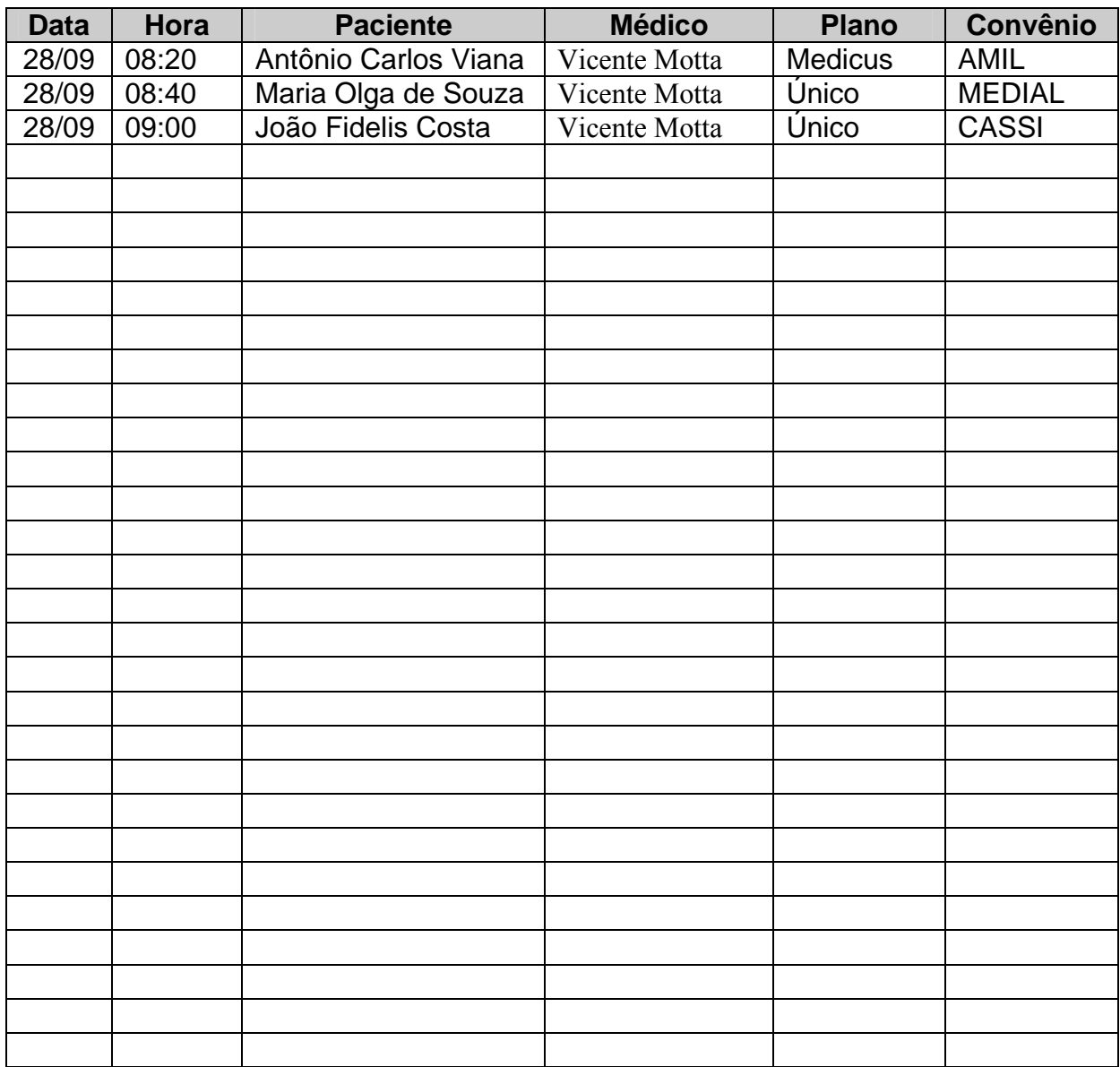

Quantidade de pacientes agendados: 3

**Página 1 de 1** 

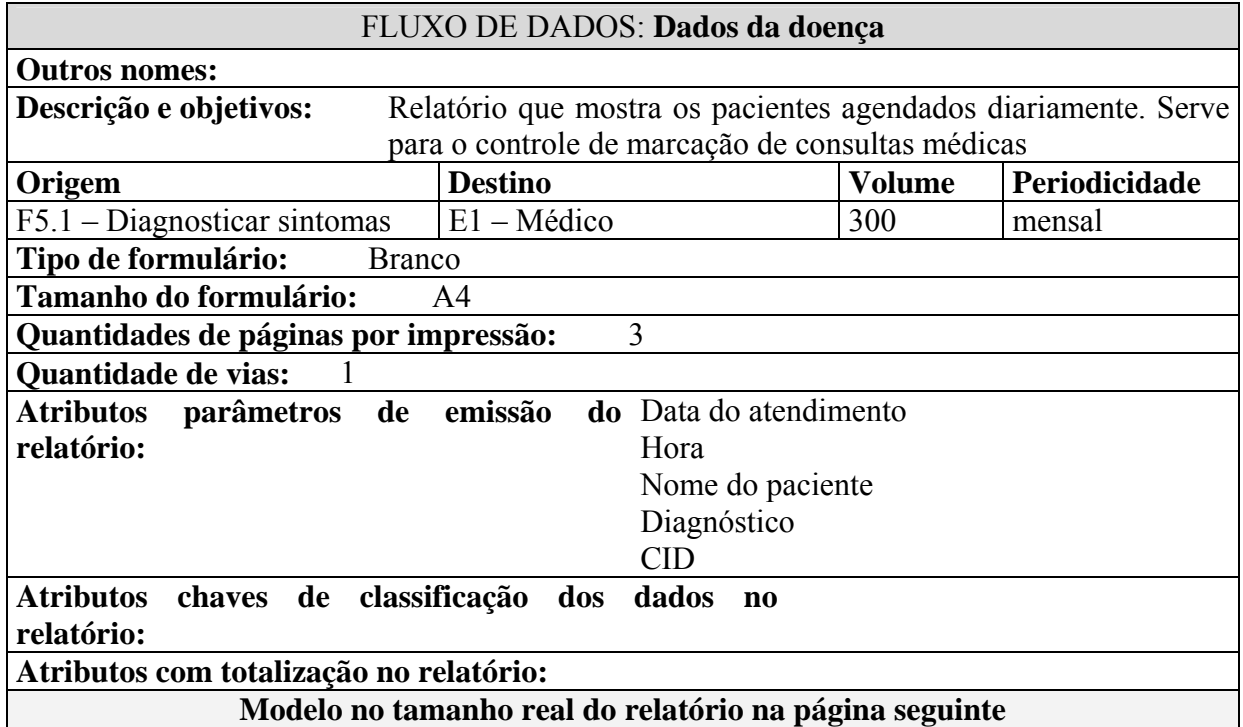

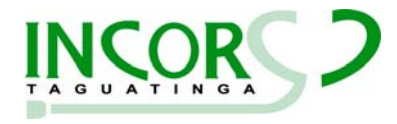

**RELATÓRIO DE ATENDIMENTOS** 

Período: 01/09/2006 a 30/09/2006

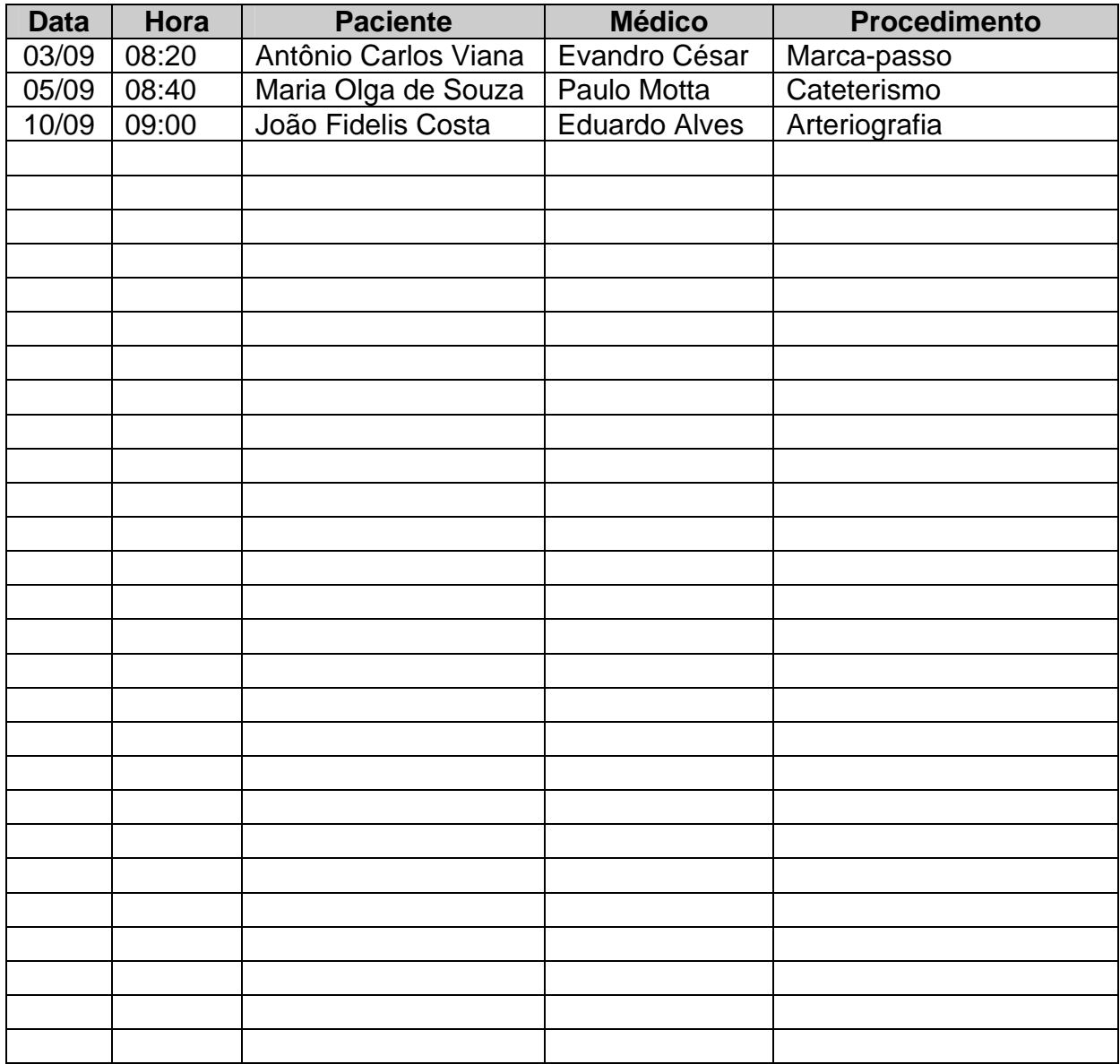

**Página 1 de 1** 

## **8. TELAS**

### **8.1. Padrões e Convenções Utilizadas no Desenho das Telas**

As informações serão apresentadas para os usuários em páginas WEB. A partir desta, o usuário irá selecionar a opção desejada, por meio de um menu de opções.

Cada tópico, no menu de opções, levará o usuário a uma página específica, tornando mais fácil o entendimento e a sua utilização. Os assuntos serão divididos quanto às finalidades e quanto ao acesso, de maneira simples e rápida.

As páginas seguirão um padrão, facilitando a navegação dos usuários. Na parte superior, ficará um *banner* da empresa e, logo abaixo, o nome do sistema. A seguir, do lado esquerdo, ficará o menu de opções para a utilização do sistema, e, do lado direito, um *frame* onde serão exibidas as funcionalidades de cada opção.

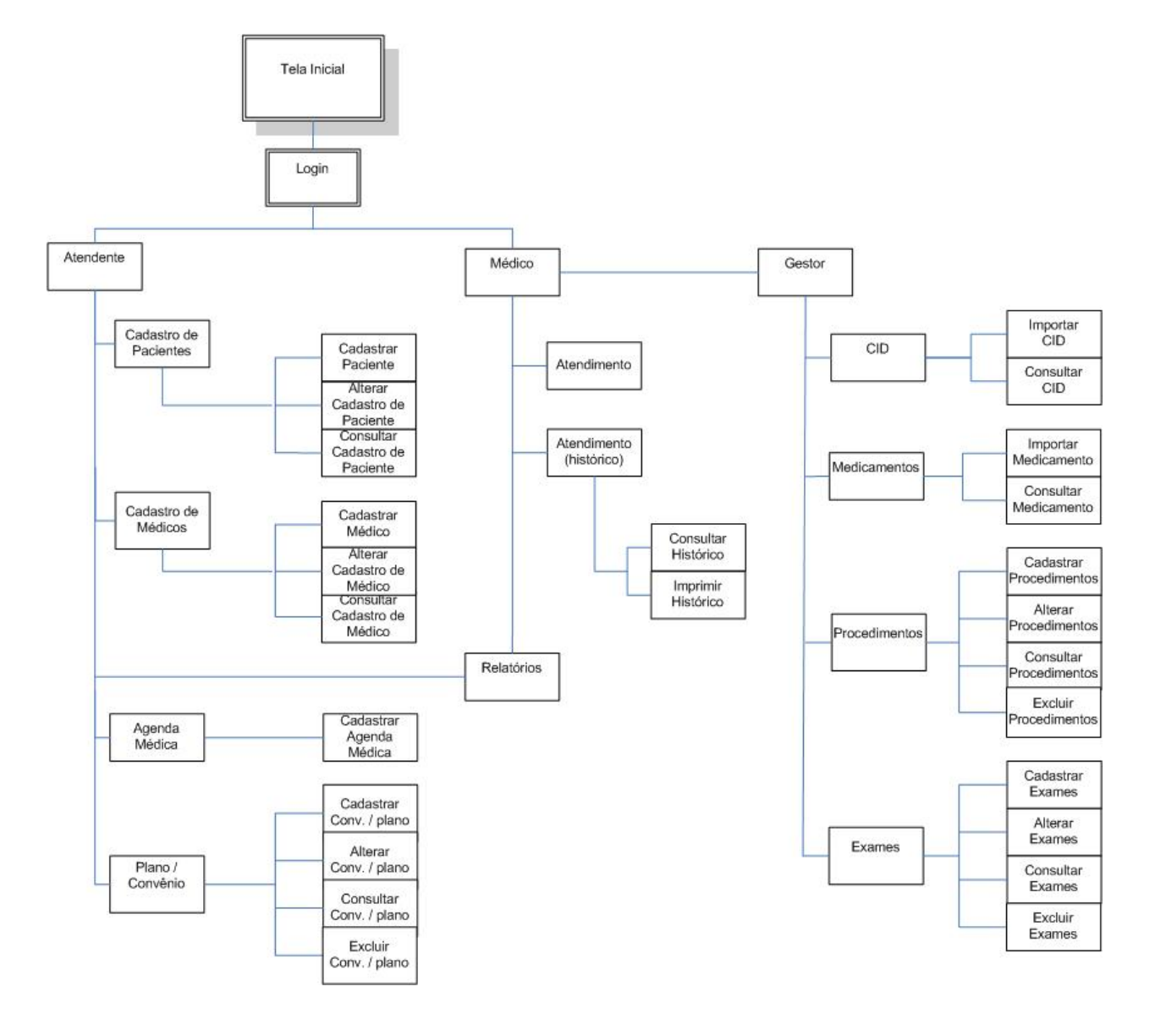

## **8.2. Diagrama de Navegação via Menus**

**Figura 19: Diagrama de navegação** 

## **8.3. Menus e Telas**

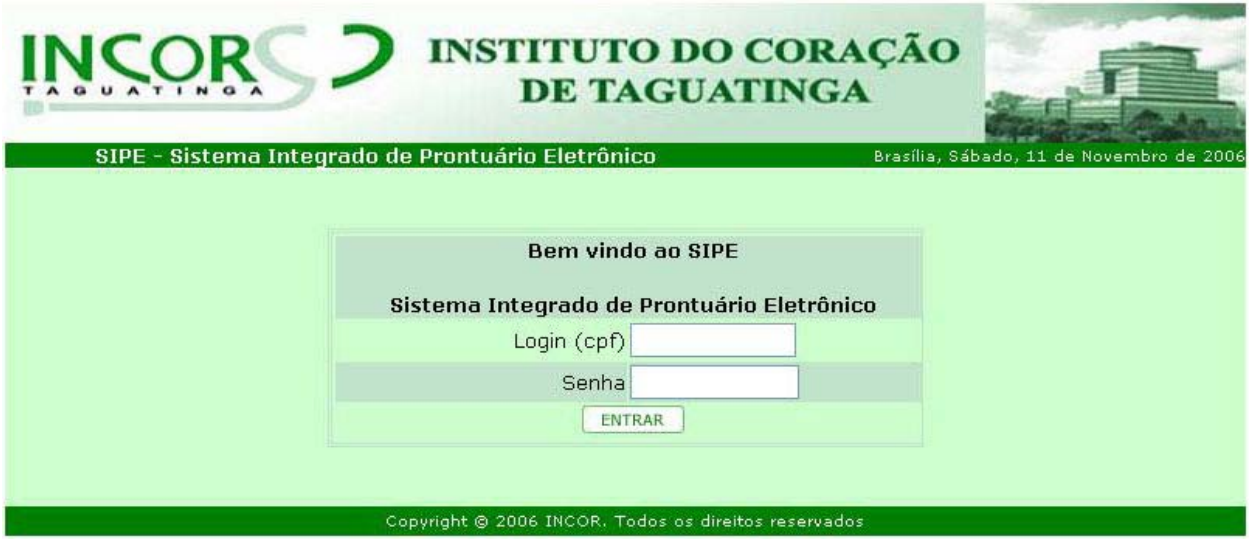

**Figura 20: Tela de** *login*

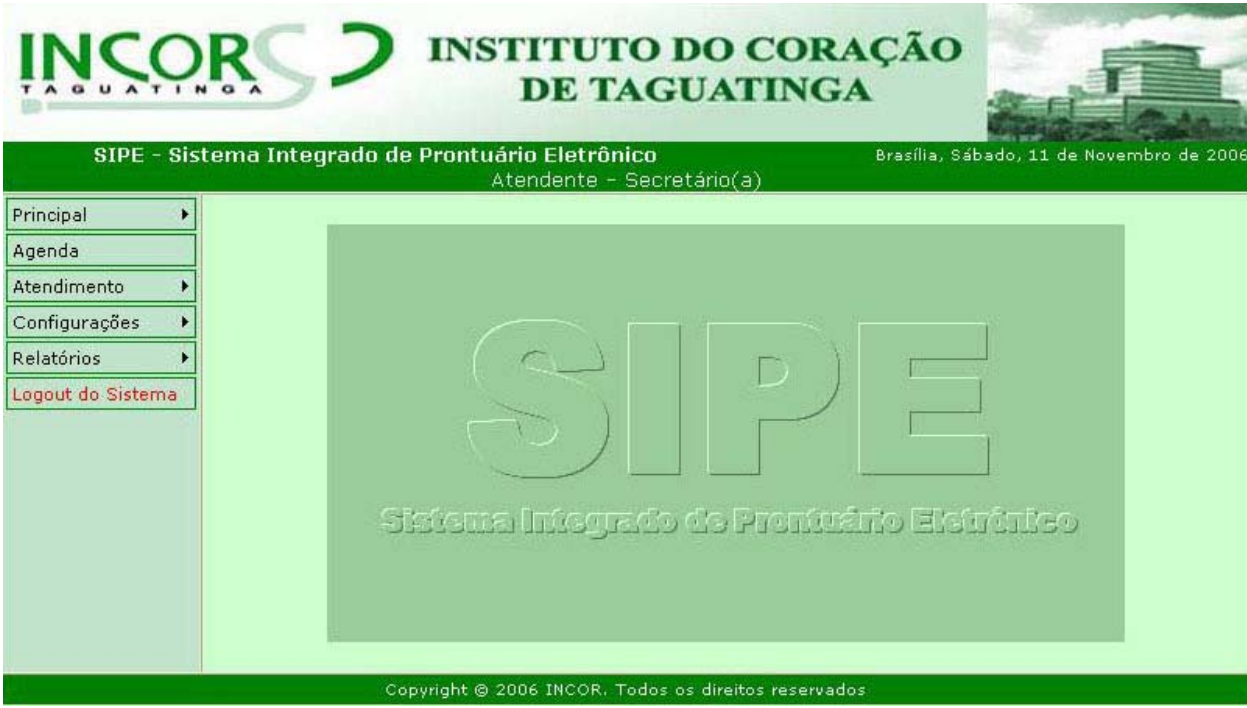

**Figura 21: Tela inicial do sistema**

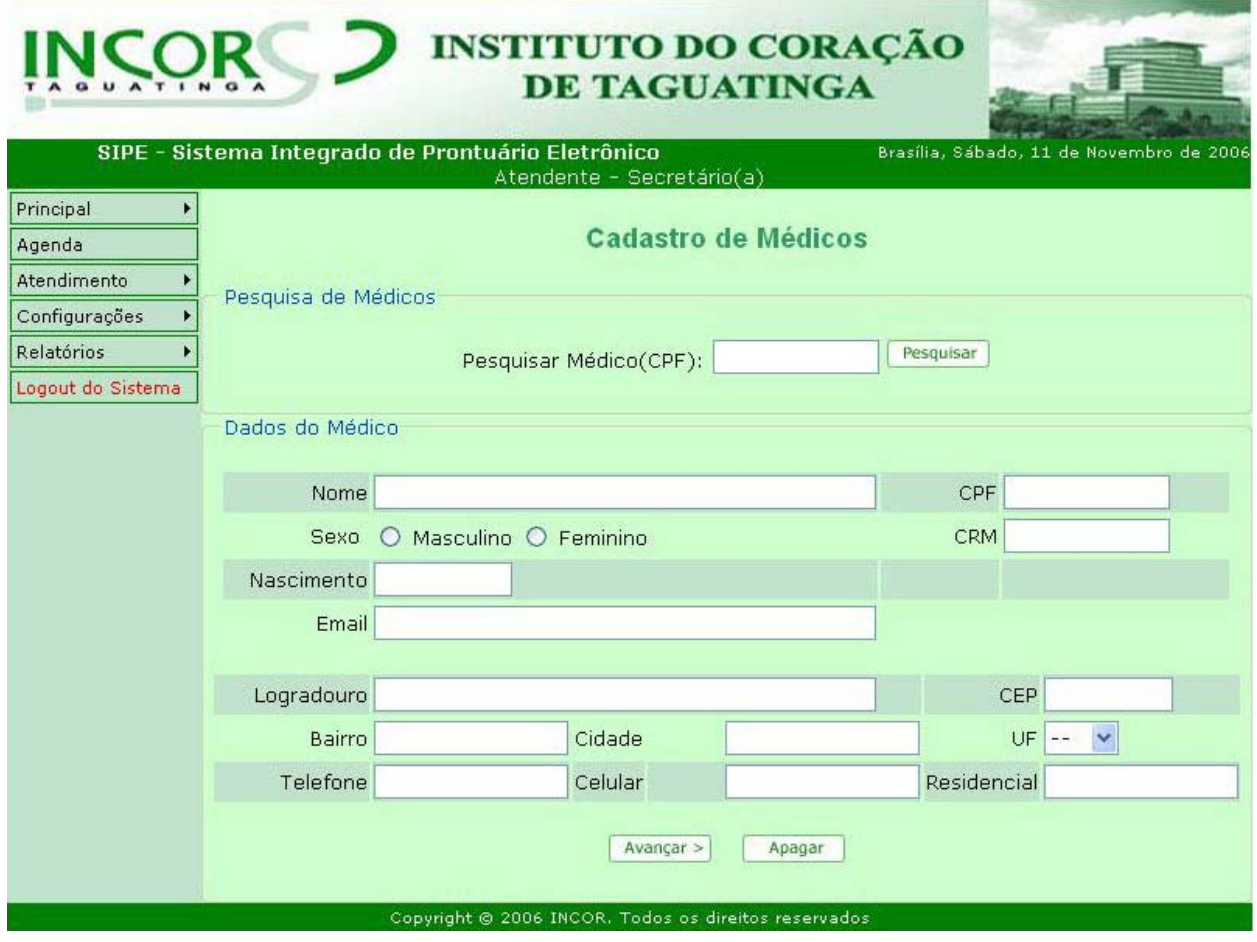

**Figura 22: Tela de cadastro de médicos** 

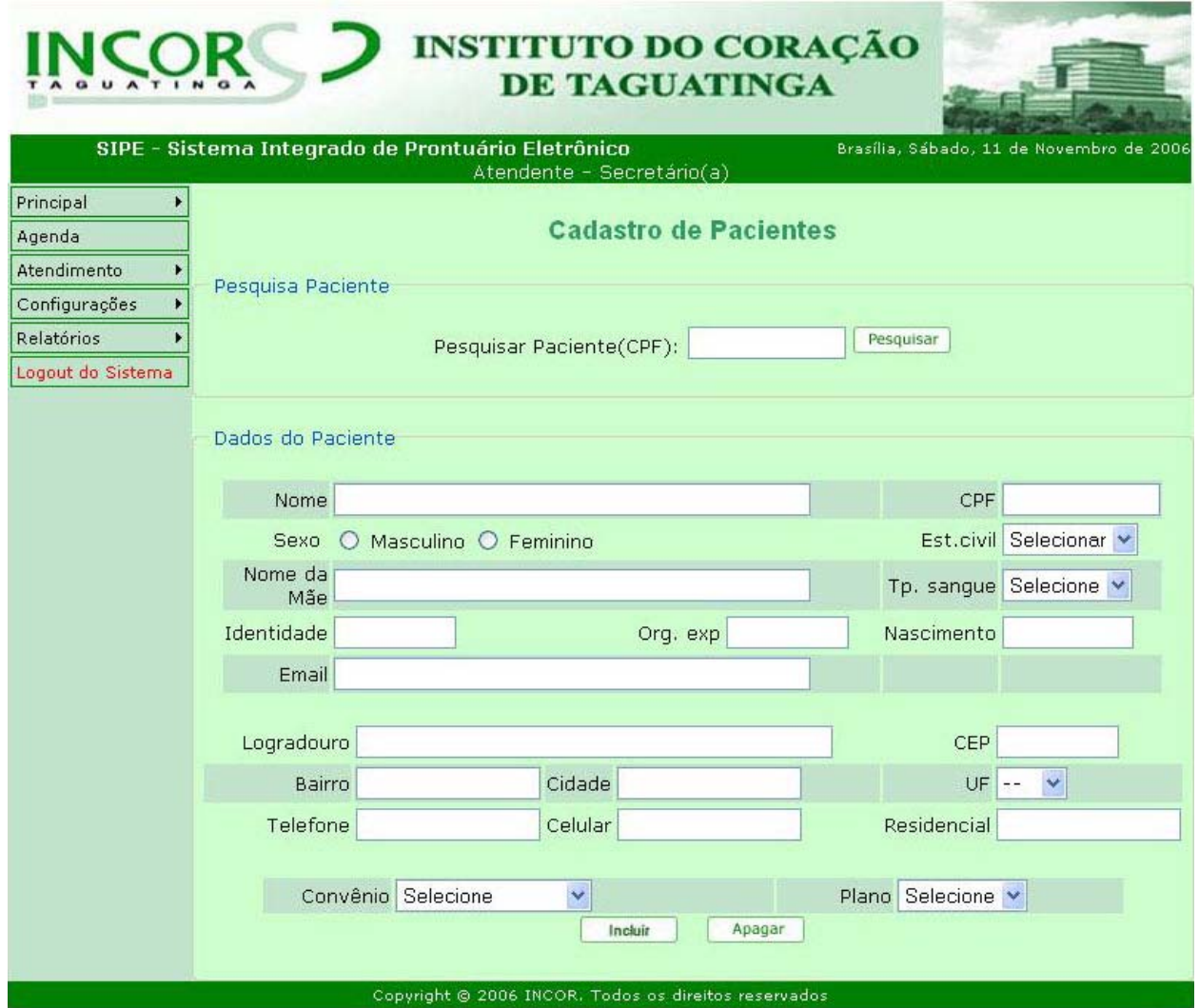

**Figura 23: Tela de cadastro de pacientes** 

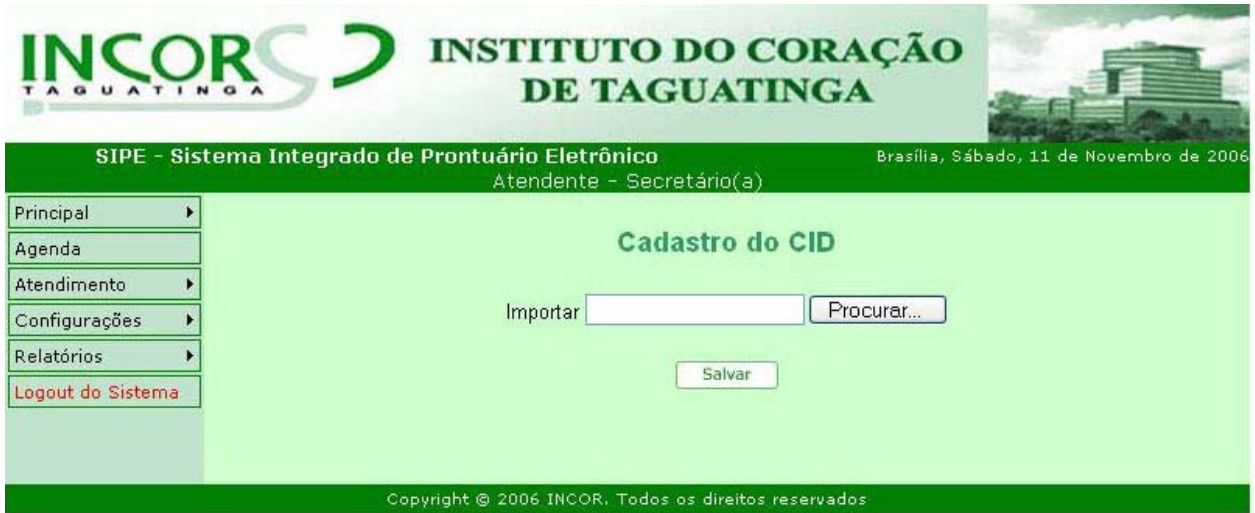

**Figura 24: Tela de cadastro do CID** 

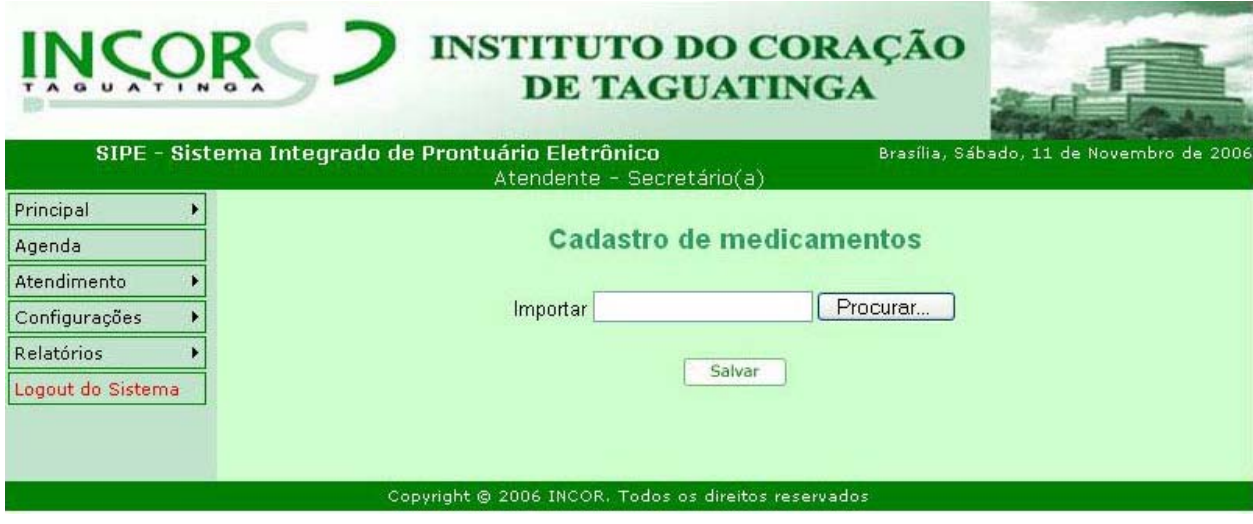

**Figura 25: Tela de cadastro de medicamentos** 

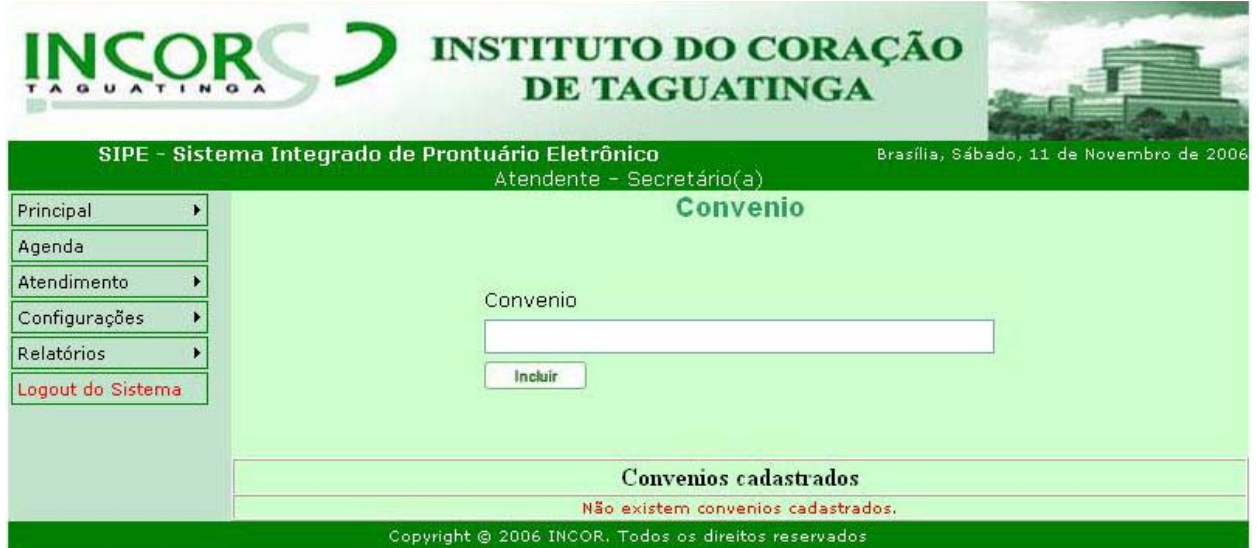

**Figura 26: Tela de cadastro de convênios** 

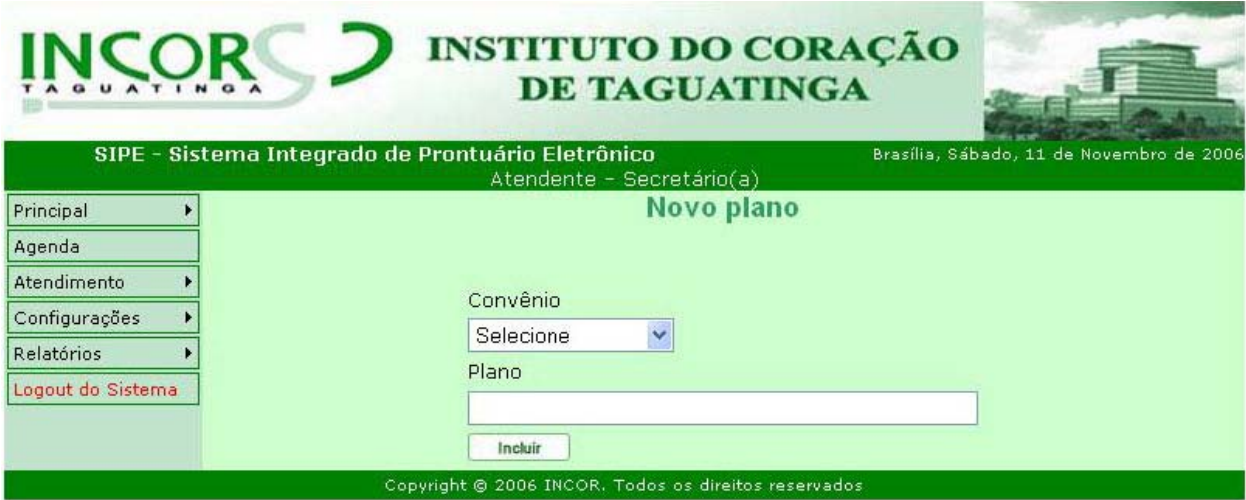

**Figura 27: Tela de cadastro de planos** 

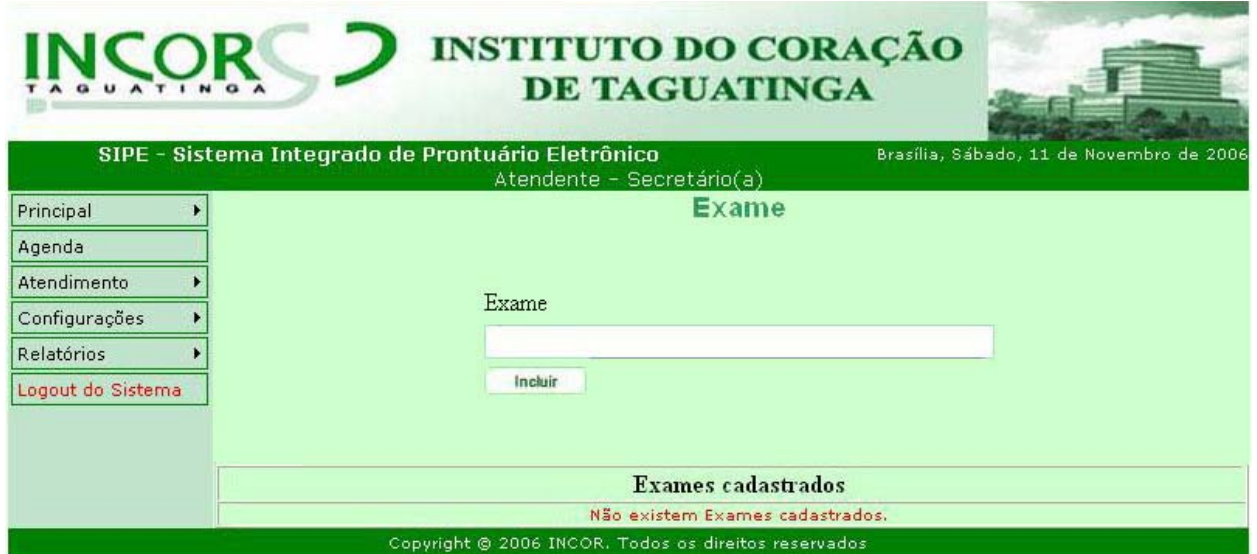

**Figura 28: Tela de cadastro de exames** 

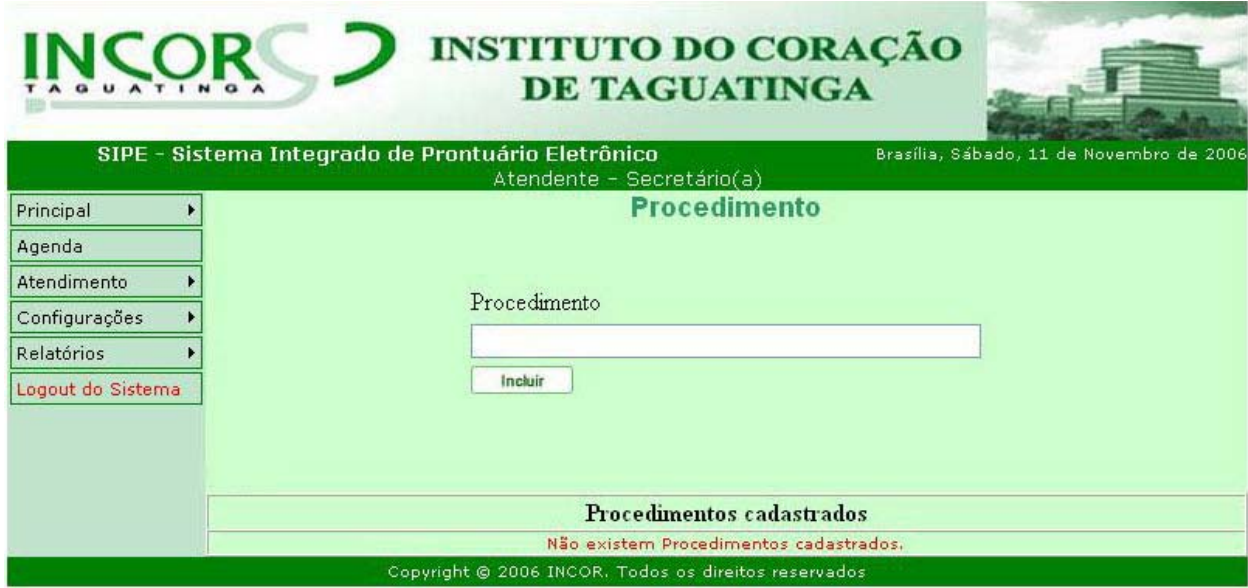

**Figura 29: Tela de cadastro de procedimentos** 

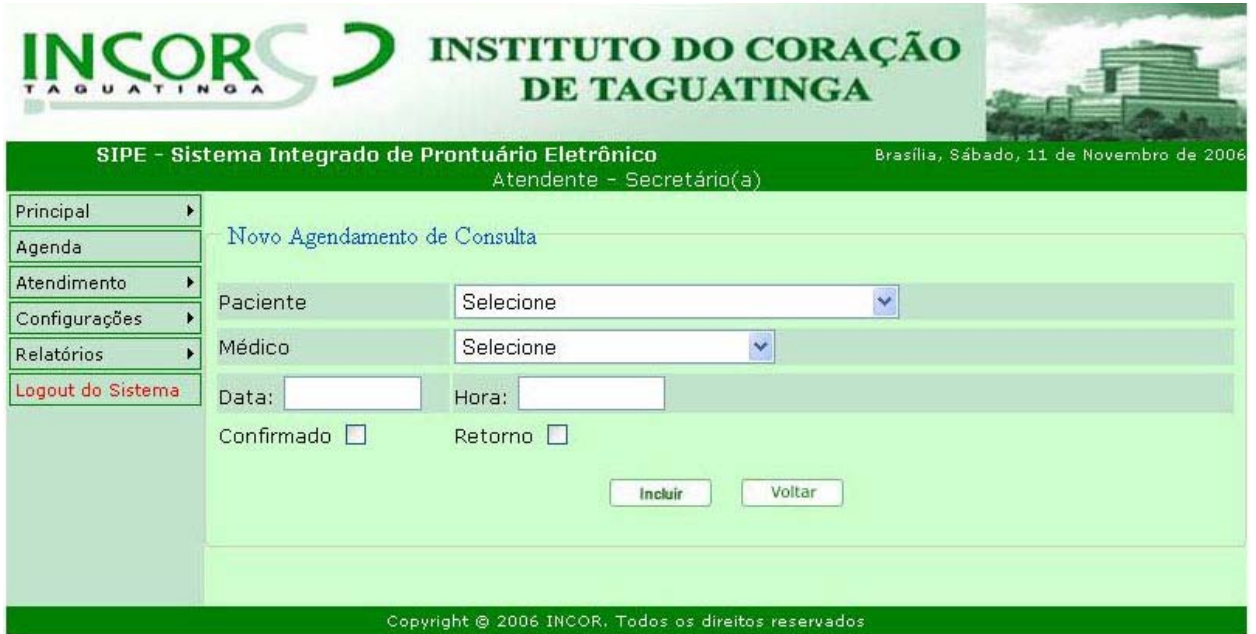

**Figura 30: Tela de agenda** 

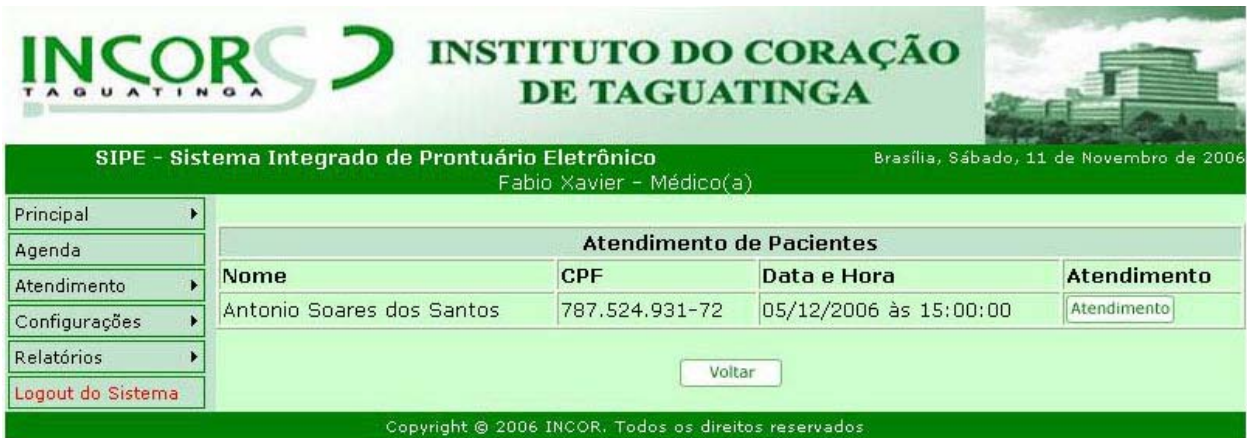

**Figura 31: Tela de atendimento** 

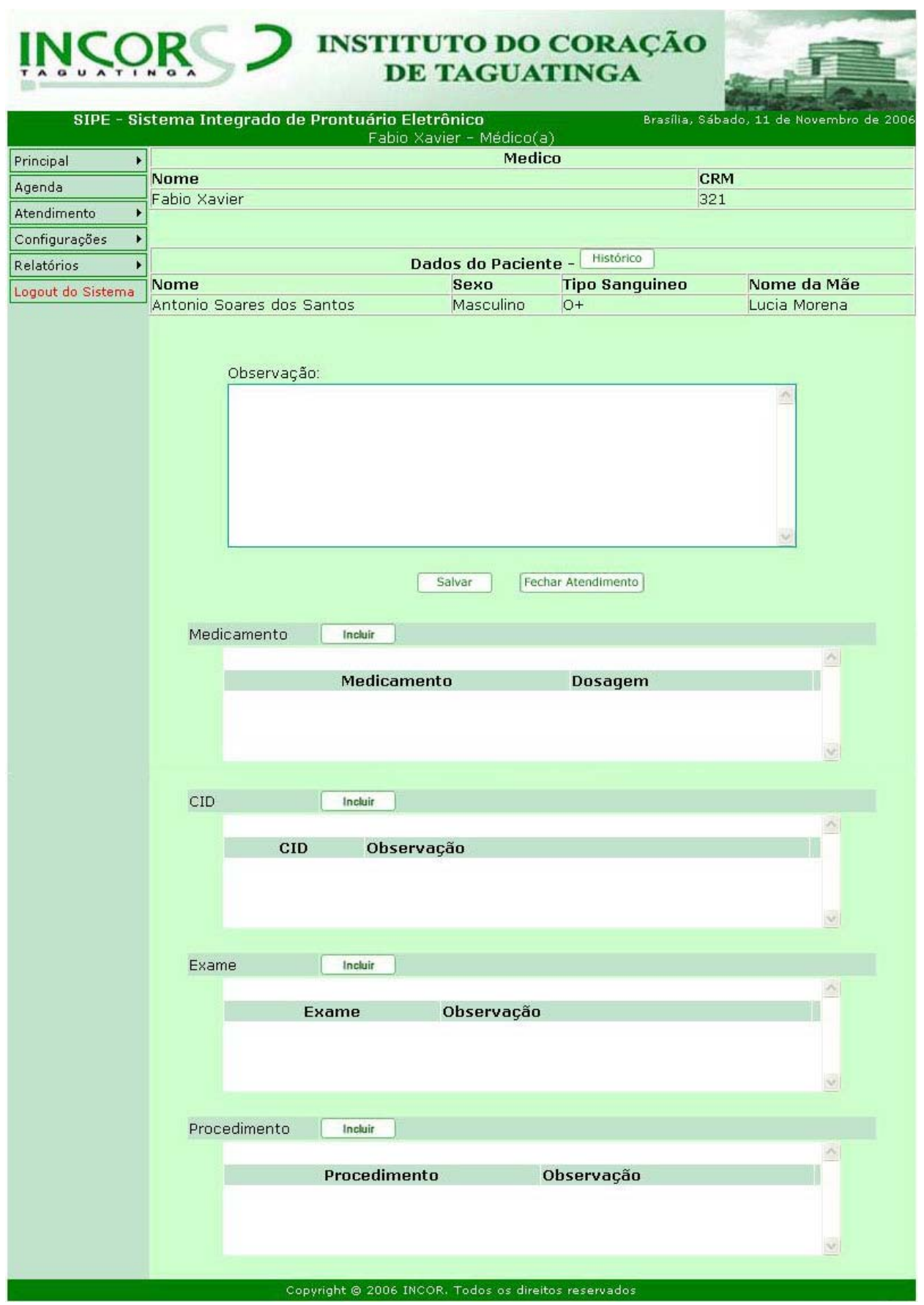

**Figura 32: Tela de histórico**

## **9. PROGRAMAS**

## **9.1. Relação e Objetivos de cada Programa**

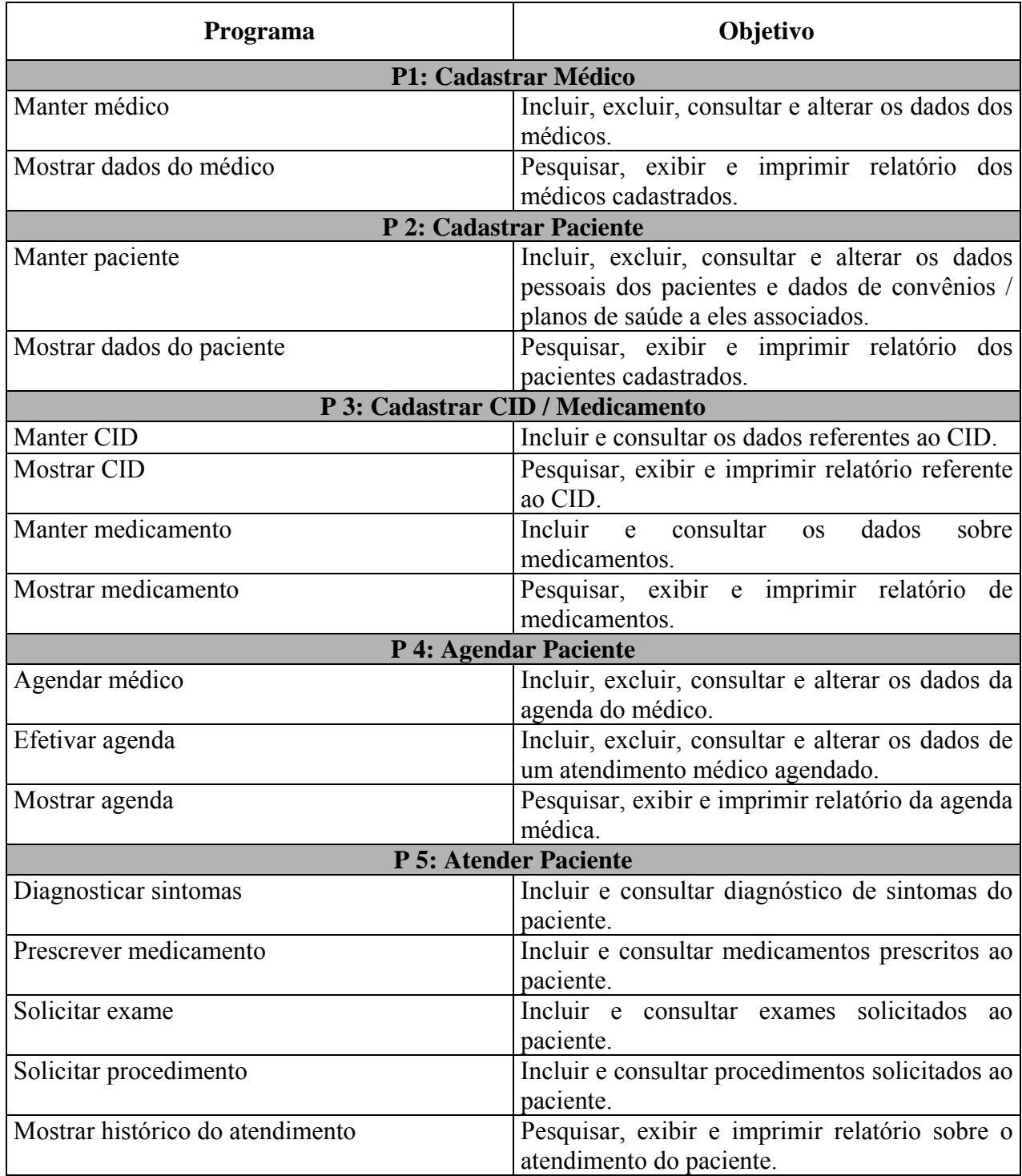

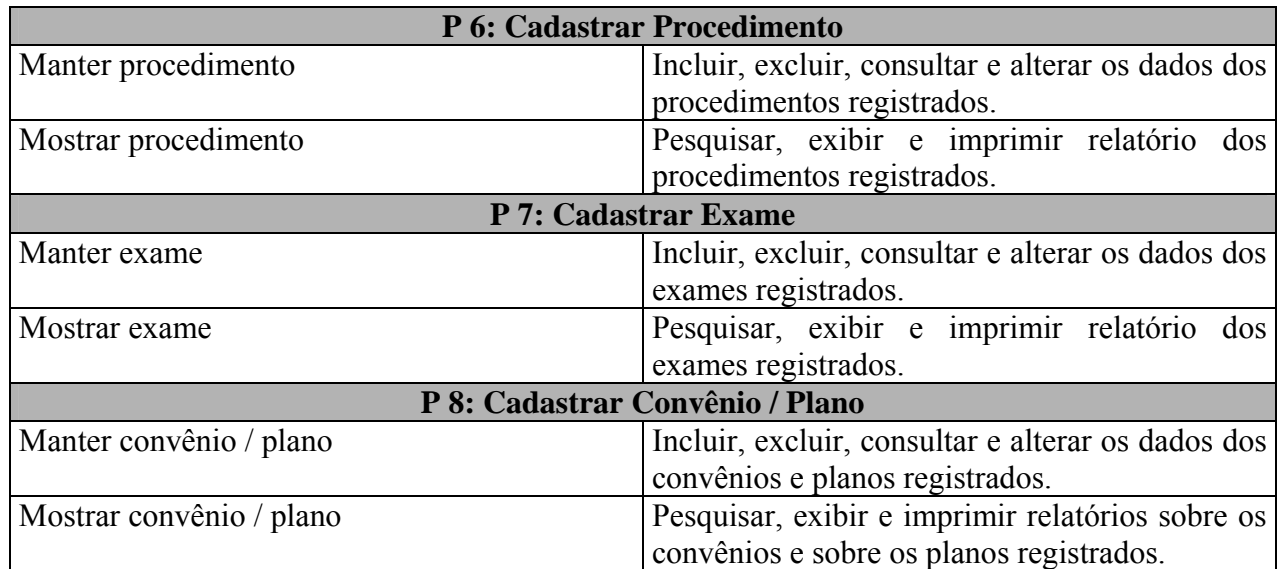

## **9.2. Procedimentos Detalhados de Pro gramas**

#### • **P1: Cadastrar médic o:**

#### **Manter médico**

Permite a inclusão, consulta, alteração e exclusão de dados do médico. A operação de inclusão verifica os dados recebidos, de acordo com os critérios dos atributos de dados, e os inclui na tabela de médicos. A operação de consulta busca os dados da tabela de médicos, podendo os dados serem alterados ou excluídos, desde que o usuário tenha autorização para executar tal ação. Uma mensagem é exibida na tela e a ação só é concretizada se o usuário confirmar a mensagem.

#### **Mostrar médico**

Permite a pesquisa de dados do médico e os exibe na tela, podendo também imprimir relatório referente a esses dados.

#### • **P2: Cadastrar paciente**

#### **Manter paciente**

Permite a inclusão, consulta, alteração e exclusão de dados do paciente. A operação de inclusão verifica os dados recebidos, de acordo com os critérios dos atributos de dados, e os inclui na tabela de paciente. A operação de consulta busca os dados da tabela de pacientes, podendo os dados serem alterados ou excluídos, desde que o usuário tenha autorização para

executar tal ação. Uma mensagem é exibida na tela e a ação só é concretizada se o usuário . confirmar a mensagem

#### **Mostrar paciente**

Permite a pesquisa de dados do paciente e os exibe na tela, podendo também imprimir relatório referente a esses dados.

### • **P3: Cadastrar CID / Medicamento**

#### **Manter CID**

Permite a inclusão e consulta de dados do CID. A operação de inclusão é feita mensalmente, com a importação de um arquivo do *website* do Ministério da Saúde, contendo a tabela do CID atualizada. A operação de consulta busca os dados da tabela CID, já importada ara o sistema. Não é permitida em nenhuma hipótese a alteração e/ou exclusão dos dados do p CID, que são de responsabilidade do Ministério da Saúde.

#### **Mostrar CID**

Permite a pesquisa de dados do CID e os exibe na tela, podendo também imprimir relatóri o referente a esses dados.

### **Manter medicamento**

Permite a inclusão e consulta de dados de medicamento. A operação de inclusão é feita mensalmente, com a importação de um arquivo do *website* do Ministério da Saúde, contendo uma tabela de medicamentos atualizada. A operação de consulta busca os dados da tabela Medicamento, já importada para o sistema. Não é permitida em nenhuma hipótese a alteração e/ou exclusão dos dados dos medicamentos, que são de responsabilidade do Ministério da Saúde.

#### **Mostra r medicamento**

Permite a pesquisa de dados de medicamentos e os exibe na tela, podendo também imprimir relatório referente a esses dados.

#### • **P4: Agendar Paciente**

#### **Agend ar médico**

Permite a inclusão, consulta, alteração e exclusão de dados da agenda do médico. A operação de inclusão verifica os dados recebidos, de acordo com os critérios dos atributos de dados, e os inclui na tabela de agenda. A operação de consulta busca os dados da tabela de

agenda, podendo os dados serem alterados ou excluídos, desde que o usuário tenha autorização para executar tal ação. Uma mensagem é exibida na tela e a ação só é concretizada se o usuário confirmar a mensagem.

#### **Efetiva r agenda**

Permite a inclusão, consulta, alteração e exclusão de dados de um atendimento médico agendado. A operação de inclusão verifica os dados recebidos, de acordo com os critérios dos atributos de dados, e os inclui na tabela de agenda. A operação de consulta busca os dados da tabela de agenda, podendo os dados serem alterados ou excluídos, desde que o usuário tenha autorização para executar tal ação. Uma mensagem é exibida na tela e a ação só é concretizada se o usuár io confirmar a mensagem.

#### **Mostrar agenda**

Permite a pesquisa de dados da agenda do médico, bem como dos dados de atendimentos agendados, e os exibe na tela, podendo também imprimir relatório referente a esses dados.

### • **P5: Atender Paciente**

#### **Diagnosticar sintomas**

Permite a inclusão e consulta de dados do sintoma. A operação de inclusão verifica os dados recebidos, de acordo com os critérios dos atributos de dados, e os inclui na tabela de pacientes. Quando uma operação de consulta é solicitada, esta busca os dados da tabela de pacientes, exibindo o histórico clínico do mesmo. Não é permitida em nenhuma hipótese a alteração e/ou exclusão dos dados dos sintomas, como forma de preservação desses dados.

#### **Prescrever medicamento**

Permite a inclusão e consulta de dados de medicamentos prescritos ao paciente. A operaç ão de inclusão verifica os dados recebidos, de acordo com os critérios dos atributos de dados, e os inclui na tabela de pacientes. Quando uma operação de consulta é solicitada, esta usca os dados da tabela de pacientes, exibindo os medicamentos já ministrados a estes e se há b alguma contra-indicação no seu uso para os mesmos. Não é permitida em nenhuma hipótese a lteração e/ou exclusão dos dados de medicamentos prescritos, como forma de preservação a desses dados.

#### **Solicitar exame**

Permite a inclusão e consulta de dados de exames solicitados ao paciente. A operação de inclusão verifica os dados recebidos, de acordo com os critérios dos atributos de dados, e os inclui na tabela de pacientes. Quando uma operação de consulta é solicitada, esta busca os dados da tabe la de pacientes, exibindo os exames já realizados por estes e o resultado desses exames. Não é permitida em nenhuma hipótese a alteração e/ou exclusão dos dados dos exames solicitados, como forma de preservação desses dados.

#### **Solicitar procedimentos**

Permite a inclusão e consulta de dados de procedimentos solicitados ao paciente. A operação de inclusão verifica os dados recebidos, de acordo com os critérios dos atributos de dados, e os inclui na tabela de pacientes. Quando uma operação de consulta é solicitada, esta busca os dados da tabela de pacientes, exibindo os procedimentos já realizados por estes e o resultado desses procedimentos. Não é permitida em nenhuma hipótese a alteração e/ou exclusão dos dados dos procedimentos solicitados, como forma de preservação desses dados.

#### **Mostrar histórico do atendimento**

Permite a pesquisa de dados do atendimento de paciente, sintomas diagnosticados, medicamentos prescritos, exames e procedimentos solicitados, podendo também imprimir relatóri o referente a esses dados.

#### • **P6: Cadastrar Procedimento**

#### **Manter procedimento**

Permite a inclusão, consulta, alteração e exclusão de dados de procedimento. A operação de inclusão verifica os dados recebidos, de acordo com os critérios dos atributos de dados, e os inclui na tabela de procedimentos. A operação de consulta busca os dados da tabela de procedimentos, podendo os dados serem alterados ou excluídos, desde que o usuário tenha autorização para executar tal ação. Uma mensagem é exibida na tela e a ação só é concretizada se o usuário confirmar a mensagem.

#### **Mostrar procedimento**

Permite a pesquisa de dados de procedimentos e os exibe na tela, podendo também imprimir relatório referente a esses dados.

#### • **P7: Cadastrar Exame**

#### **Manter exame**

Permite a inclusão, consulta, alteração e exclusão de dados de exame. A operação de inclusão verifica os dados recebidos, de acordo com os critérios dos atributos de dados, e os inclui na tabela de exame. A operação de consulta busca os dados da tabela de exames, podendo os dados serem alterados ou excluídos, desde que o usuário tenha autorização para executar tal ação. Uma mensagem é exibida na tela e a ação só é concretizada se o usuário confirmar a mensag em.

#### **Mostrar exame**

Permite a pesquisa de dados de exames e os exibe na tela, podendo também imprimir relatório referente a esses dados.

#### • **P8: Cadastrar Convênio / Plano**

#### **Mostrar convênio / plano**

Permite a inclusão, consulta, alteração e exclusão de dados de convênios e planos de saúde. A operação de inclusão verifica os dados recebidos, de acordo com os critérios dos atributos de dados, e os inclui na tabela de convênio / plano. A operação de consulta busca os dados da tabela de convênio / plano, podendo os dados ser alterados ou excluídos, de acordo com necessidade do gestor. Uma mensagem é exibida na tela e a ação só é concretizada se o usuário a confirmar a mensagem.

#### **Mostra r convênio / plano**

Permite a pesquisa de dados dos convênios e planos de saúde e os exibe na tela, podendo também imprimir relatório referente a esses dados.

## **10. EQUIPAMENTOS, "***SOFTWARE* **BÁSICO" E CUSTOS**

## **10. 1. Diagrama da Rede**

O sistema funcionará numa rede LAN, padrão Ethernet 10baseT, com barramento 10/100 Mbps, topologia em estrela e arquitetura cliente/servidor.

Serão cinco estações de trabalho (clientes) conectadas a um dispositivo central (*switch*), ficando independentes entre si, facilitando a exclusão ou inclusão de novos terminais (caso necessário), não prejudicando o restante da rede.

Neste primeiro momento em que o sistema está sendo desenvolvido apenas para o INCOR, as bases de dados ficarão num servidor de banco de dados e as estações de trabalho (clientes) se conectarão a ele por meio do *switch*. Futuramente, essas bases migrarão para um servidor WEB, tornando disponível o prontuário eletrônico do paciente a todas as empresas credenciadas ao sistema, através de acesso via Internet.

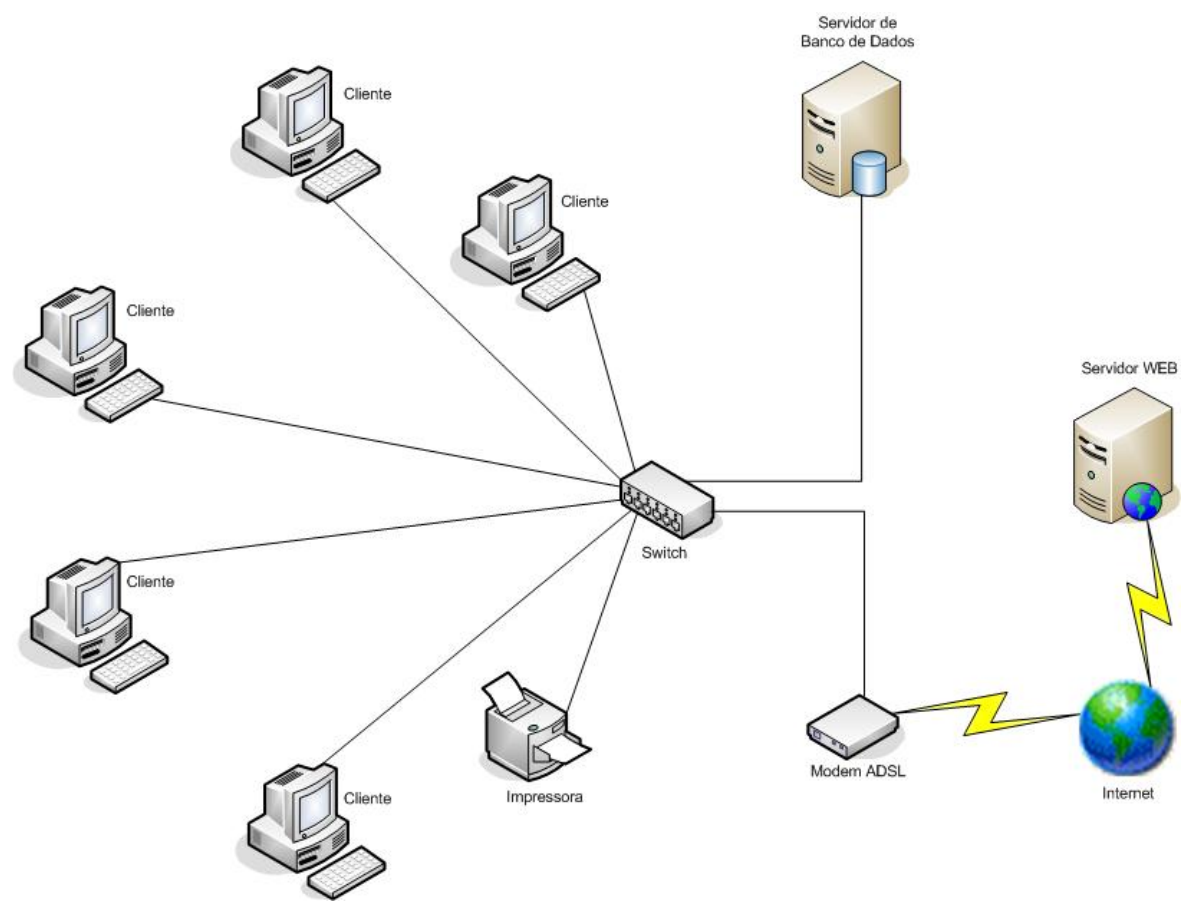

**Figura 33: Diagrama da rede** 

#### **10.2.** *Softwares* **"Básicos" e de Apoio Selecionados**

O sistema operacional a ser utilizado nos micros "cliente" é o Windows XP Professional, já adot ado pela empresa, pela facilidade de uso, suporte à rede e política de segurança de dados.

As linguagens de programação utilizadas serão HTML e PHP, que são linguagens suportadas pela maioria dos navegadores existentes no mercado, e por isso foram as escolhidas.

Como sistema gerenciador de banco de dados, foi escolhido o MySQL, pois a empresa já possui a ferramenta que é de fácil utilização e manutenção, simples e rápida.

Para realização da rotina de *backup* , a empre sa utiliza o próprio programa do Windows 2003 S erver, o qual será mantido.

## **10.3. Detalhamento dos Equipamentos**

Os equipamentos utilizados na empresa possuem as seguintes configurações:

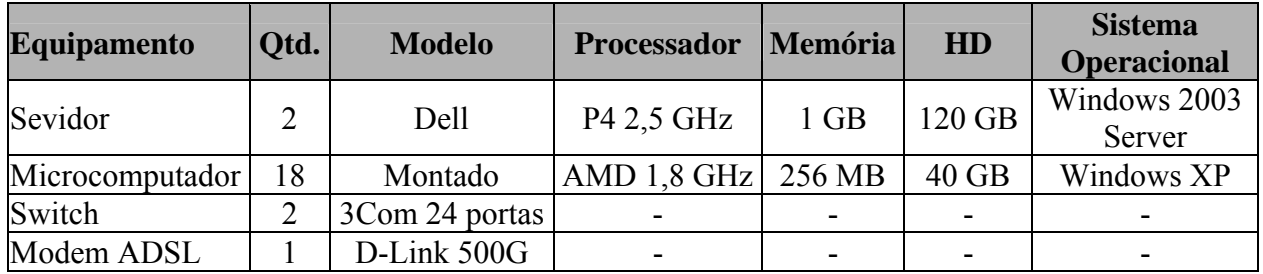

## **10.4. Mecanismos de Segurança e Privacidade dos Dados**

## **10.4.1. Segurança de Dados**

Para manter a segurança dos dados, caso haja um problema com o servidor ou com os dados do sistema, será feito diariamente *backup* do banco de dados e das aplicações de todo o sistema. Os *backup's* serão realizados duas vezes por dia (sempre ao meio-dia e às dezoito horas), totalizando dez *backup's* semanais, com retenção de duas semanas. Além desses, também será feito um *backup* mensal, com retenção de três meses. Os *backup's* serão gerados em CD-R e serão guardados em uma sala própria onde não estejam os servidores.

Para a proteção da rede da empresa, utilizar-se-á como filtro de dados o *firewall* do sistema operacional adotado. Além disso, as estações de trabalho estarão conectadas à Internet por meio de um roteador.

## **10.4.2. Privacidade de Dados**

s serão concedidos níveis de acesso diferenciados para cada usuário, e qualquer alteração feita na Para utilização do sistema sempre será solicitado *login* e senha do usuário. Além disso, tabelas gerará um *log* de registro no sistema, para eventual auditoria. O controle de acesso aos dados será de acordo com os níveis mostrados na tabela a seguir:

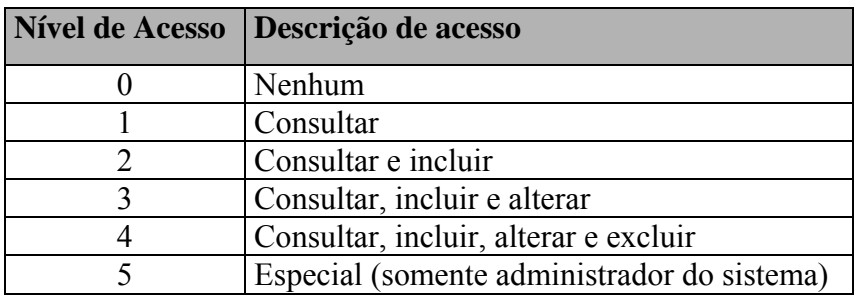

## 10.5. Mecanismos de Segurança de Equipamentos e Instalações

Para garantir a segurança dos equipamentos e das instalações, será de suma importância que estes estejam em local adequado. Para tanto, fazem-se necessários alguns requerimentos:

## • **Rede elétrica:**

- o Toda a infra-estrutura elétrica da empresa deverá ser estabilizada e possuir aterramento com impedância de, no máximo, 5Ω;
- o A tensão de saída nas tomadas deverá ser de 120 V, com tolerância de 10% de variação;
- o Na sala onde estarão acondicionados os servidores háverá um *nobreak* de 2,5 KVA, com estimativa prevista de quatro horas de funcionamento;
- o Todo o cabeamento elétrico deverá estar identificado e acondicionado dentro de eletrocalhas, e o quadro de disjuntores deverá ser exclusivo para atender à sala onde estarão os servidores.

#### • **Instalações físicas:**

- o O ambiente deverá ser climatizado com condicionadores de ar;
- o Todo o cabeamento de rede será instalado utilizando-se de canaletas e/ou tubulações para passagem dos cabos de comunicação de dados;
- o Na sala onde estarão os servidores haverá detectores de calor e fumaça (tipo *springler*) e extintores de CO2 em pontos estratégicos. Esta sala deverá estar em local onde não haja incidência de sol (os computadores não devem estar próximos

de janelas) e onde não tenham dutos de água, mesmo no chão, evitando problemas de alagamentos e inundações;

- o O acesso à sala onde estarão acondicionados os servidores deverá ser restrito apenas aos funcionários que gerenciarão os servidores. Para tanto, o acesso à sala deverá ser informado, justificando o motivo pelo qual o funcionário estará entrando na sala, bem como data e horário.
- o Para evitar perda de informações no caso de eventuais danos ou outros acontecimentos, os CD's de *backup*'s deverão estar armazenados em local seguro, de preferência externo à em presa.

#### **10.6. Recursos Humanos para o Desenvolvimento e Implantação do Sistema**

O tempo necessário para o desenvolvimento do sistema foi estimado em dez meses, seguindo o padrão do ciclo de vida de um sistema. O período de alocação, fases de desenvolvimento e recursos utilizados seguem identificados nas tabelas a seguir:

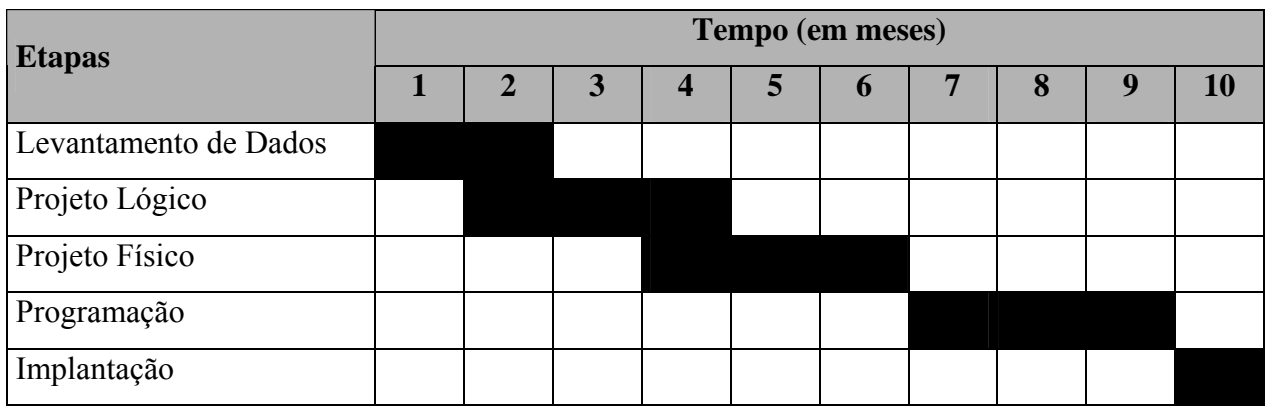

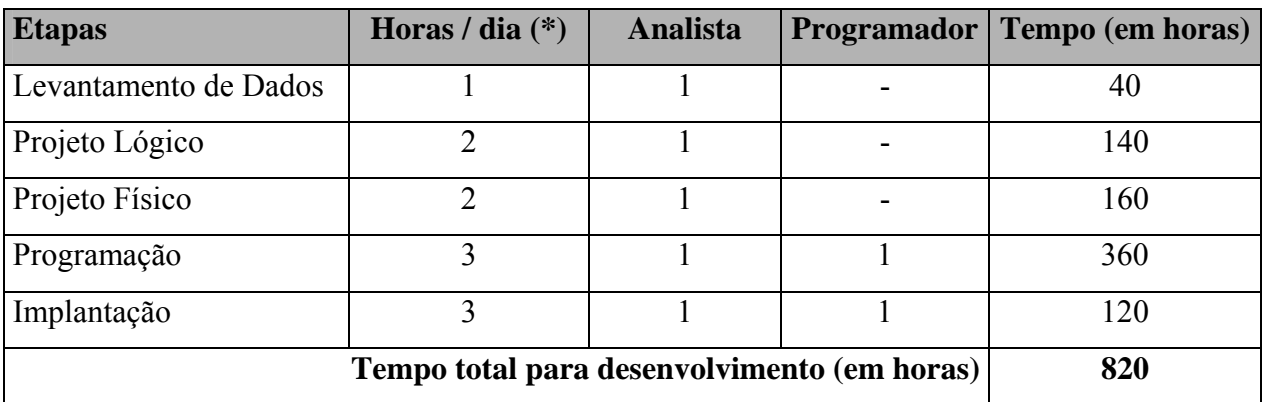

(\*) Considerando apenas os dias úteis, com meses de 20 dias.

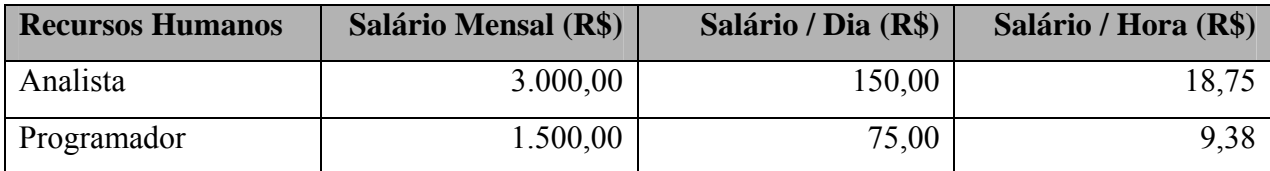

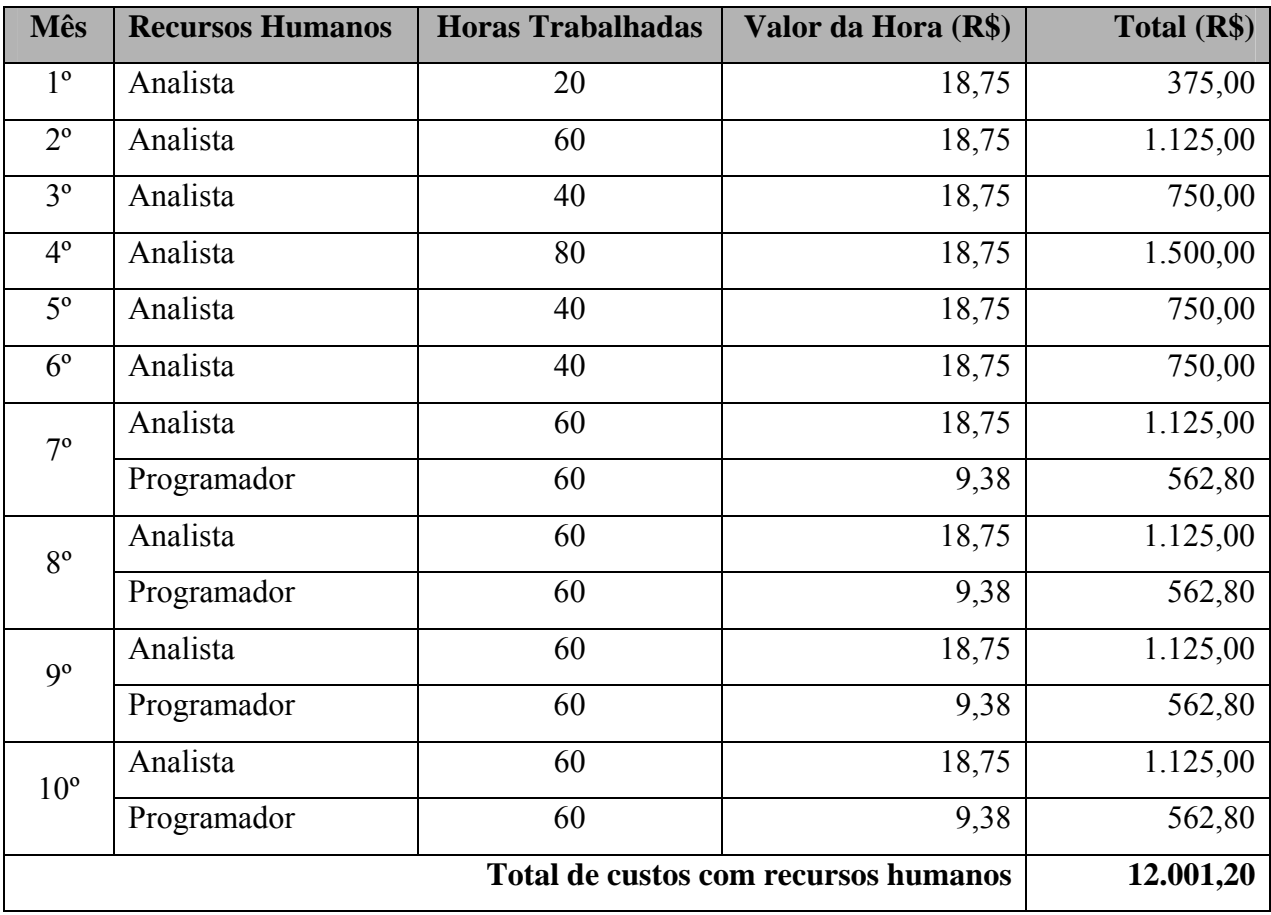

## 10.7. Recursos Humanos para a Produção do Sistema

Durante a fase de produção do sistema será necessário um analista para manutenções corretivas e evolutivas da aplicação.

A manutenção e o suporte técnico das máquinas continuarão sendo prestados pela l empresa que já executa esses serviços, além de um analista de rede da própria empresa que estará avaliando constantemente a utilização e o desempenho da rede.

## 10.8. Custos de Desenvolvimento e Implantação

Não haverá custos adicionais com *hardware* e *software*, pois a empresa já os possui.

Como indicativo, seguem abaixo tabelas com valor de custo do *hardware* e software novos (caso a empresa não os possuísse), baseado naquilo que já existe na empresa (apenas setores abrangidos pelo sistema)

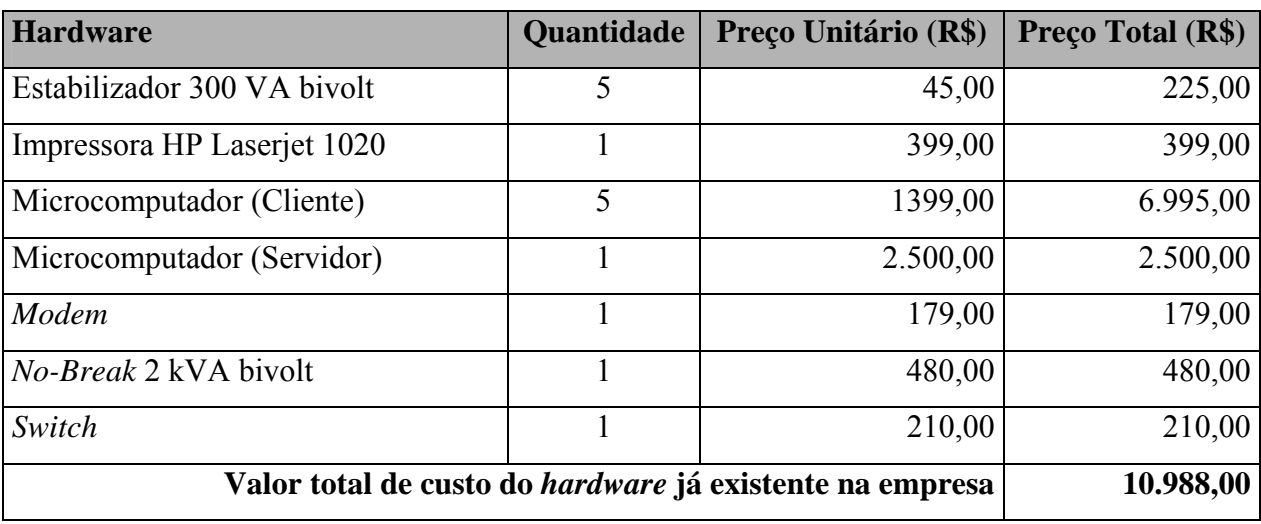

Fonte: CTIS – agosto de 2006.

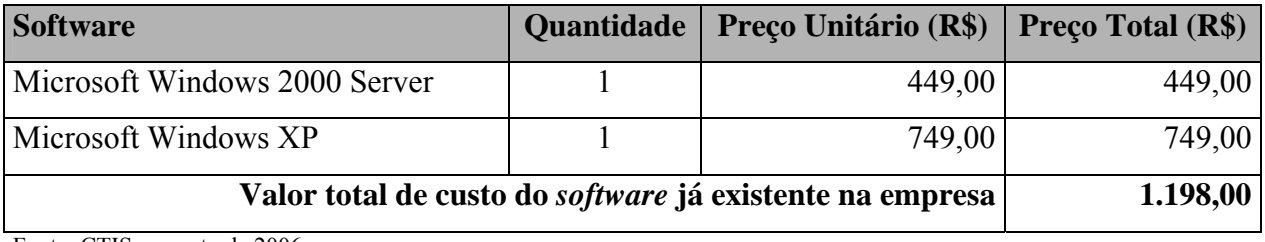

Fonte: CTIS – agosto de 2006.

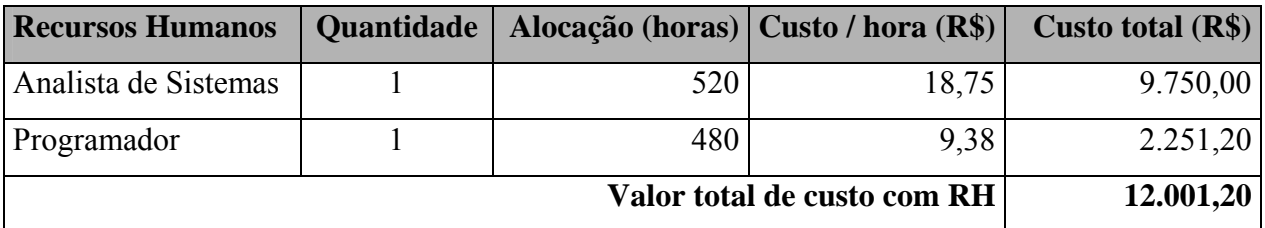

#### **10. 9. Custos Mensais de Produção**

sistema, e os custos com manutenção (serviços e suporte técnico). Os custos mensais de produção envolvem materiais de expediente, que dão suporte ao

Seguem abaixo as tabelas de Custos de Materiais e Custos de Serviços e Suporte Técnico:

## • **Custos de Materiais**

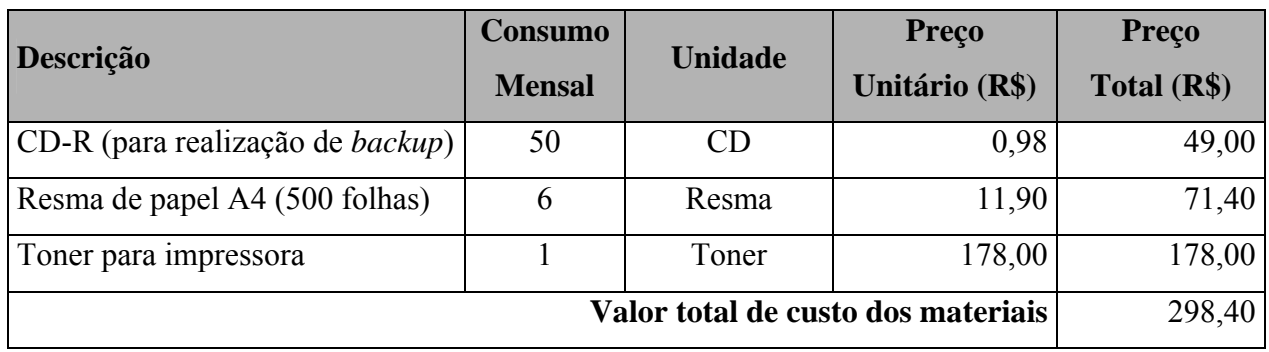

Fonte: Papelaria ABC

## • **Custos de Serviços e Suporte Técnico**

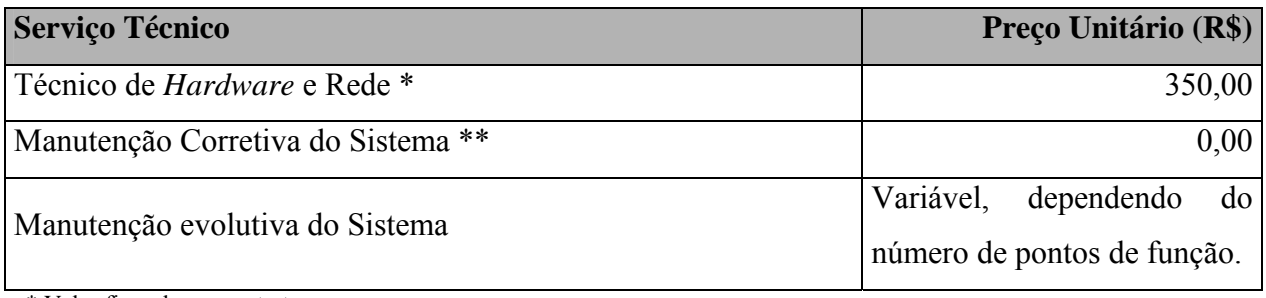

\*\* Valor firmado em contrato

\*\* Não há custos durante a vigência do contrato.

## **Ponto de Função 10.10. Análise de**

• Arquivos Lógicos Internos (ALI)

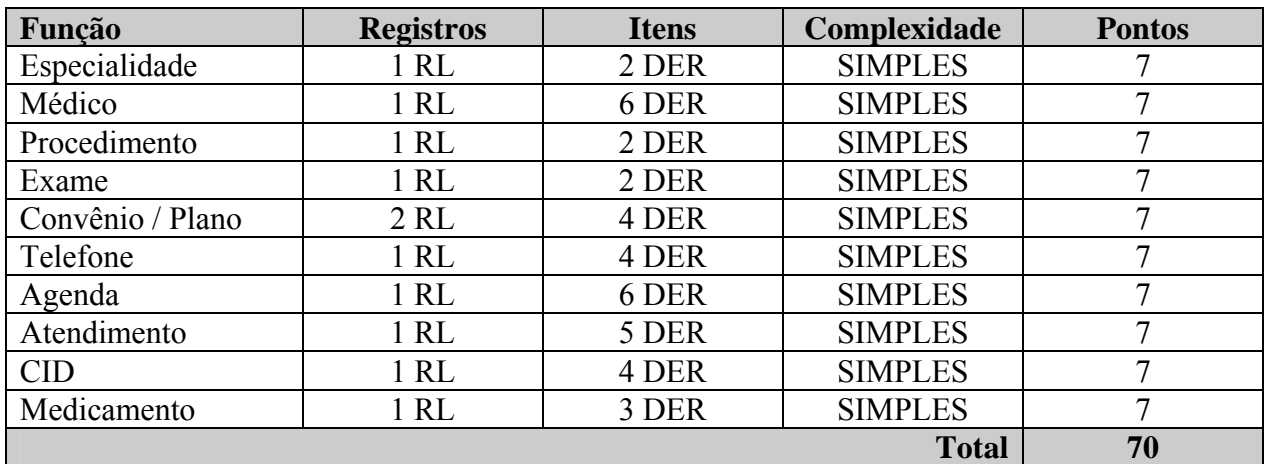

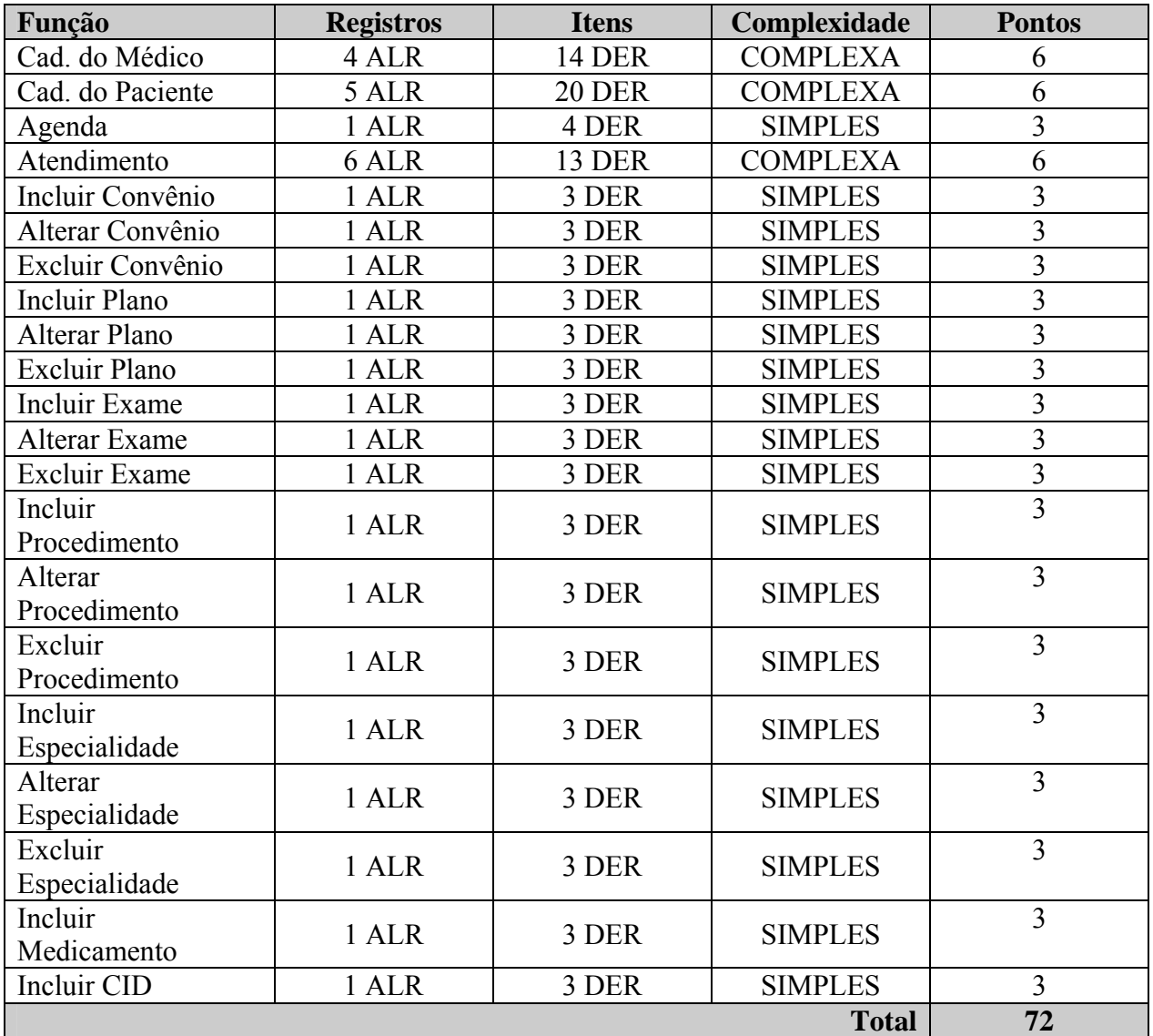

• Entradas Externas (EE)

• Consultas Externas (CE)

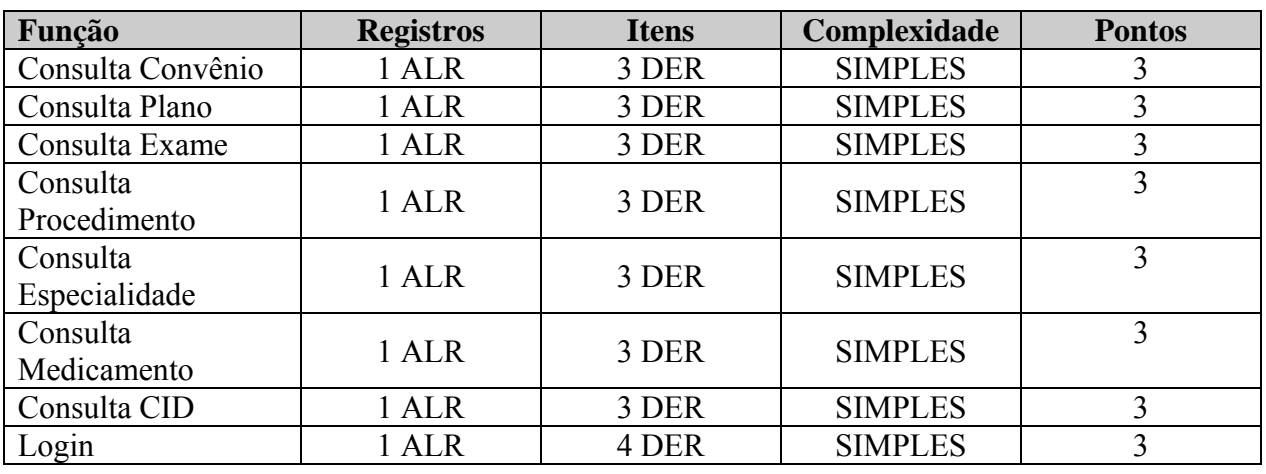

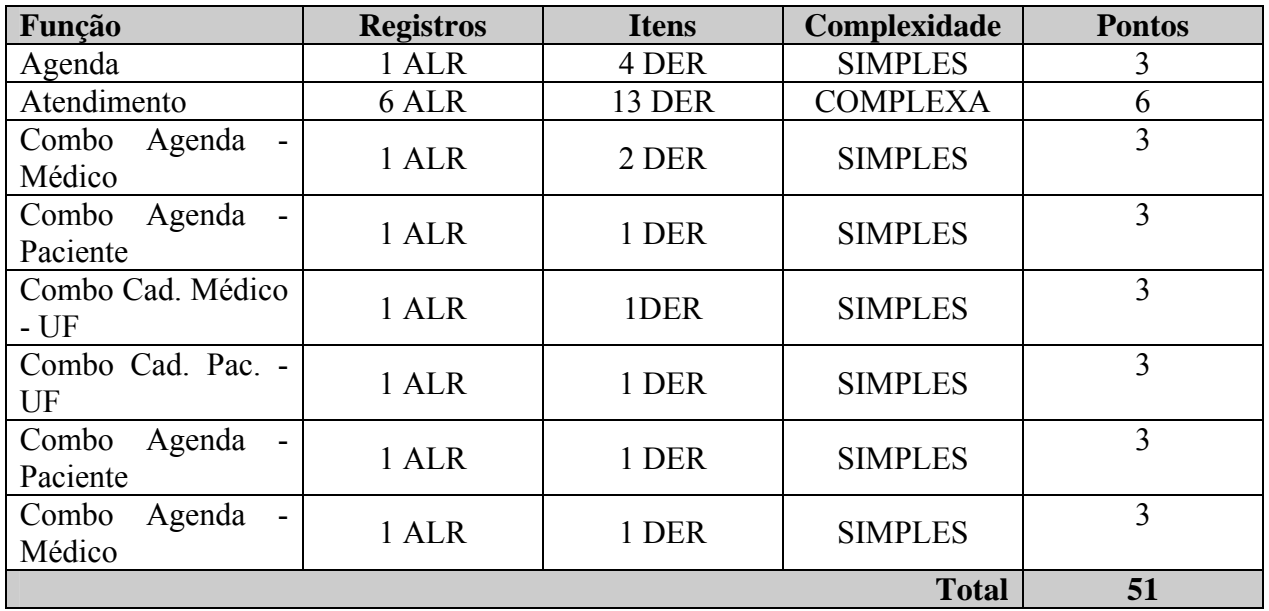

• Consultas Externas (continuação)

• Saída Externa

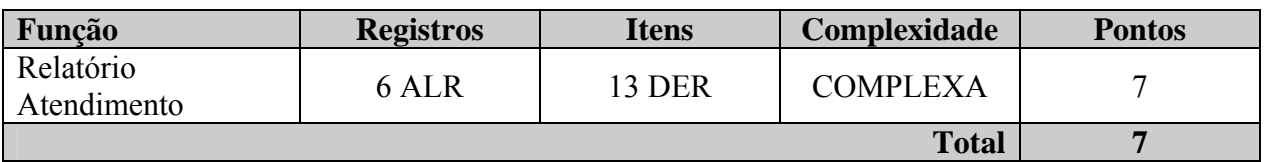

## • Cálculo do valor do ponto de função

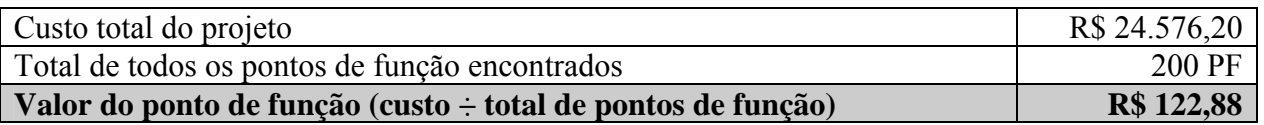

## **11. VISÃO DE FUTURO**

## **spectivas F de Negó 11.1. Per uturas cios**

O sistema toma como referência o INCOR, mas é projetado para que seja utilizado em outras instituições de saúde, centralizando as informações do prontuário do paciente em um único banco de dados de âmbito nacional, tornando-se sistema padrão de atendimento.

### **11.2. Perspectivas Futuras de Tecnologia**

Com o avanço tecnológico, a perspectiva é de que o sistema seja acessado por meio de um celular ou de um Palm. Desta forma, os usuários do sistema terão maior mobilidade e conforto para a utilização do mesmo, principalmente em se tratando de situações emergenciais onde o usuário não esteja próximo a um *desktop*.

## **12. BIBLIOGRAFIA CONSULTADA**

**BARBIERI**, Carlos. *Modelagem de Dados*. Rio de Janeiro: IBPI Press, 1994.

*Dicionário Eletrônico da Língua Portuguesa Houaiss.* Editora Objetiva. Versão 1.0, 2003.

**GANE**, Chris; **SARSON**, Trish. *Análise Estruturada de Sistemas.* Editora LTC. Rio de Janeiro, 1983.

*Manual de Acreditação do Instituto do Coração de Taguatinga.* Brasília, janeiro de 2005.

**OLIVEIRA,** Gustavo Almeida. *Projeto Final Samten***.** Centro Universitário de Brasília (UniCeub), Faculdade de Ciências Exatas e Tecnologia (FAET). Brasília, fevereiro de 2002.

# **13. GLOSSÁRIO**

**ADSL** – Linha Digital Assimétrica para Assinante. Tecnologia que permite velocidade, por meio de linha telefônica de transferência digital de dados em alta **Estação de Trabalho ACOM TO** cobre comum, com pares trançados.

**de dados –** Coleção de dados inter-**Banco** relacionados, armazenados juntos e com mais aplicações. redundância controlada para servir a uma ou

de volume, fluxo e tempo para todos os exames angiográficos, com menu de diálogo controlado por computador. **Bomba Injetora Angiomat 6000** – Injetor de contraste com controle microprocessador

**Carro de parada** – Mesa em aço, sobre rodas, contendo gavetas com divisórias para os medicamentos mais usuais em caso de emergência.

**Coroskop Classic Com Hicor** – Sistema de cardio-angiografia para procedimento de diagnóstico e intervenção cirúrgica, incluindo sistema digital de imagem.

**Coroskop Hi-P** – Arco em "C" controlado por microprocessadores.

**Diagrama de contexto –** Forma de representar o objeto do estudo (projeto), em relação ao ambiente em que se insere. Um esquema que mostra as entradas e saídas externas de uma organização (área funcional) e os relacionamentos com entidades externas à empresa.

Entidade externa - Fonte ou destino de dados em um diagrama de fluxo de dados.

Estação de Trabalho ACOM TOP -Sistema para arquivamento digital de cenas pacientes. cardiológicas com dados de exames dos

**Hub –** Equipamento da rede que repassa adiante dados enviados pelas máquinas conectadas a ele.

**In Visio Gold** – Equipamento de ultra-som intracoronário.

**Koordinat U** – Mesa do paciente, montada sobre o chão, que incorpora tampo flutuante de 2,2 metros em fibra de carbono e uma base giratória de -30 a 90 graus, com altura ajustável.

**Megalix 125/30/82 CM-120 GLW** – Tubo de raios X com circuito fechado de água para refrigeração.

**Modem –** Dispositivo que trabalha tanto com sinais analógicos do sistema telefônico quanto com os sinais digitais dos computadores e é usado para permitir a comunicação dos computadores com uma rede externa.

**PABX –** Central Automática de Comunicação Interna e Externa utilizada na comunicação dos telefones.

**Parque tecnológico –** Ambiente físico onde se encontra instalada a estrutura computacional da empresa.

**Polydores IS/C** – Gerador multipulso de raios-X com controlador de exposição automático.

**Rack –** Elemento usado em montagens de redes, cabeamento estruturado e telefonia. Nele são instalados os equipamentos ativos e passivos de uma rede.

**Simomed H 54** – Monitor de 21", de alto brilho, para apresentação sem cintilação de imagens.

Sirecon 23 HDR-3 – Intensificador de imagem de alta resolução.

**SQL –** Linguagem de Consulta Estruturada. Usada para criar, modificar e recuperar dados dos sistemas de gerência da base de dados relacional.

de angiografia. **T.O.P Net** – Rede digital de fibras óticas de alta velocidade, para controle automático e monitoração de funções dentro do sistema

projetado para processamento de imagem **Videomed S/C** – Sistema de TV com alta resolução, microprocessado, especialmente digital em cárdio-angiografia.